# <span id="page-0-0"></span> $\overline{\phantom{a}}$  SIO

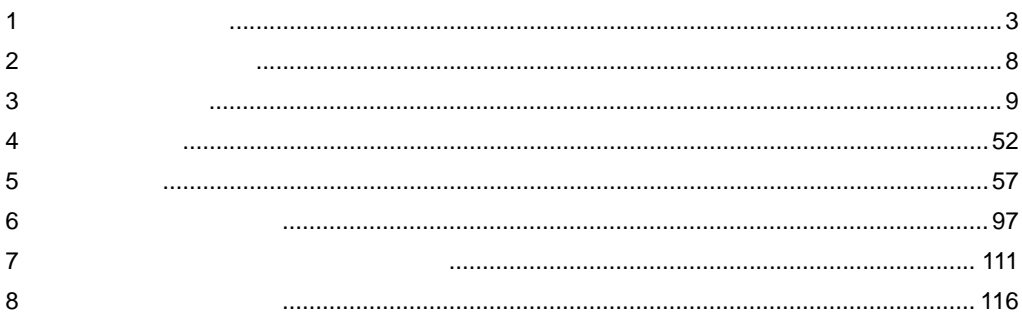

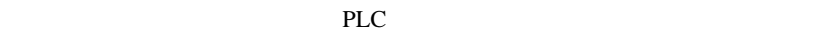

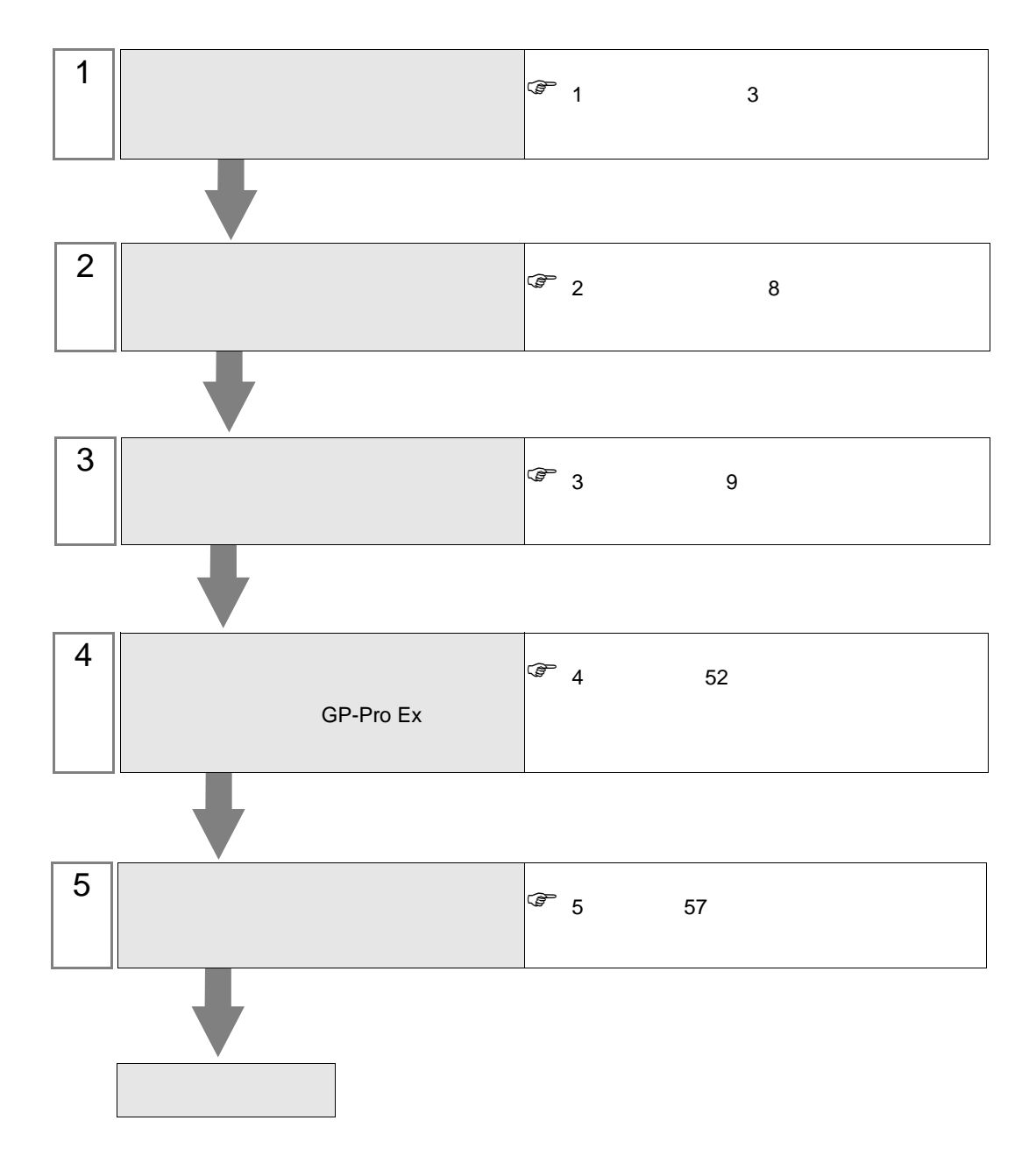

SIO

<span id="page-2-0"></span> $1$ 

 $1.1$ 

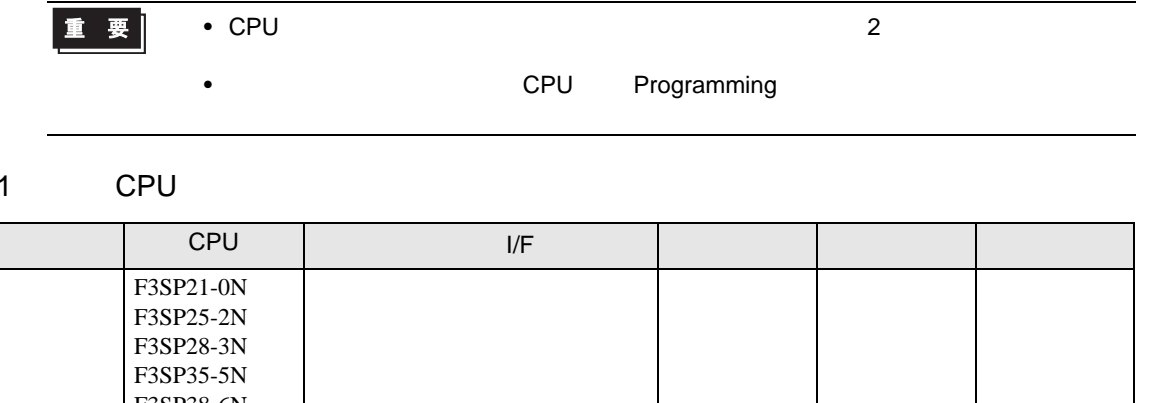

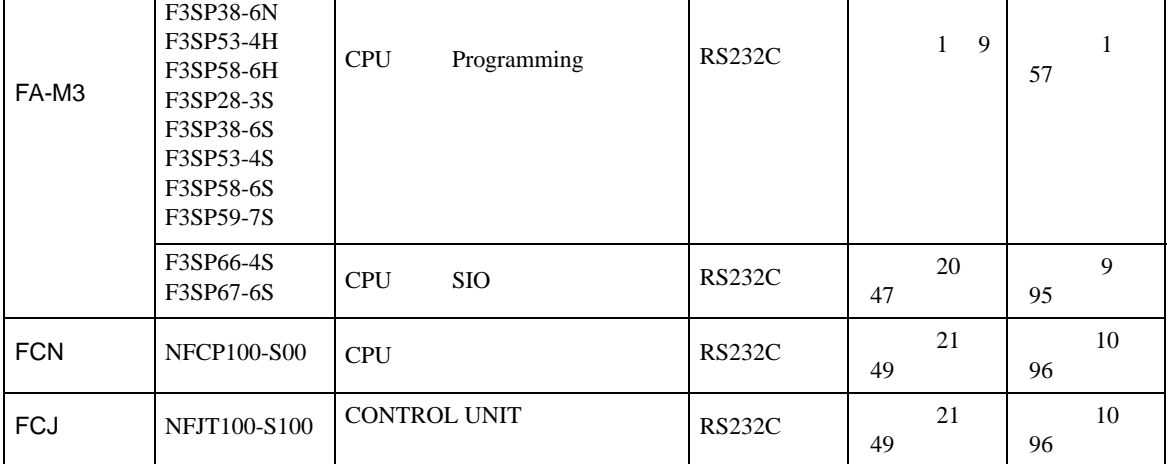

## $1.2$

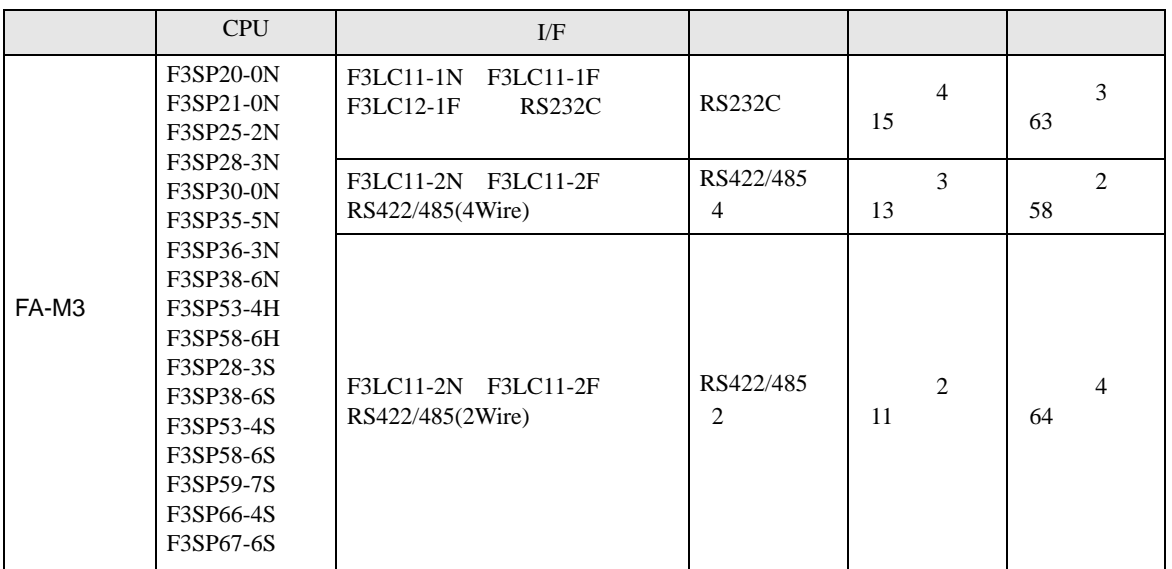

# 1.3 M&C

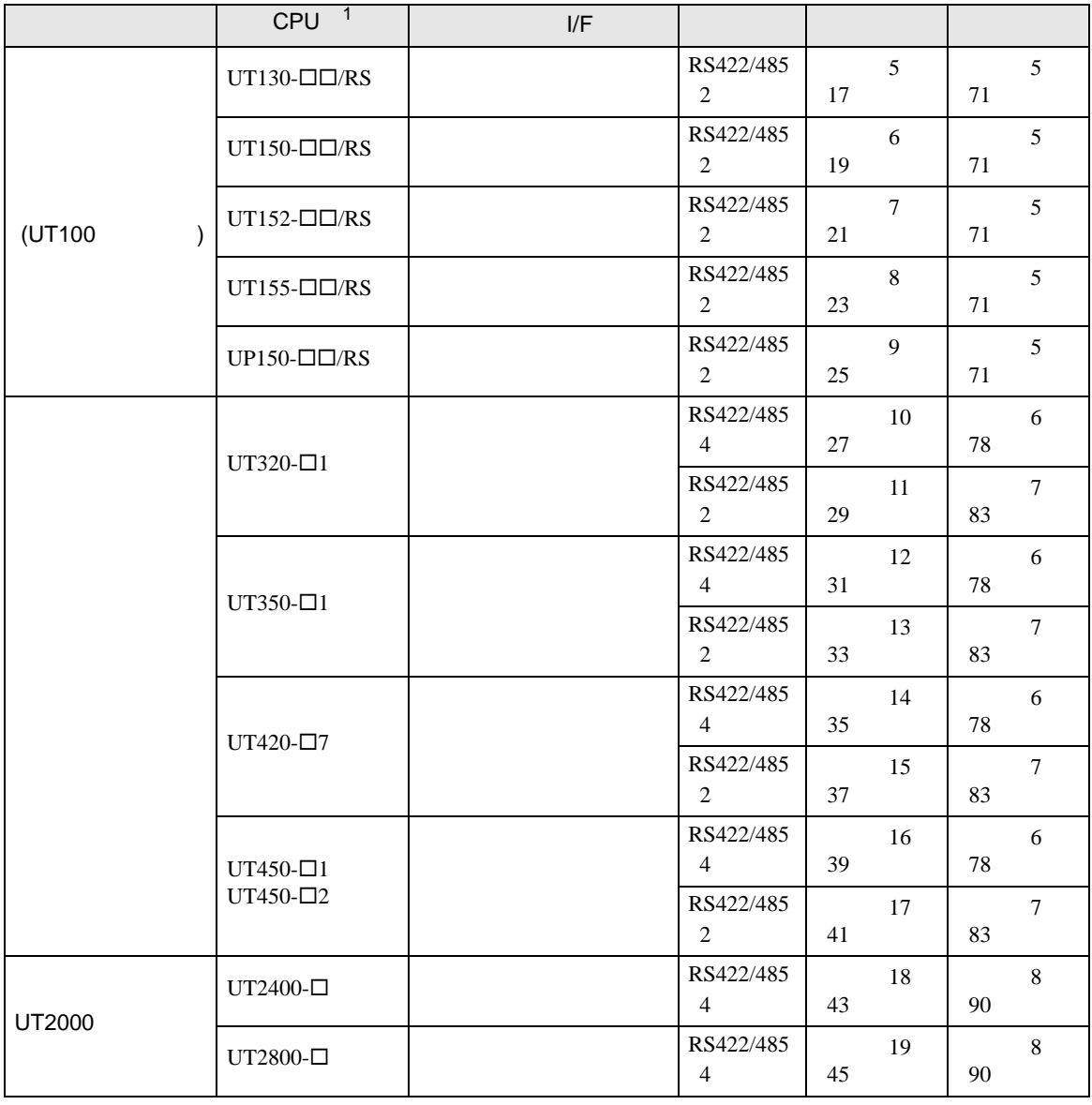

 $1$   $``\square"$ 

•  $1 \quad 1$ 

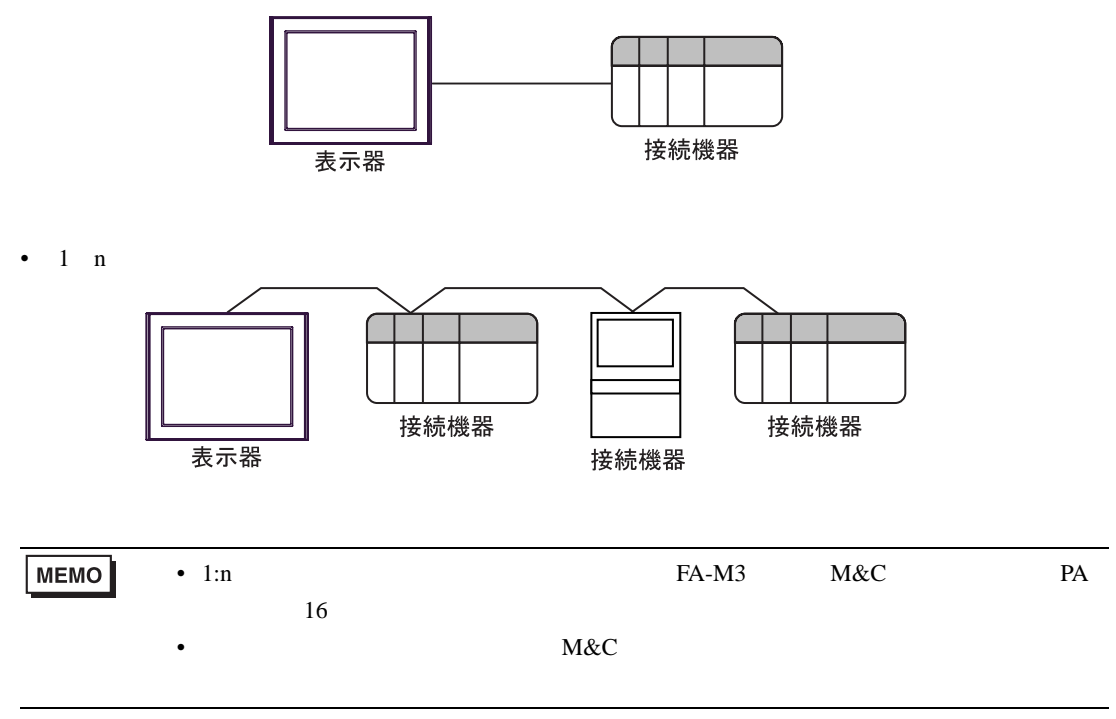

IPC COM

接続機器と IPC を接続する場合、使用できる COM ポートはシリーズと通信方式によって異なります。

 $\rm IPC$ 

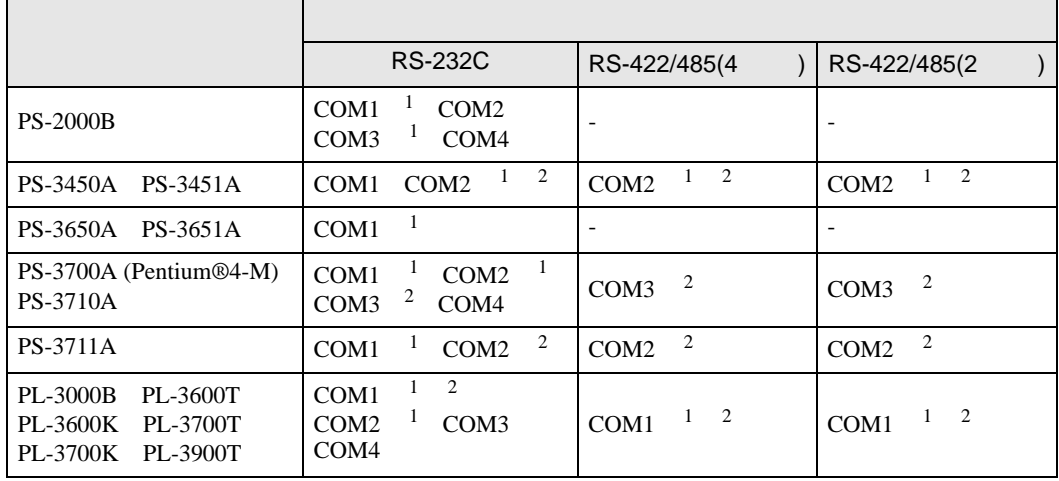

1 RI/5V IPC

 $2 \nabla$ 

### RS-232C

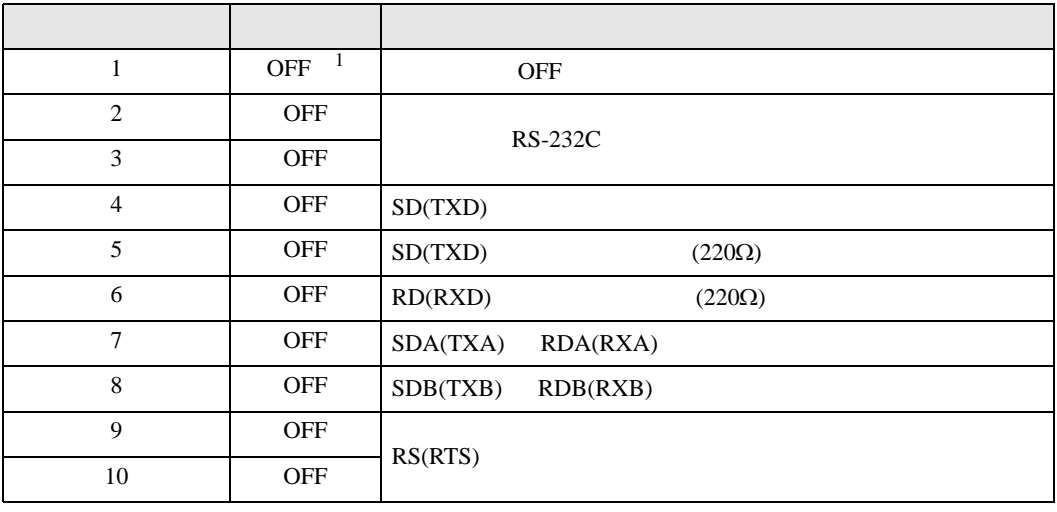

1 PS-3450A PS-3451A を使用する場合のみ設定値を ON にする必要があります。

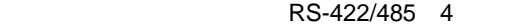

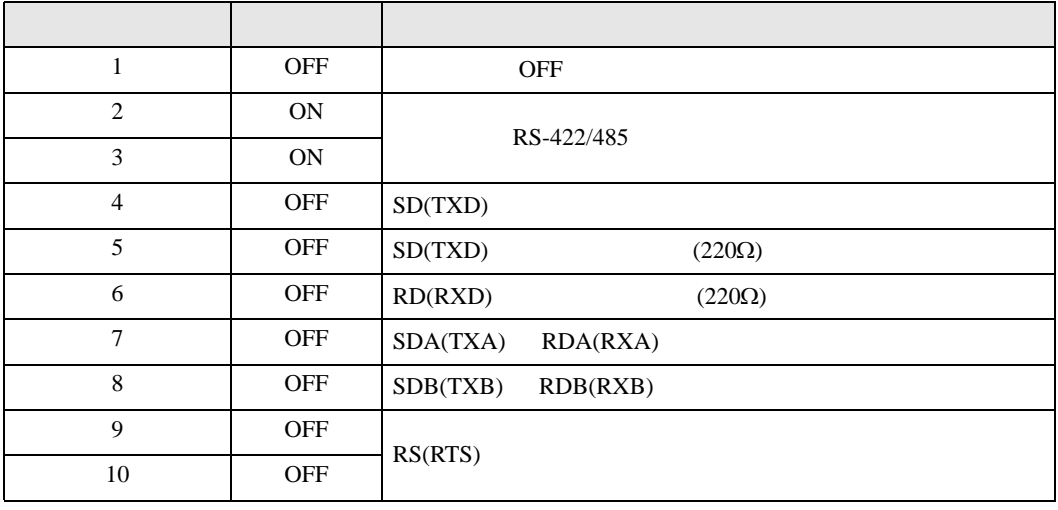

### RS-422/485 2

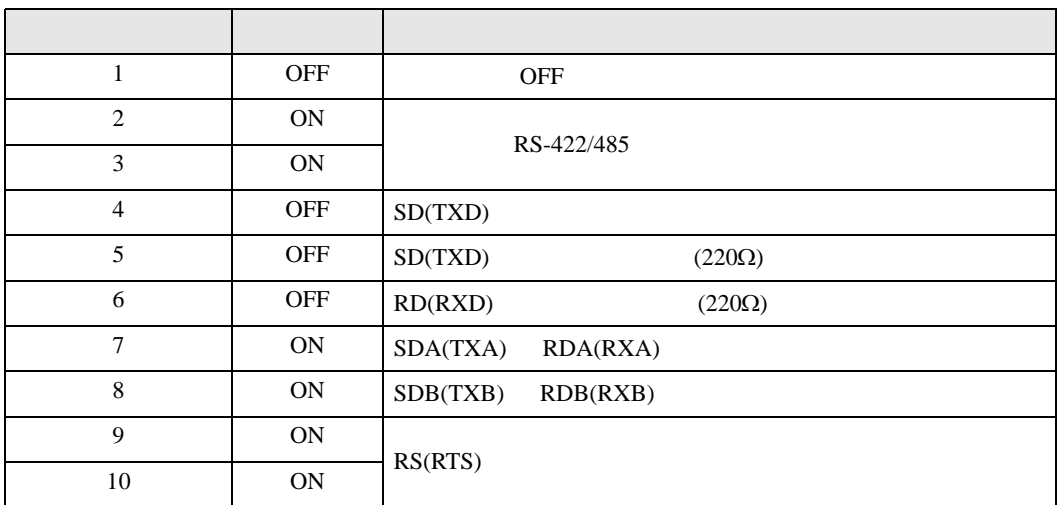

<span id="page-7-0"></span>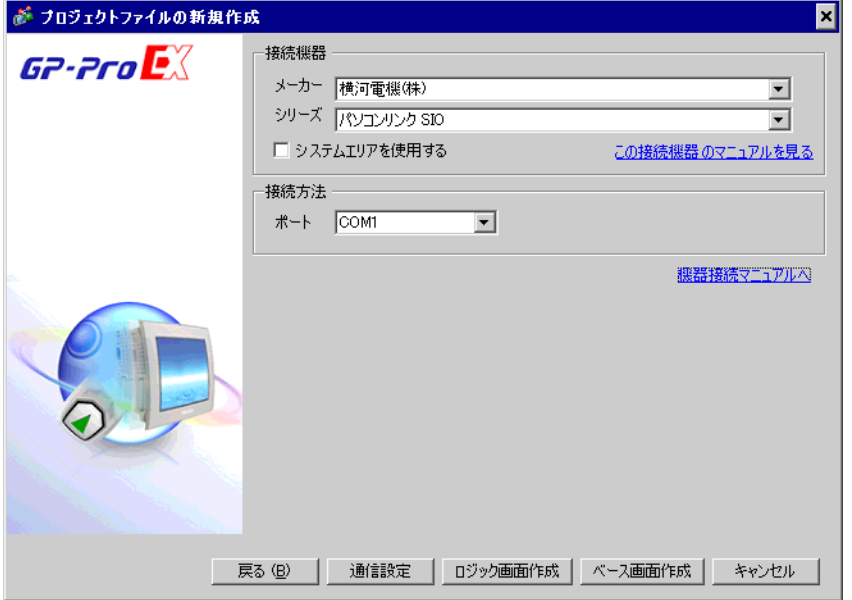

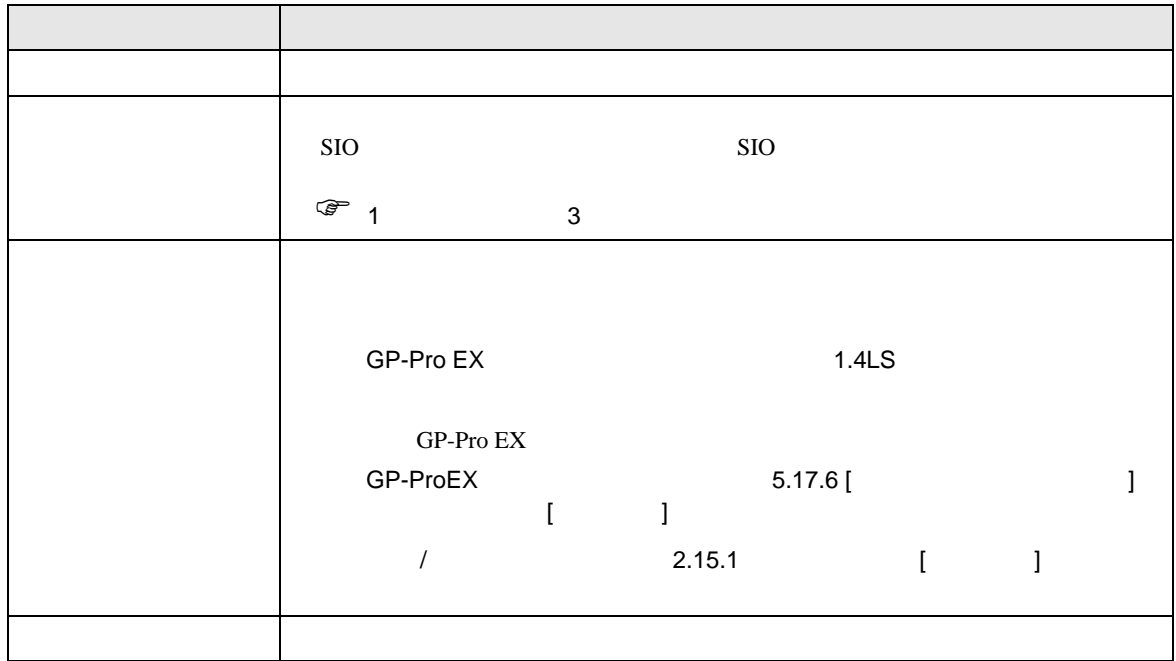

SIO

<span id="page-8-0"></span> $3 \sim$ 

# <span id="page-8-1"></span> $3.1$  1

 $GP$ -Pro EX

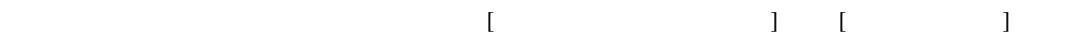

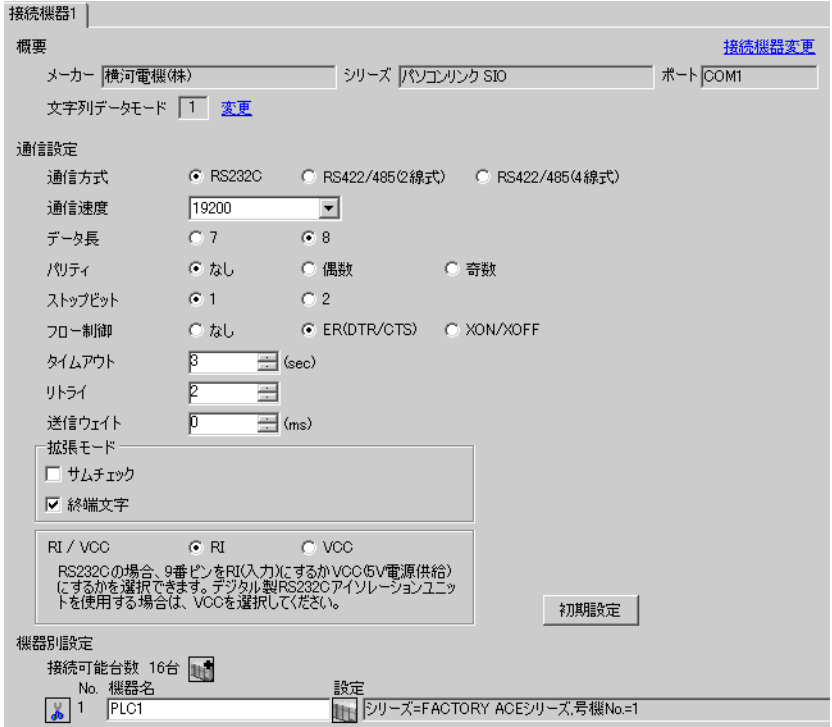

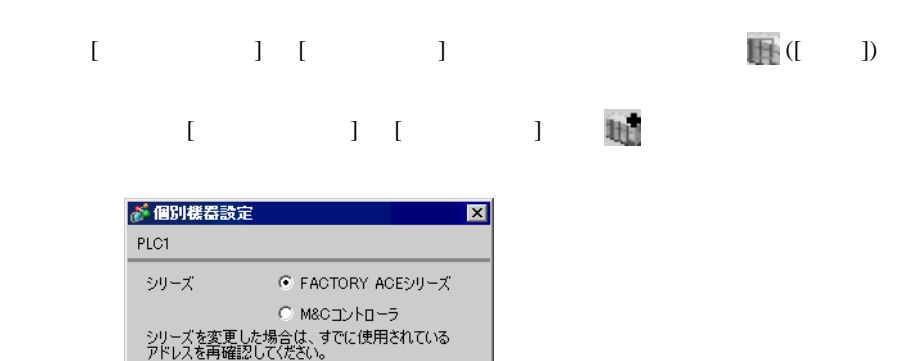

회

 $\overline{\phantom{a}}$ 

 $\equiv$ 

初期設定

キャンセル

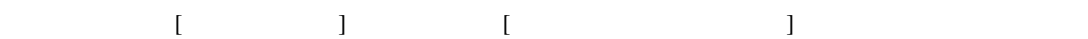

コントローラタイプ ディジタル指示調節計

 $\mathbb{F}$ 

 $OK(Q)$ 

コントローラモデル [UT320]

号機 No.

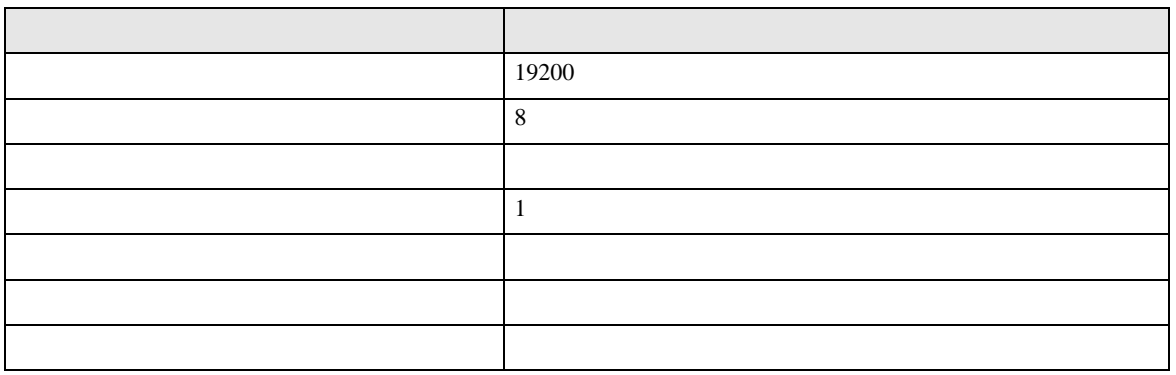

 $\begin{array}{ccc} & 1 & 1 & 1 & 1 \\ \end{array}$ 

<span id="page-10-0"></span>3.2 設定例 2

 $GP$ -Pro  $EX$ 

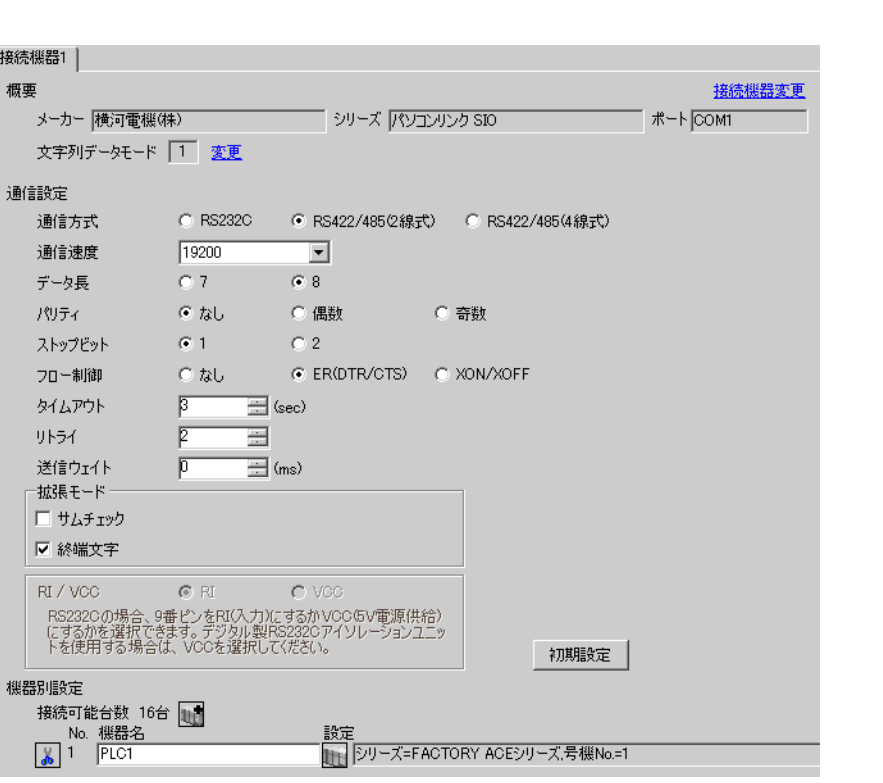

設定画面を表示するには、[ 接続機器設定 ] [ 機器別設定 ] から設定したい接続機器の ([ 設定 ])  $[ \qquad \qquad ] \qquad [ \qquad \qquad ] \qquad [ \qquad \qquad ] \qquad [ \qquad \qquad ]$ 

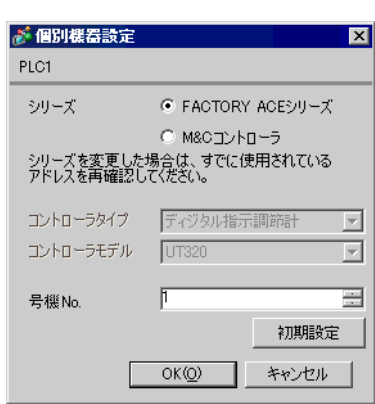

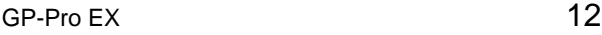

m.

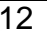

設定項目 設定 No.  $\vert$  1 **MEMO** • 2-WIRE

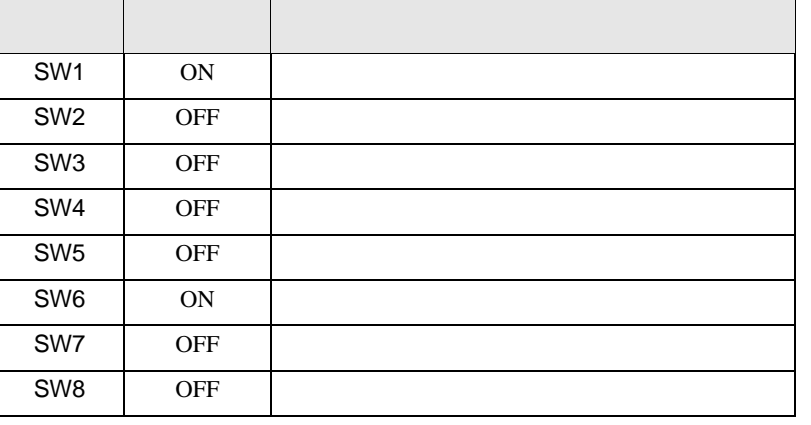

OFF

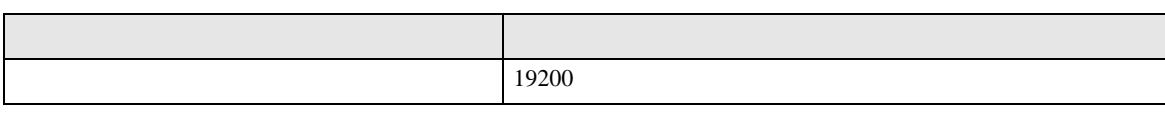

<span id="page-12-0"></span>3.3 設定例 3

 $GP$ -Pro  $EX$ 

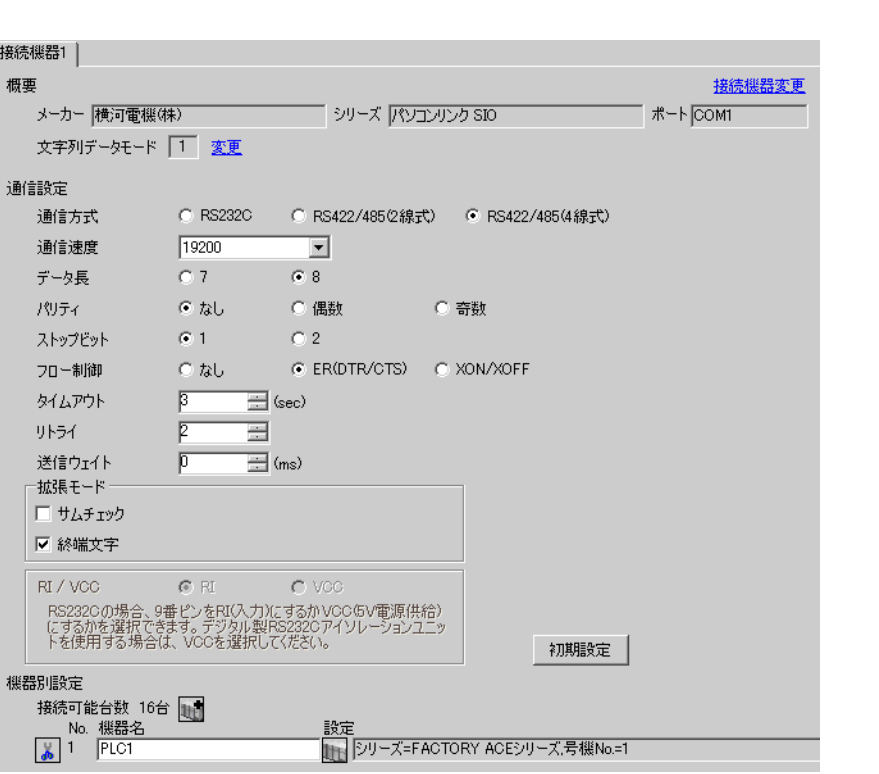

 $\begin{bmatrix} 1 & 0 & 0 \\ 0 & 0 & 1 \end{bmatrix}$   $\begin{bmatrix} 1 & 0 & 1 \\ 0 & 1 & 0 \end{bmatrix}$ 

設定画面を表示するには、[ 接続機器設定 ] [ 機器別設定 ] から設定したい接続機器の ([ 設定 ])  $[ \qquad \qquad ] \quad [ \qquad \qquad ] \quad \stackrel{\text{def}}{=}$ 

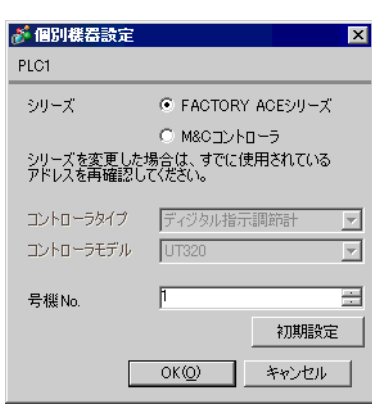

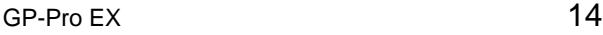

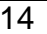

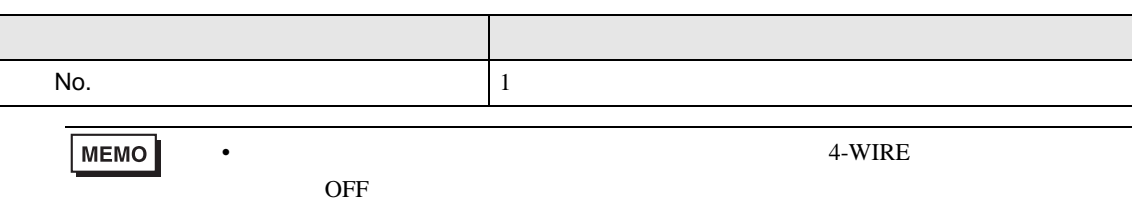

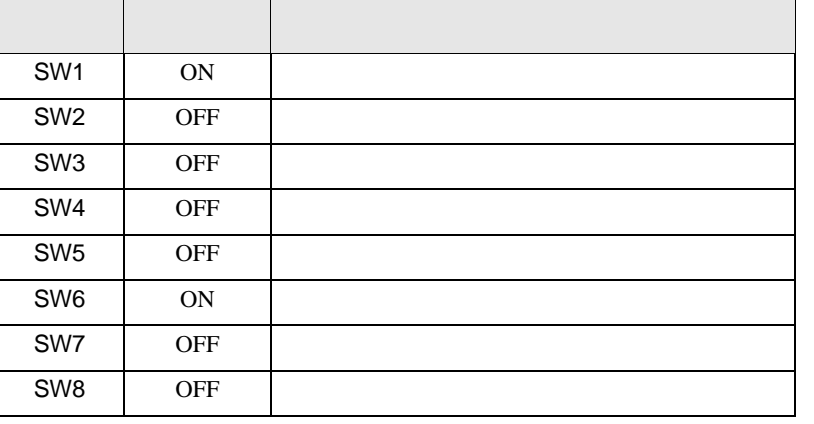

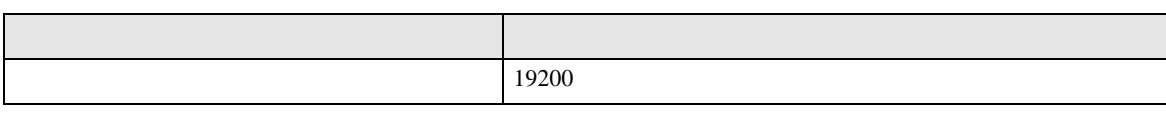

 $\begin{array}{ccc} & 1 & 1 & 1 & 1 \\ \end{array}$ 

<span id="page-14-0"></span>3.4 設定例 4

GP-Pro EX

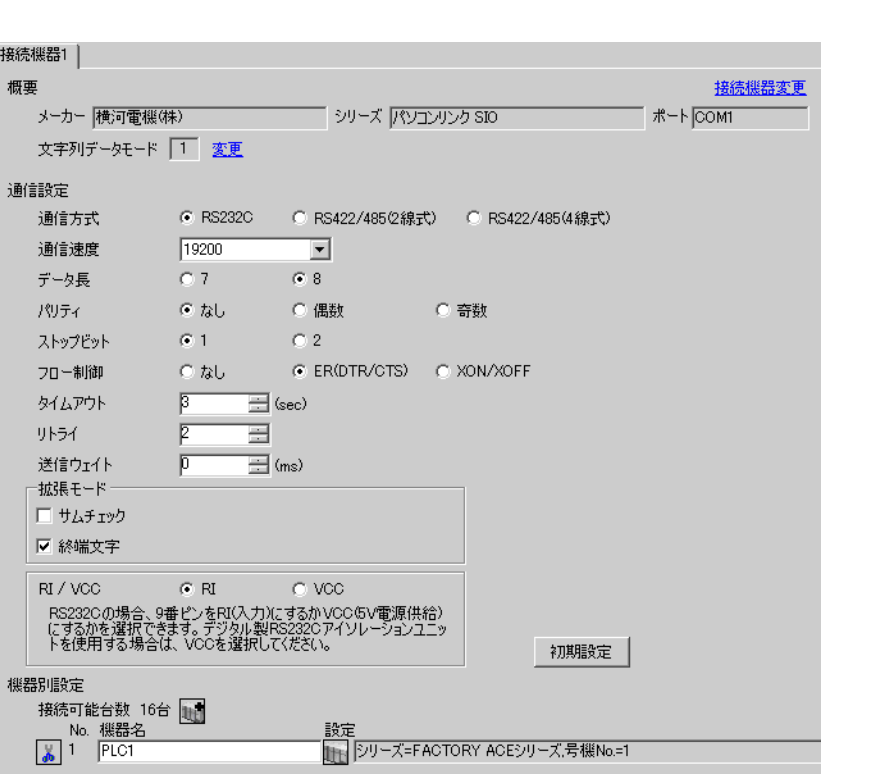

 $[ \qquad \qquad \begin{array}{ccc} 1 & 1 & 1 & 1 & 1 \\ 1 & 1 & 1 & 1 & 1 \end{array} \qquad \qquad \begin{array}{ccc} \text{Ric} & 1 & 1 & 1 \\ \text{Ric} & 1 & 1 & 1 \end{array}$  $[ \qquad \qquad ] \qquad [ \qquad \qquad ] \qquad [ \qquad \qquad ] \qquad [ \qquad \qquad ]$ 

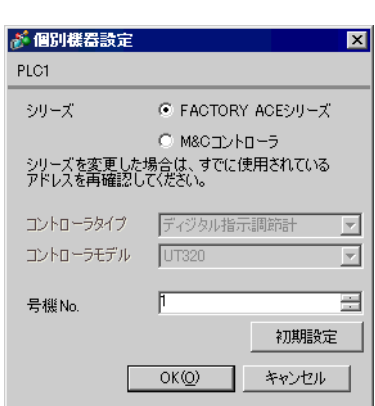

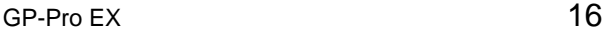

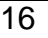

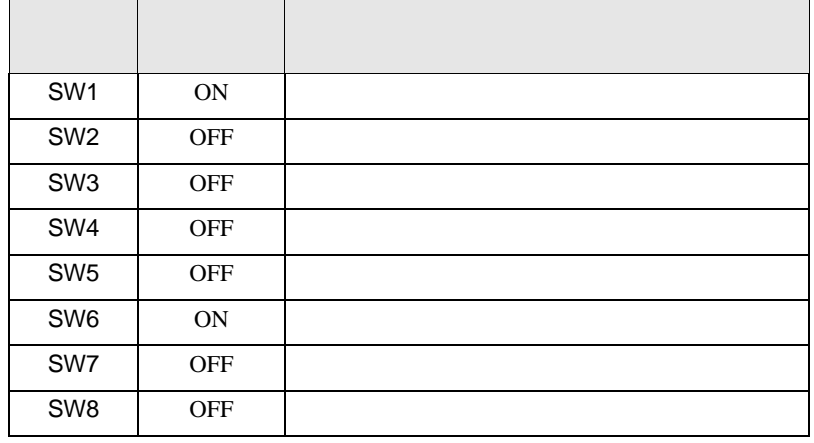

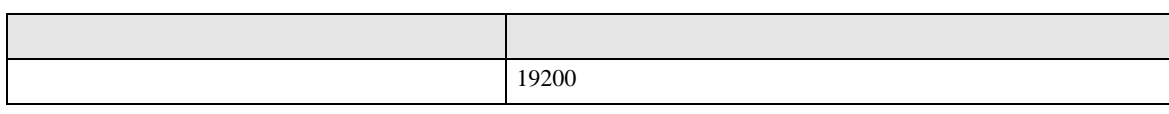

<span id="page-16-0"></span>3.5 設定例 5

GP-Pro EX

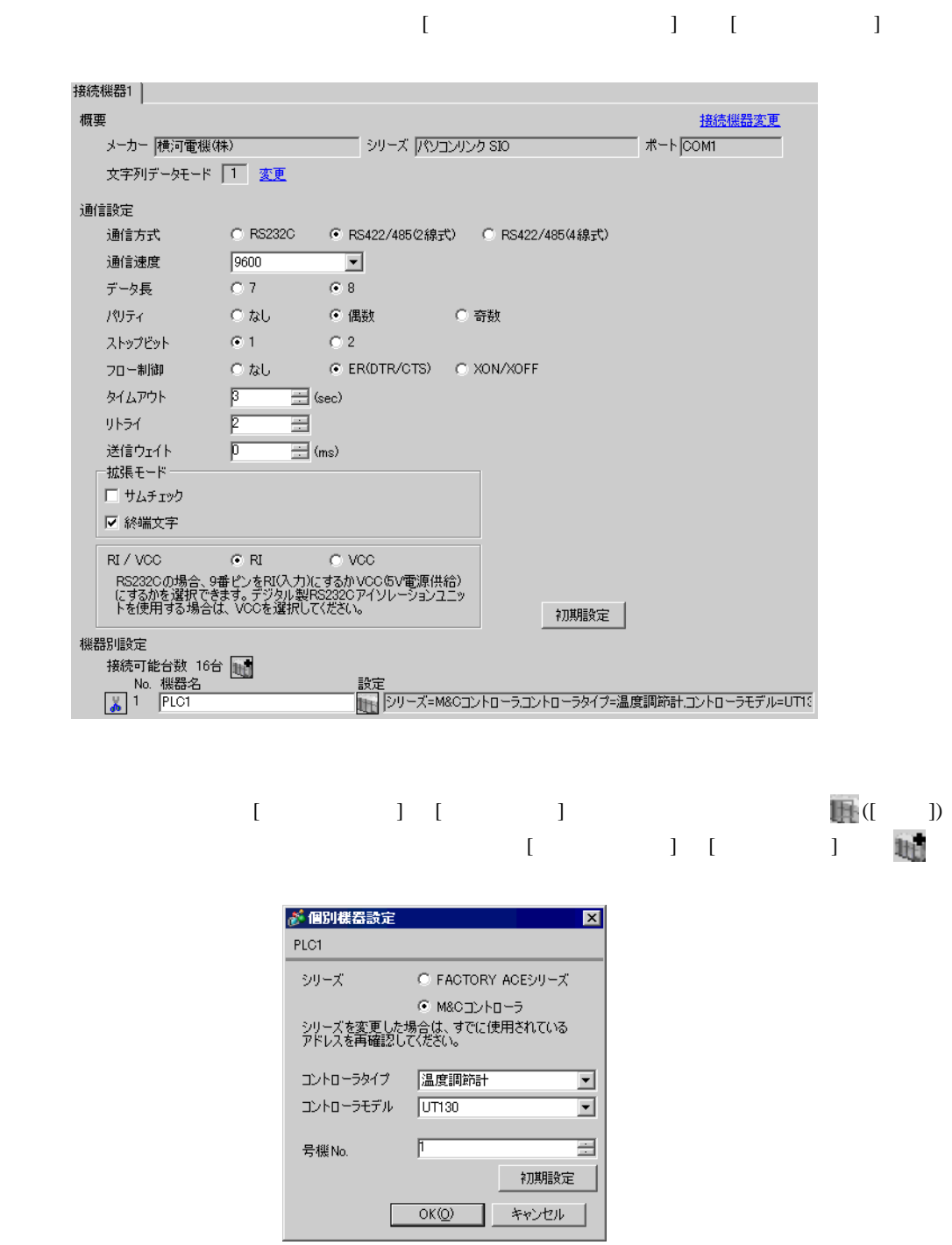

• [ i ]-[ ]

### $\operatorname{SET}/\operatorname{ENT}$

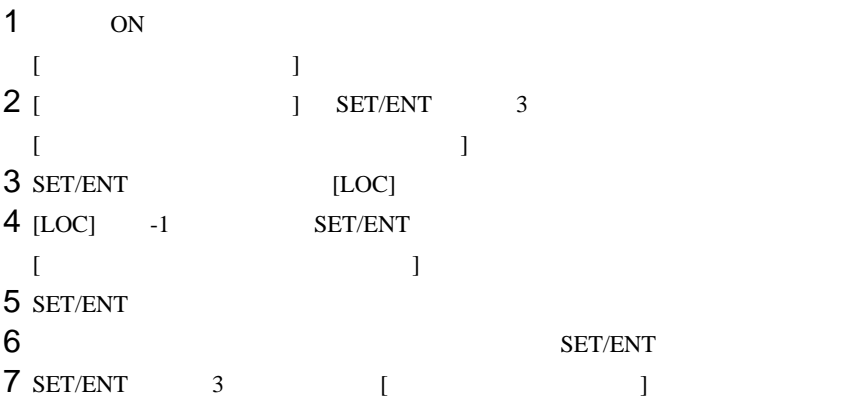

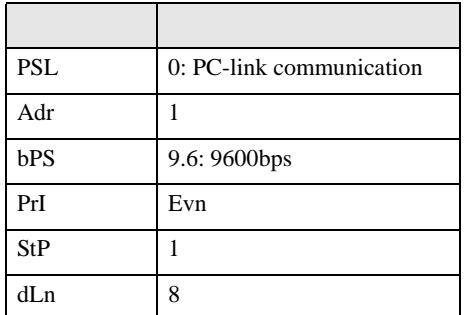

<span id="page-18-0"></span>3.6 設定例 6

 $GP$ -Pro  $EX$ 

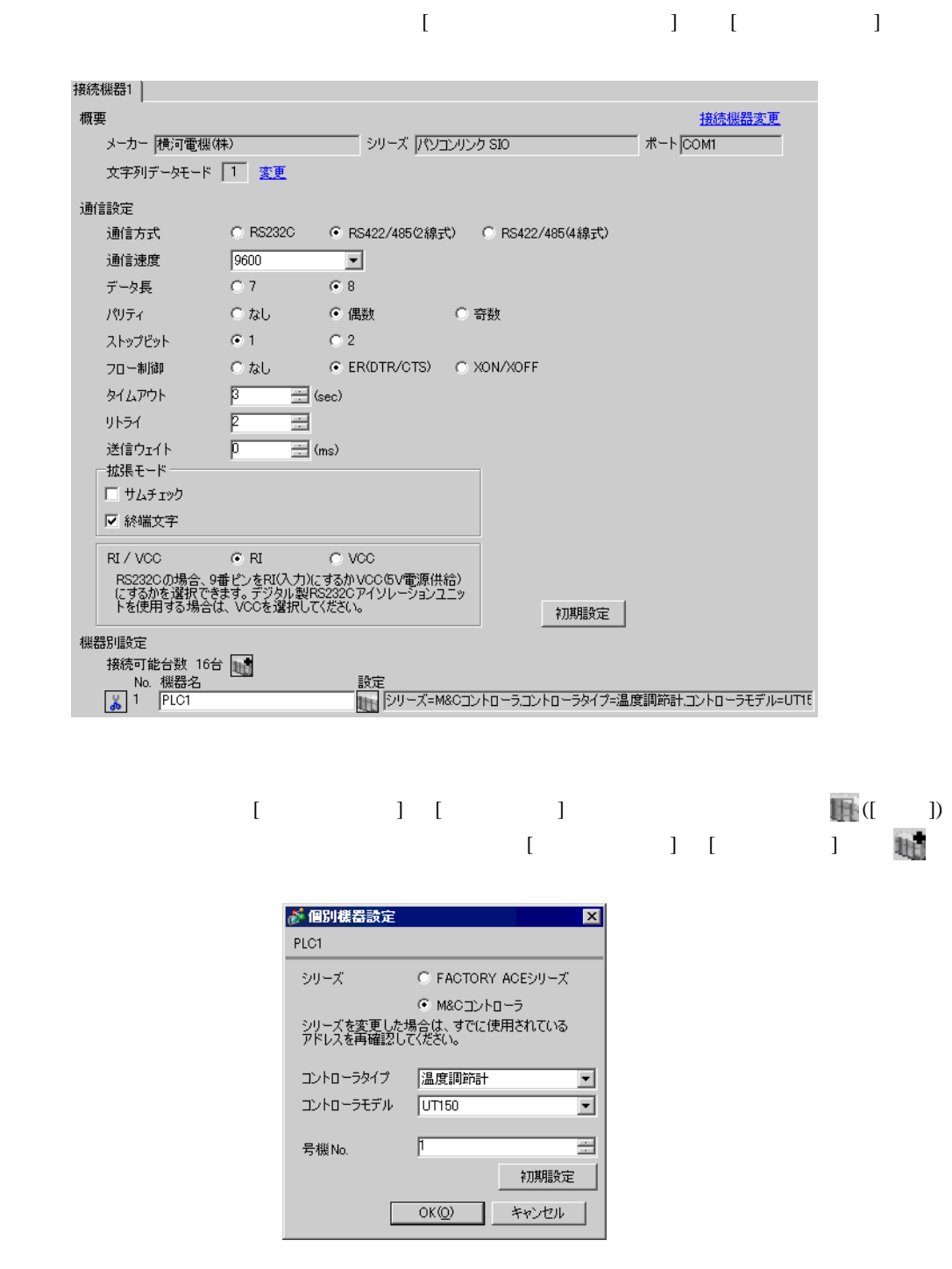

• [ iii ]-[ ]

### $\operatorname{SET}/\operatorname{ENT}$

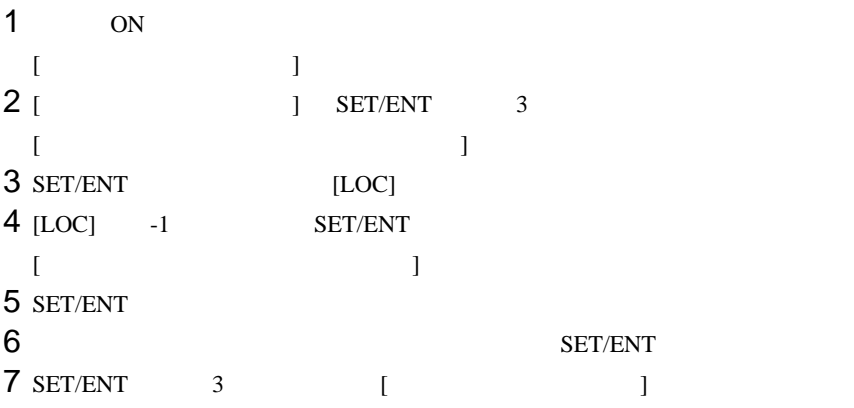

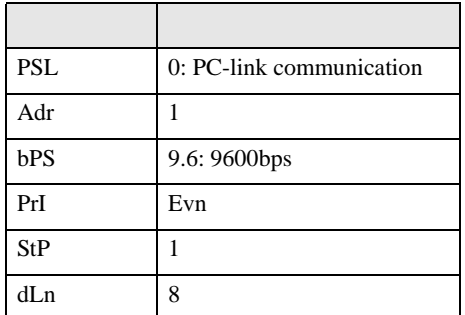

<span id="page-20-0"></span>3.7 設定例 7

GP-Pro EX

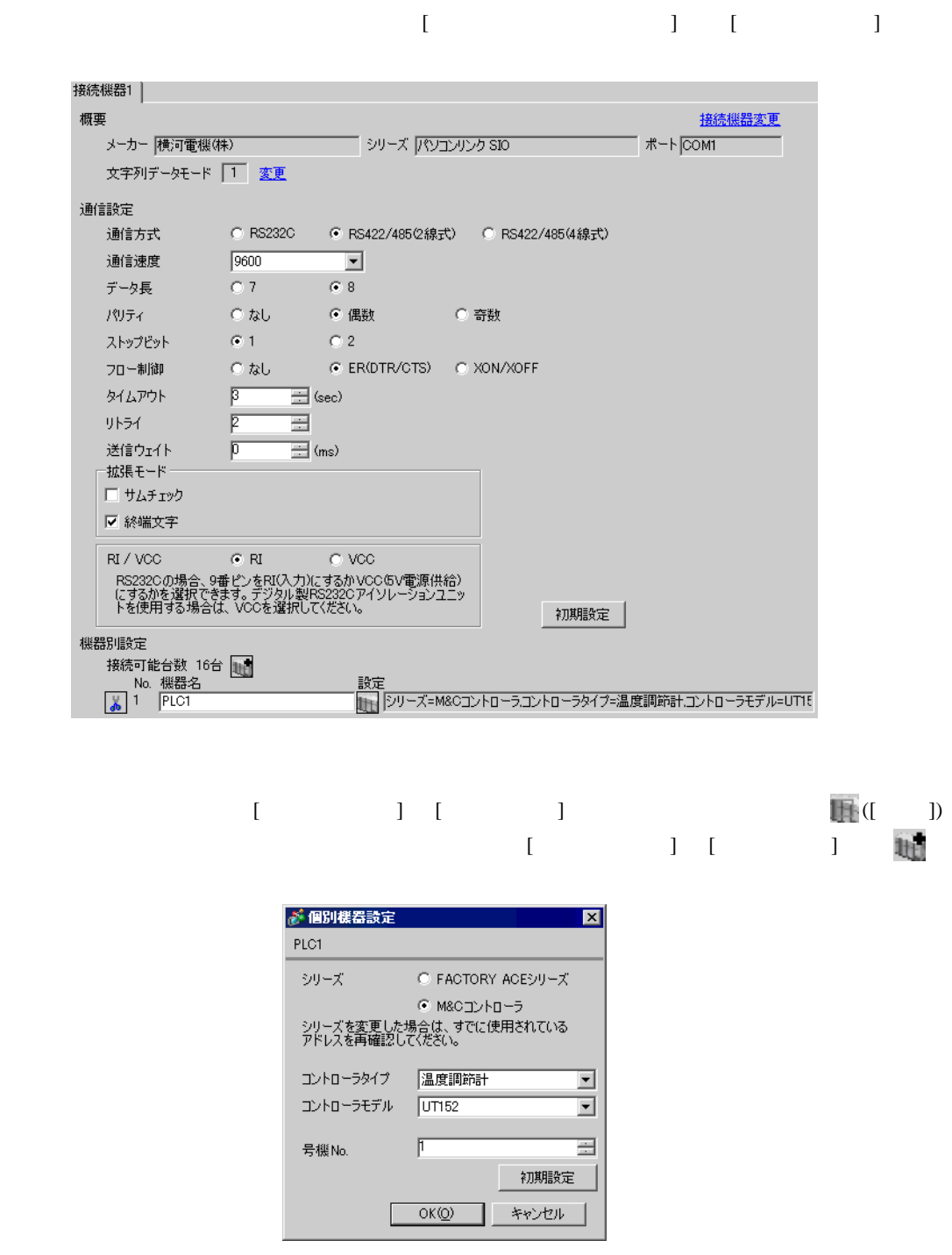

• [ iii ]-[ ]

### $\operatorname{SET}/\operatorname{ENT}$

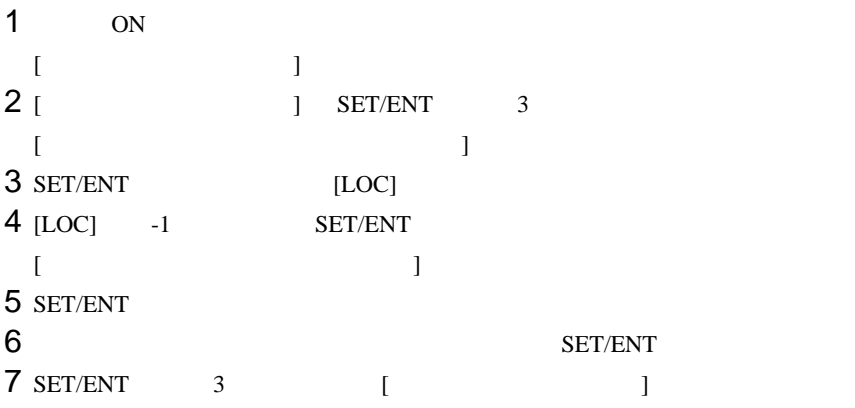

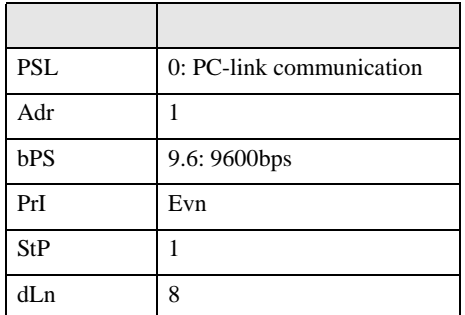

<span id="page-22-0"></span>3.8 設定例 8

 $GP$ -Pro  $EX$ 

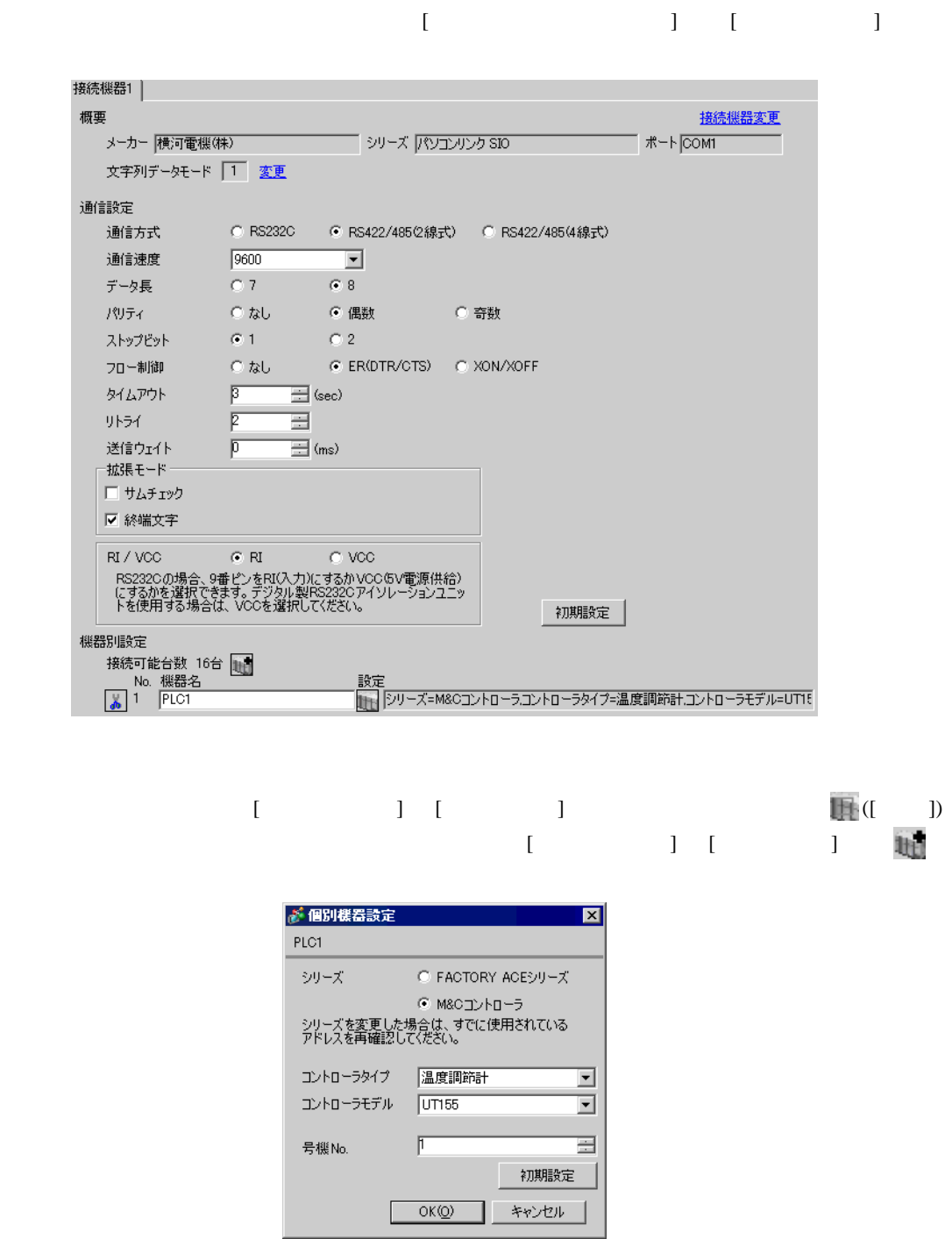

• [ iii ]-[ ]

### $\operatorname{SET}/\operatorname{ENT}$

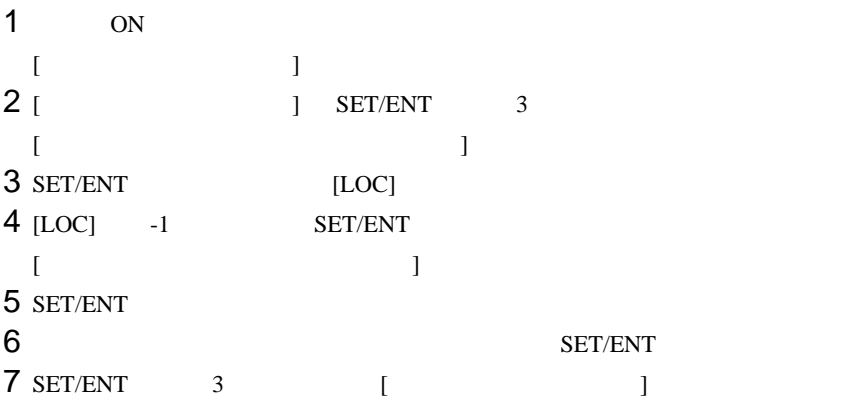

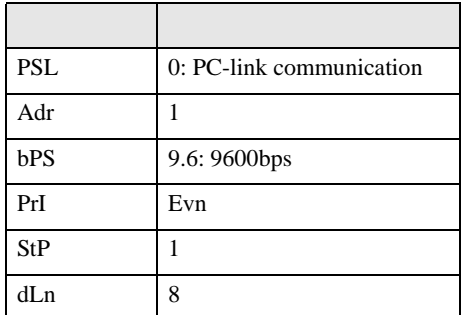

<span id="page-24-0"></span>3.9 設定例 9

GP-Pro EX

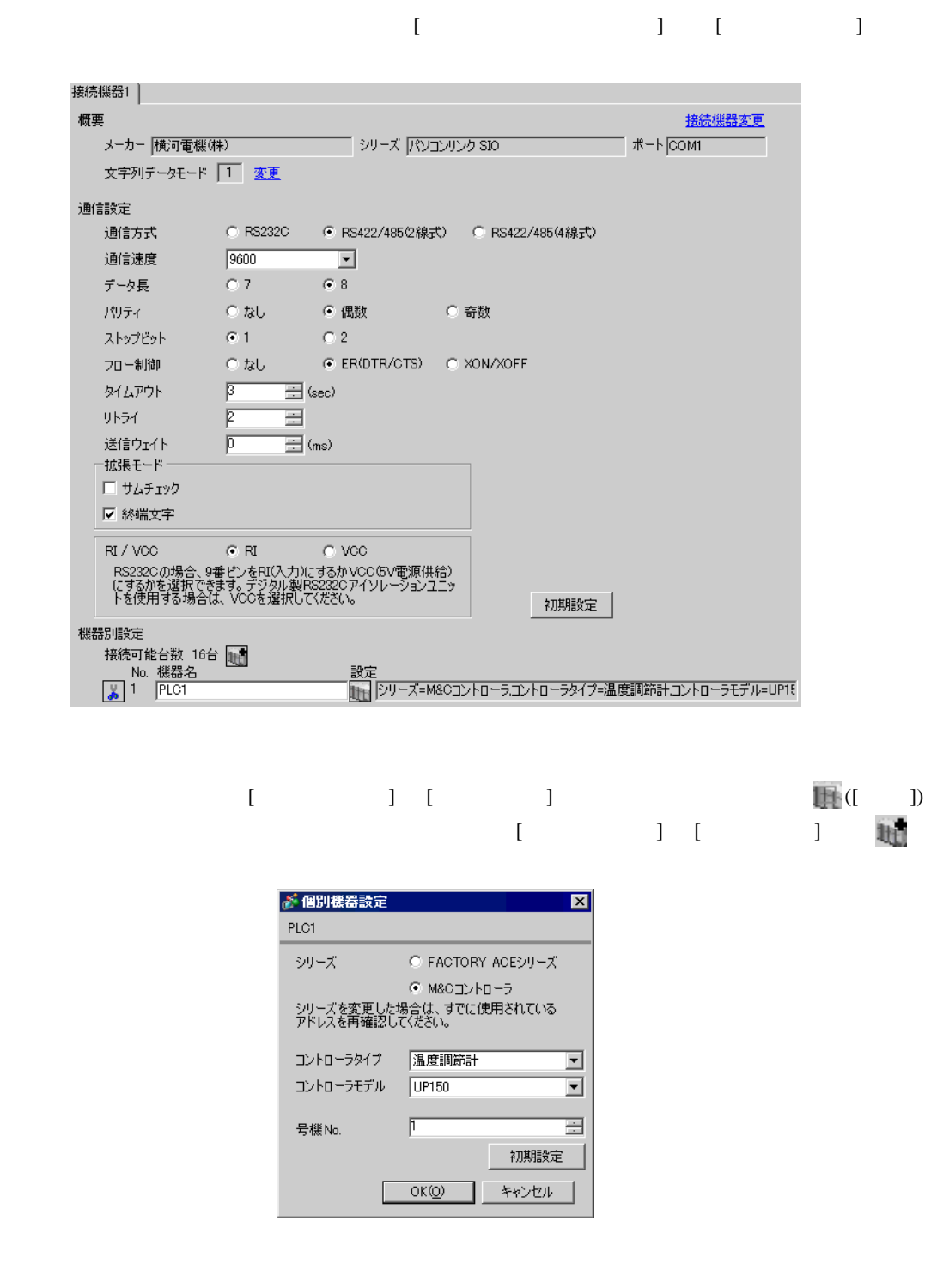

• [ iii ]-[ ]

### $\operatorname{SET}/\operatorname{ENT}$

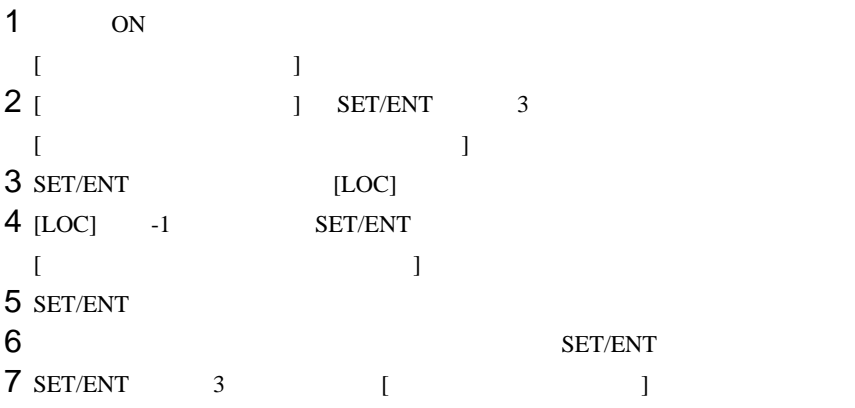

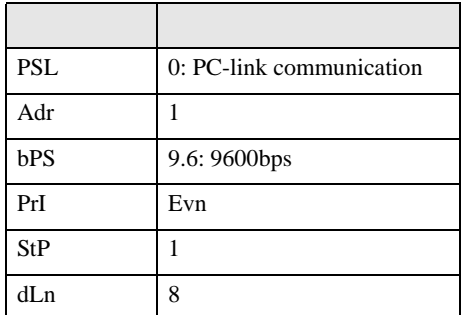

<span id="page-26-0"></span>3.10 設定例 10

GP-Pro EX

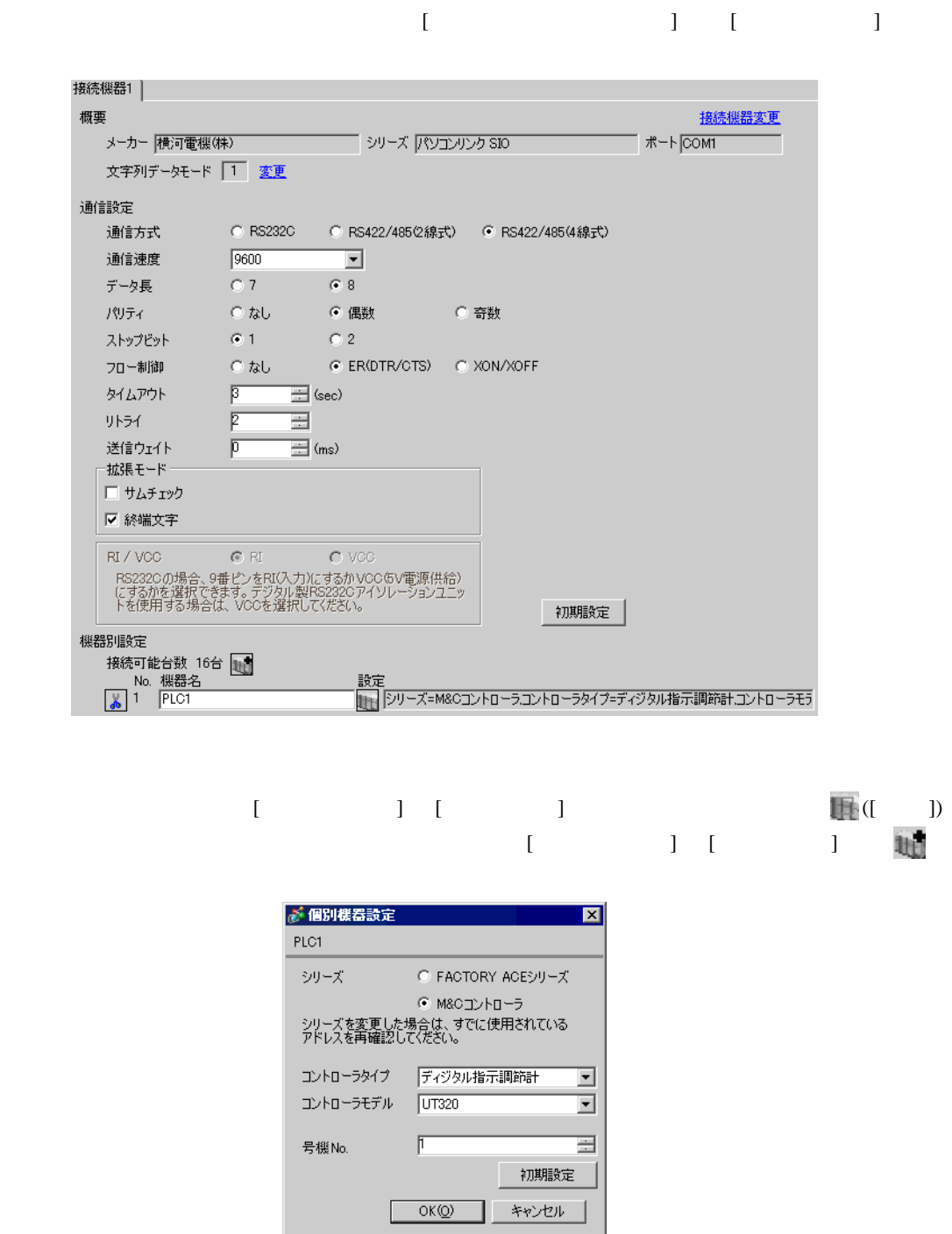

 $\begin{bmatrix} \cdot & \cdot & \cdot \\ \cdot & \cdot & \cdot \\ \cdot & \cdot & \cdot \end{bmatrix}$ 

### SET/ENT

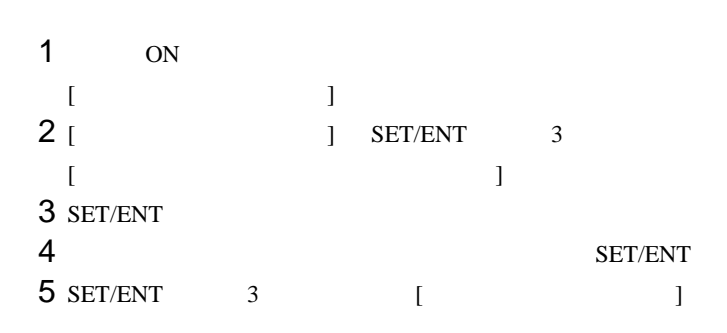

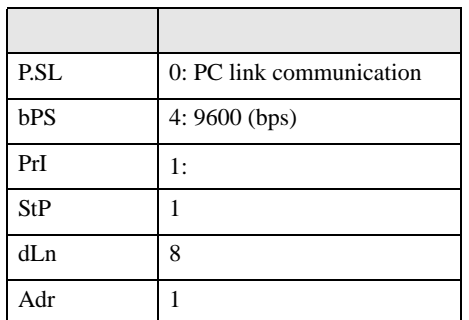

<span id="page-28-0"></span>3.11 設定例 11

GP-Pro EX

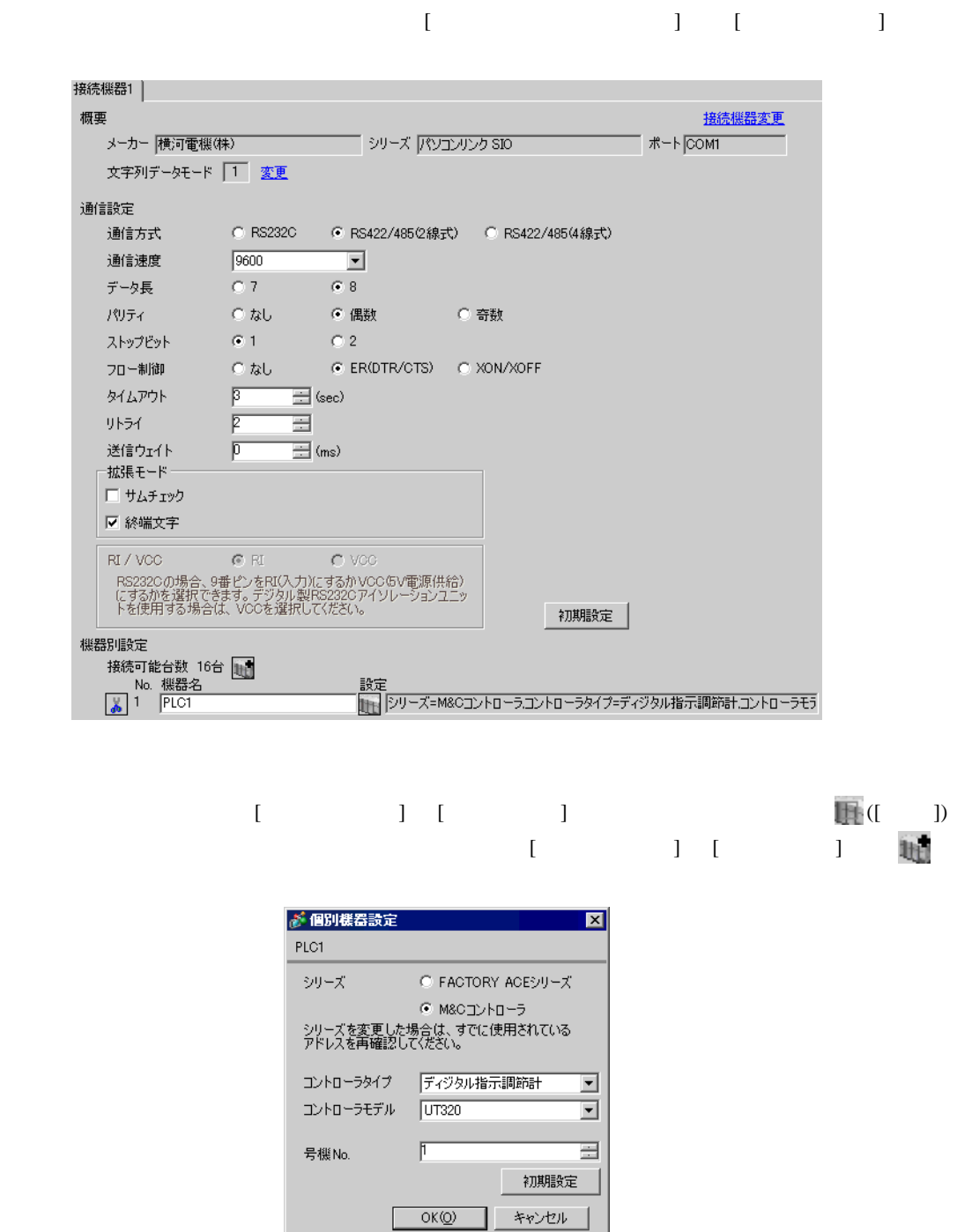

 $\begin{bmatrix} \cdot & \cdot & \cdot \\ \cdot & \cdot & \cdot \end{bmatrix} \begin{bmatrix} \cdot & \cdot & \cdot \\ \cdot & \cdot & \cdot \end{bmatrix}$ 

### SET/ENT

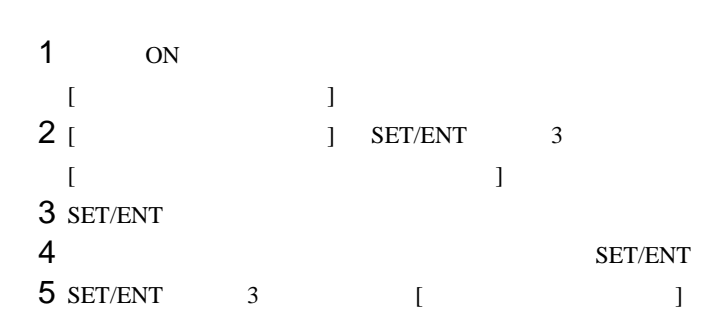

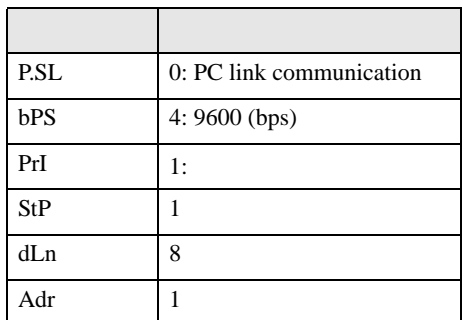

<span id="page-30-0"></span>3.12 設定例 12

GP-Pro EX

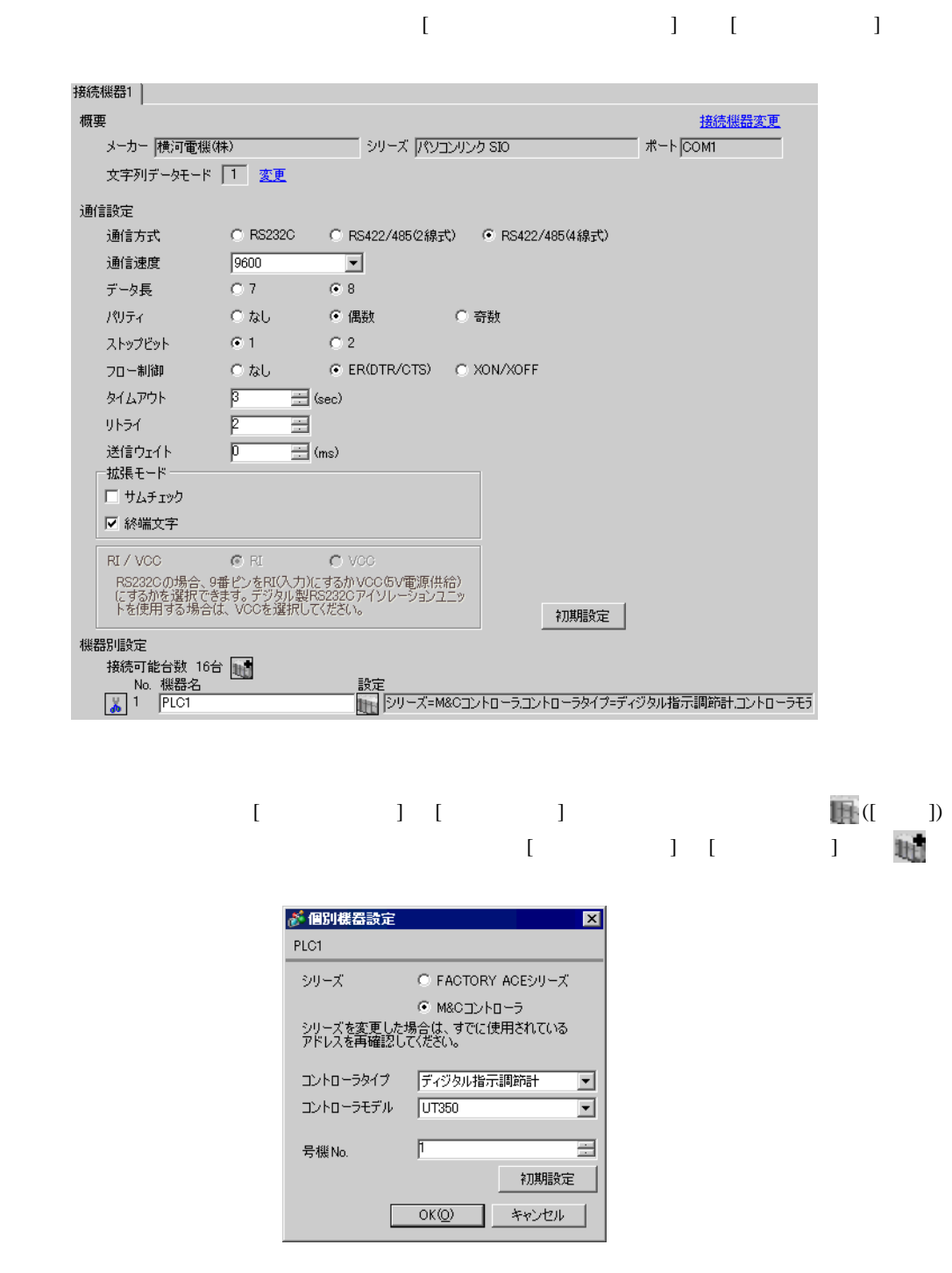

• [ iii ]-[ ]

### SET/ENT

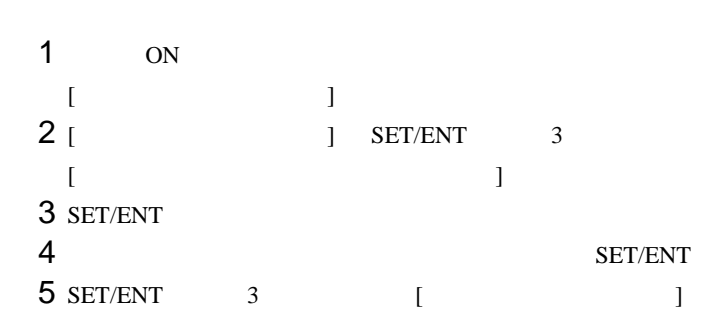

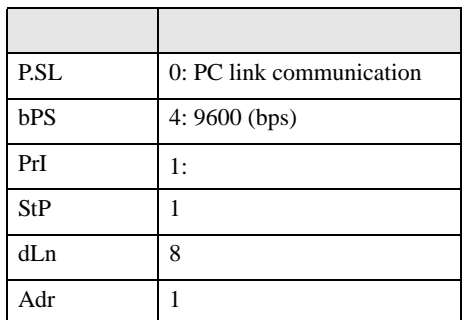

<span id="page-32-0"></span>3.13 設定例 13

GP-Pro EX

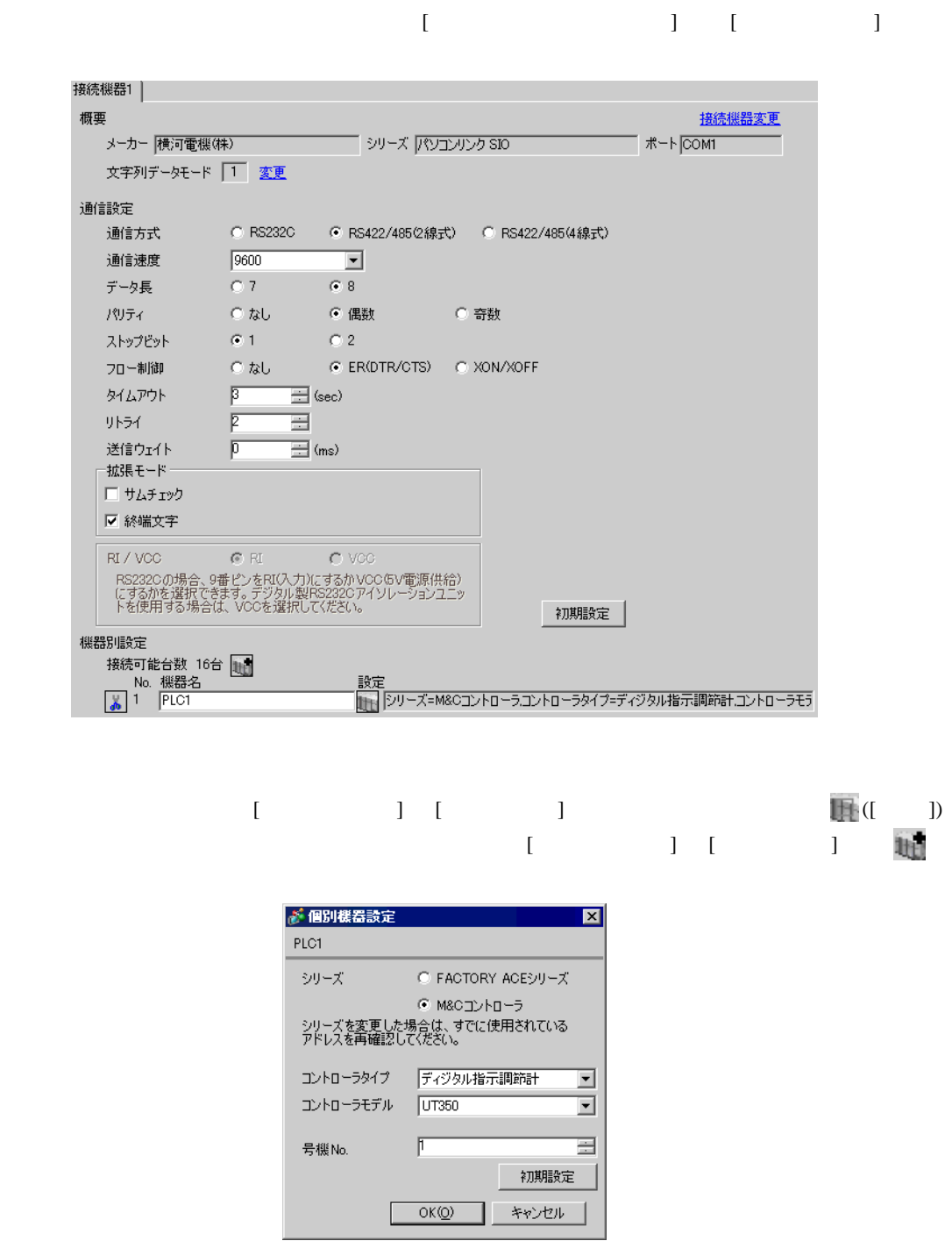

 $\begin{bmatrix} \cdot & \cdot & \cdot \\ \cdot & \cdot & \cdot \\ \cdot & \cdot & \cdot \end{bmatrix}$ 

### SET/ENT

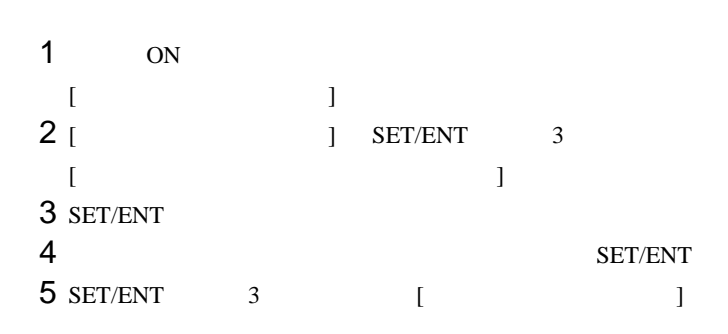

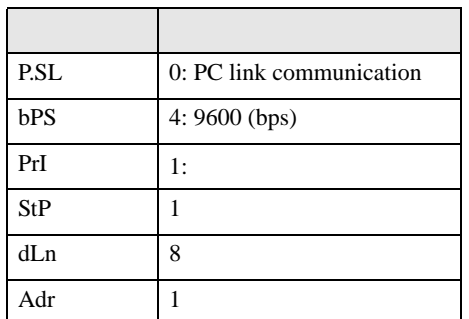

<span id="page-34-0"></span>3.14 設定例 14

GP-Pro EX

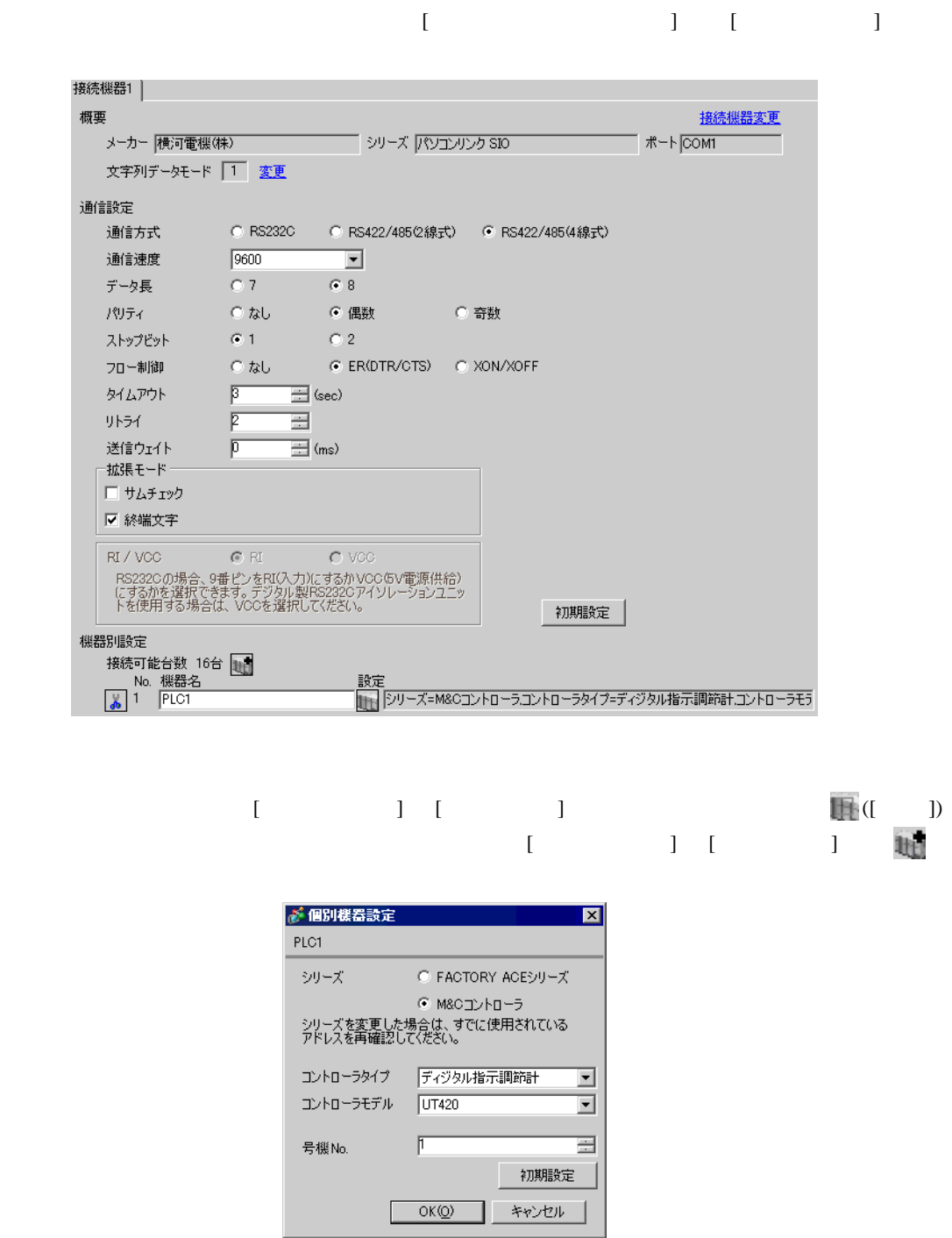

 $\begin{bmatrix} \cdot & \cdot & \cdot \\ \cdot & \cdot & \cdot \\ \cdot & \cdot & \cdot \end{bmatrix}$ 

### SET/ENT

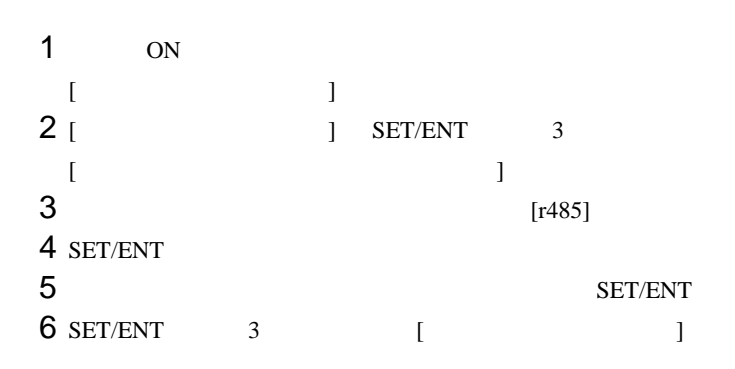

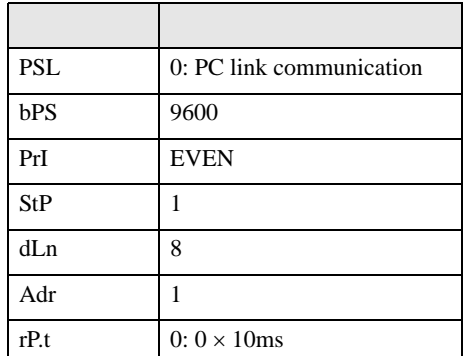
3.15 設定例 15

GP-Pro EX

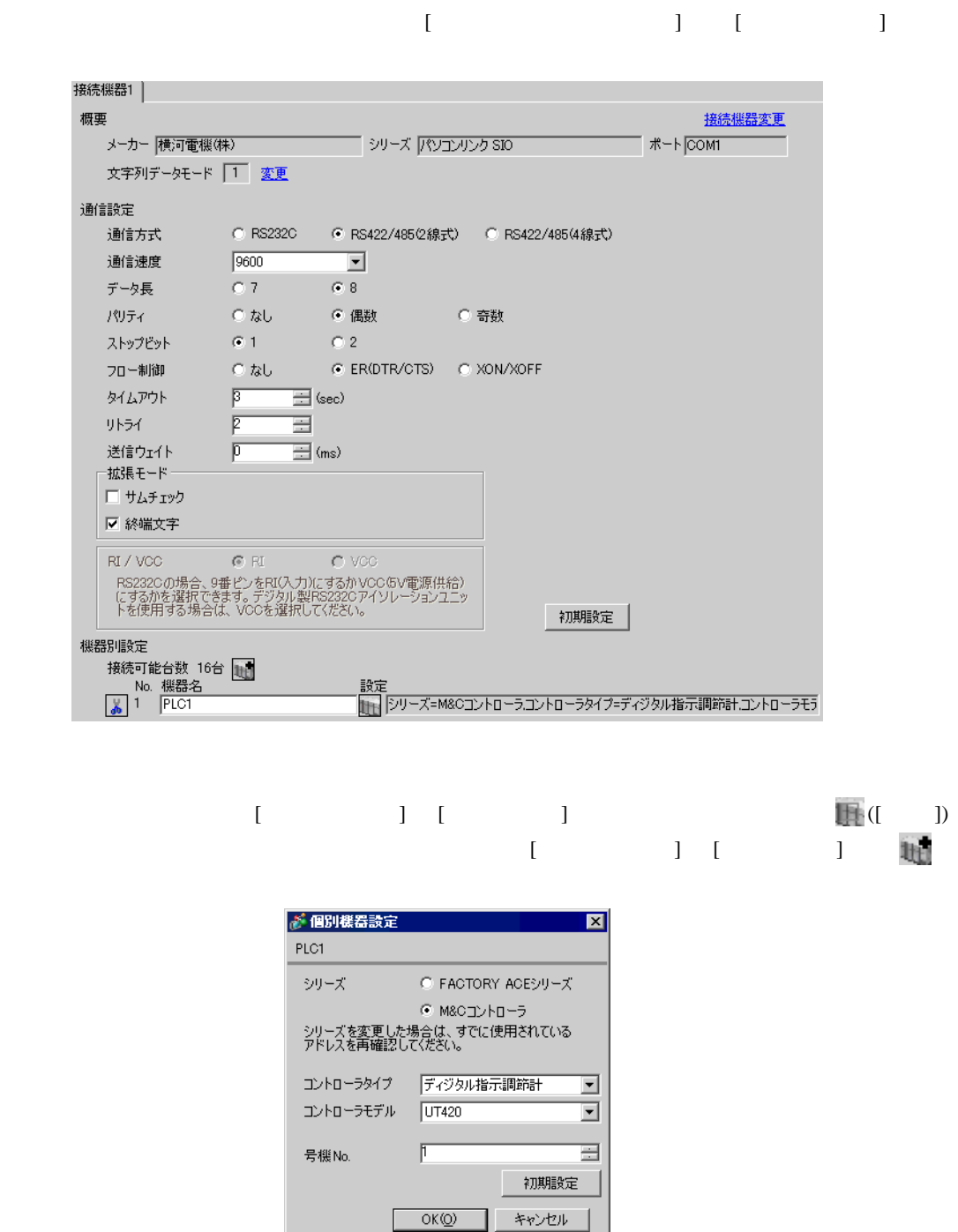

 $\begin{bmatrix} \cdot & \cdot & \cdot \\ \cdot & \cdot & \cdot \\ \cdot & \cdot & \cdot \end{bmatrix}$ 

## SET/ENT

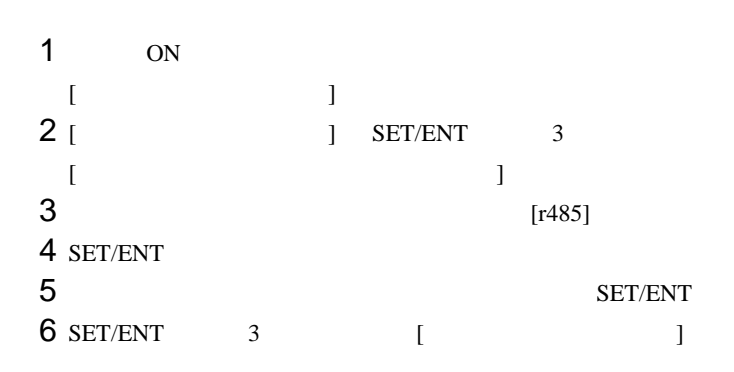

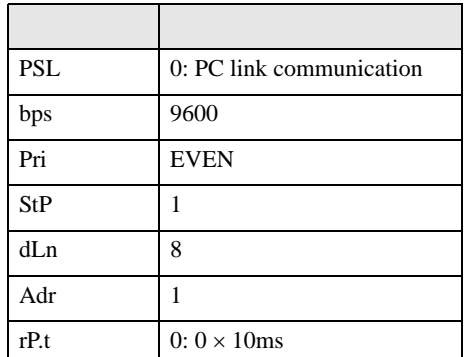

3.16 設定例 16

GP-Pro EX

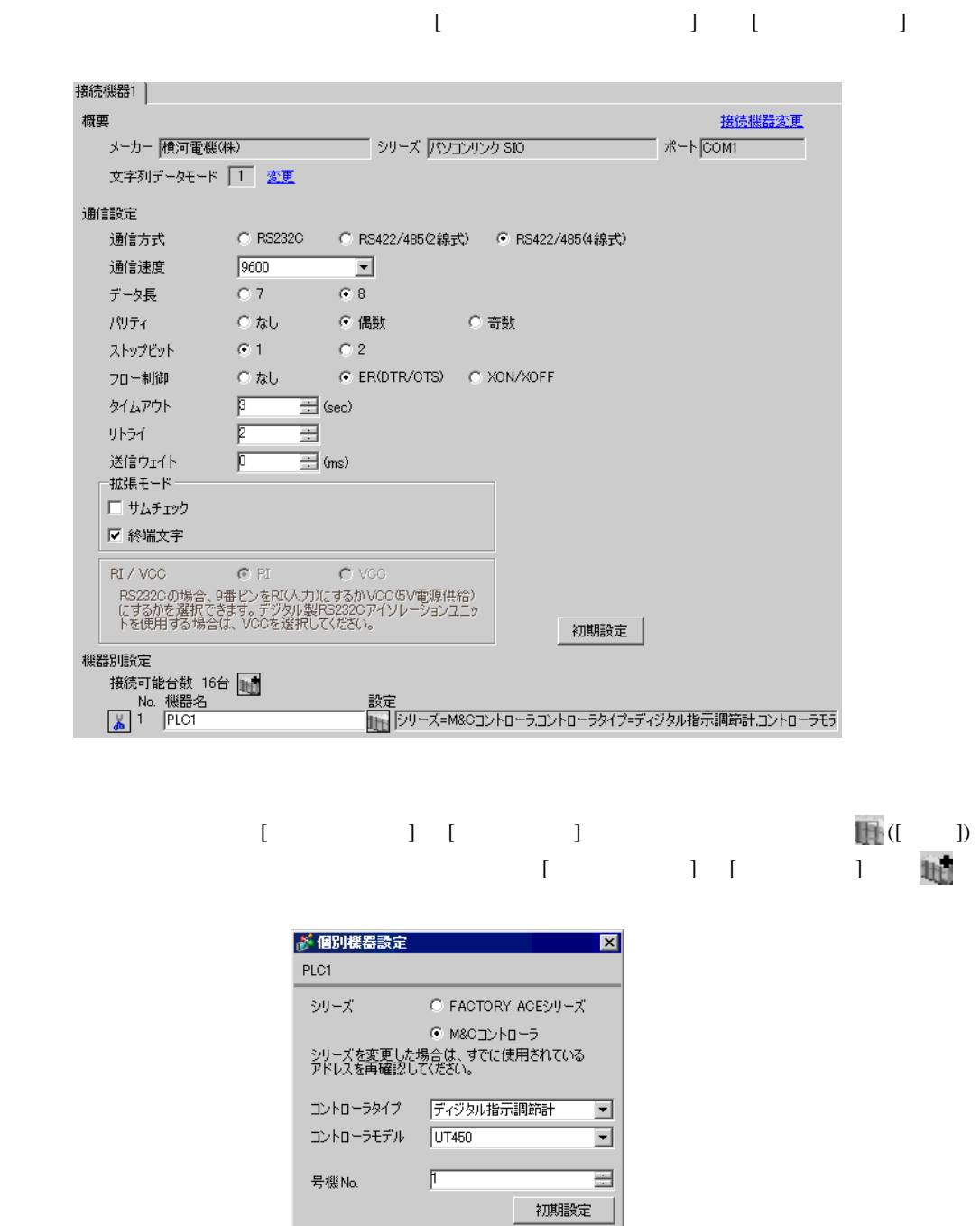

 $\begin{bmatrix} \cdot & \cdot & \cdot \\ \cdot & \cdot & \cdot \end{bmatrix} \begin{bmatrix} \cdot & \cdot & \cdot \\ \cdot & \cdot & \cdot \end{bmatrix}$ 

**OK(O) キャンセル** 

## SET/ENT

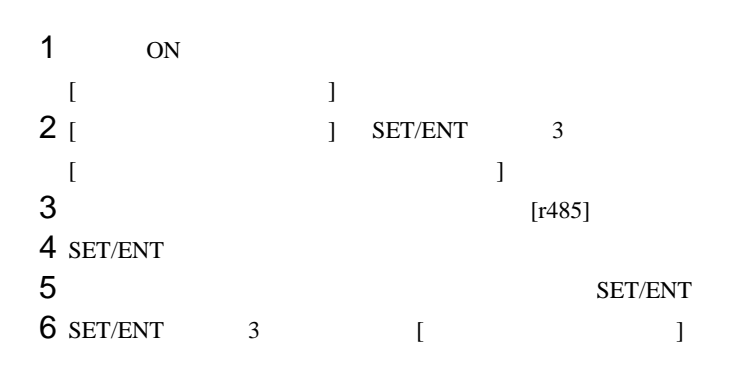

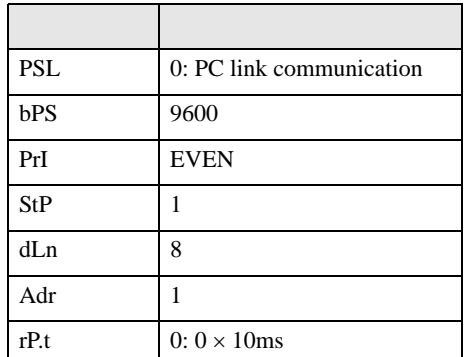

3.17 設定例 17

GP-Pro EX

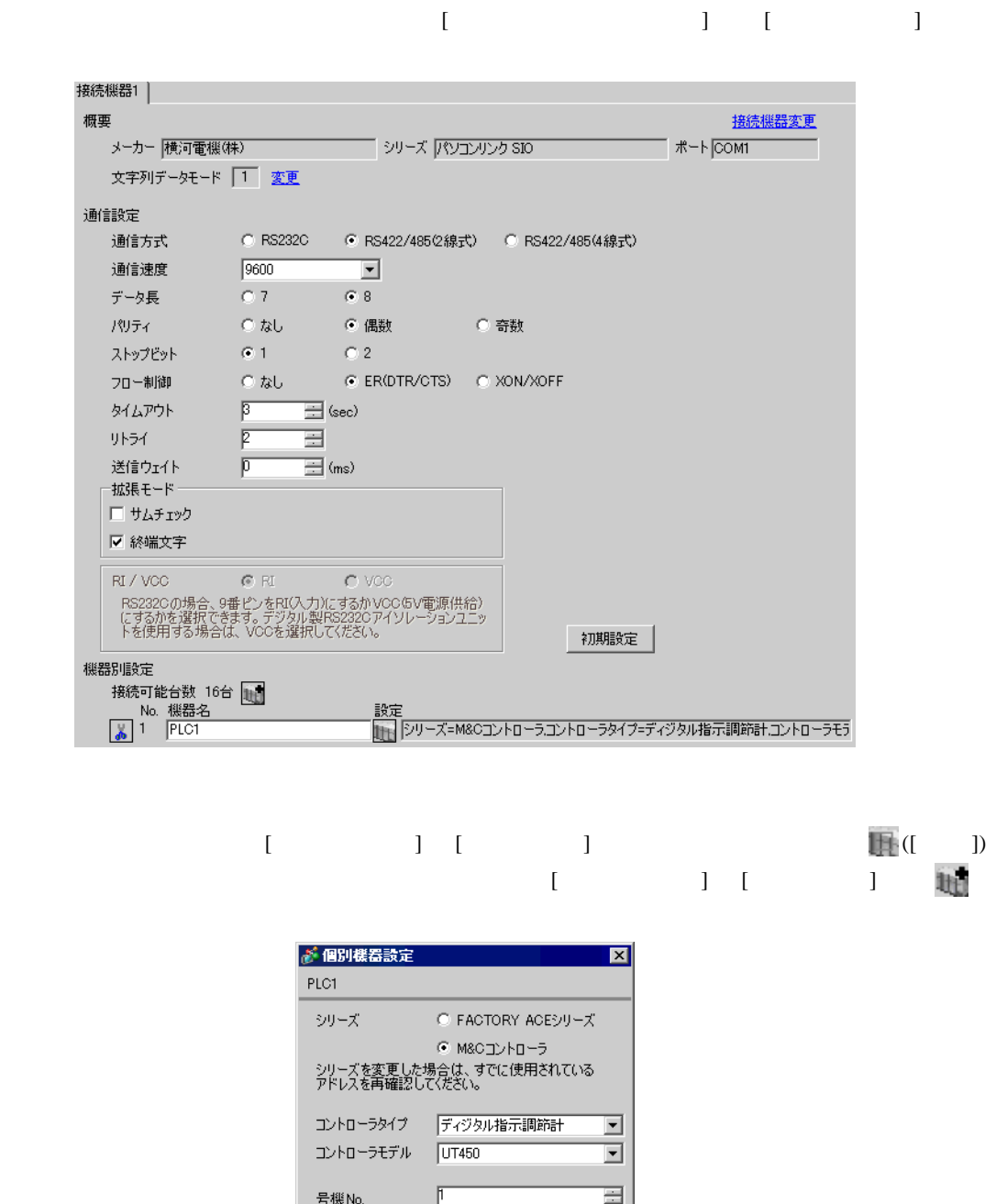

• [  $] - [$   $] - [$   $]$ 

 $OKQ$ 

初期設定

キャンセル

## SET/ENT

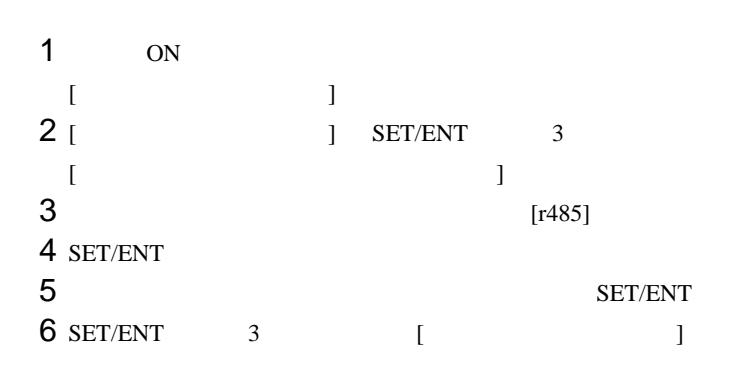

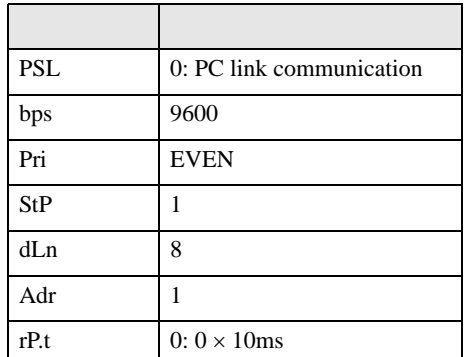

3.18 設定例 18

GP-Pro EX

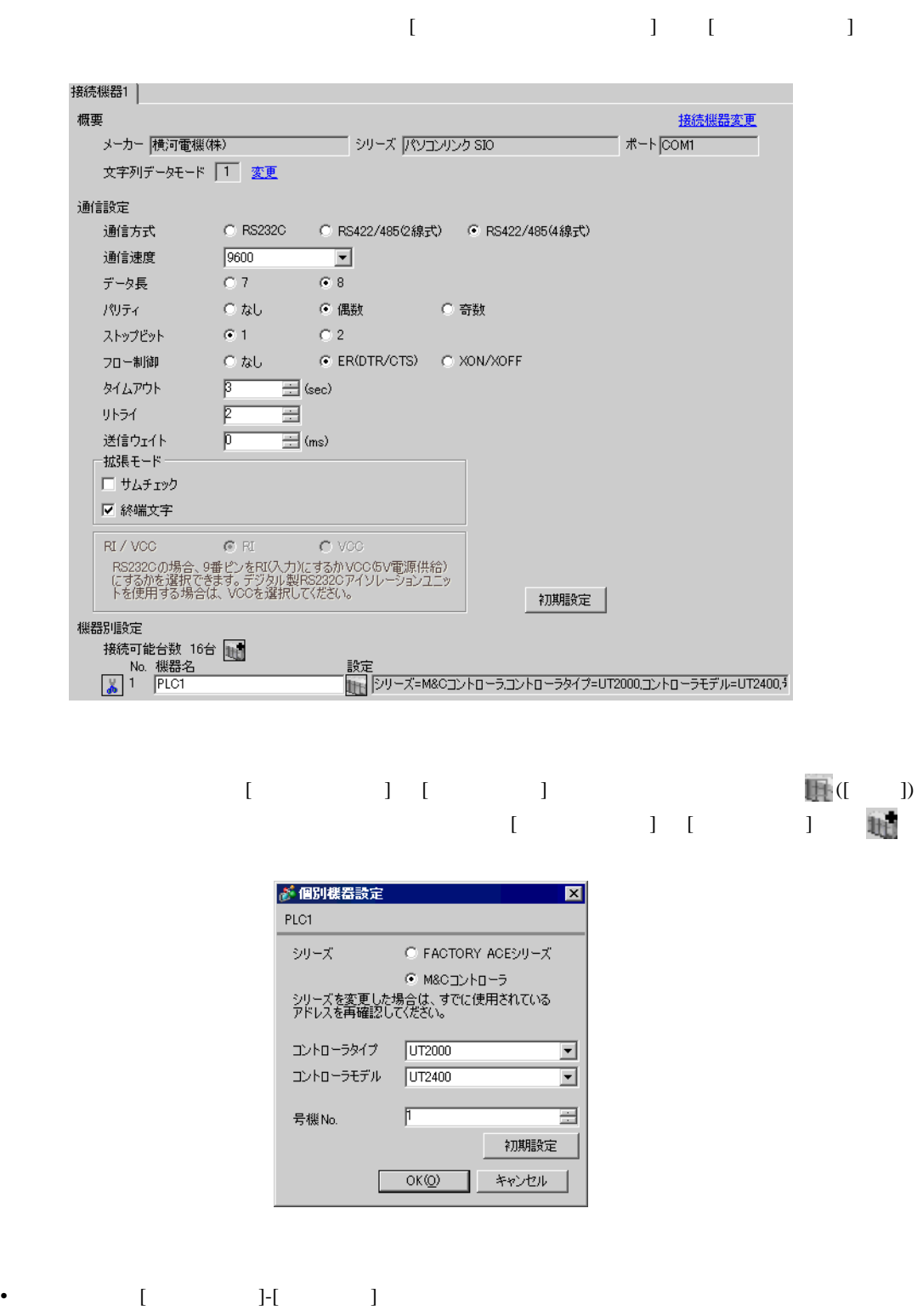

• 通信設定の [ 拡張モード ]-[ サムチェック ] は必ずチェックを外してください。

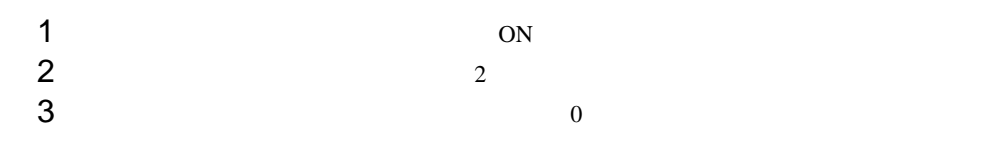

3.19 設定例 19

 $GP$ -Pro  $EX$ 

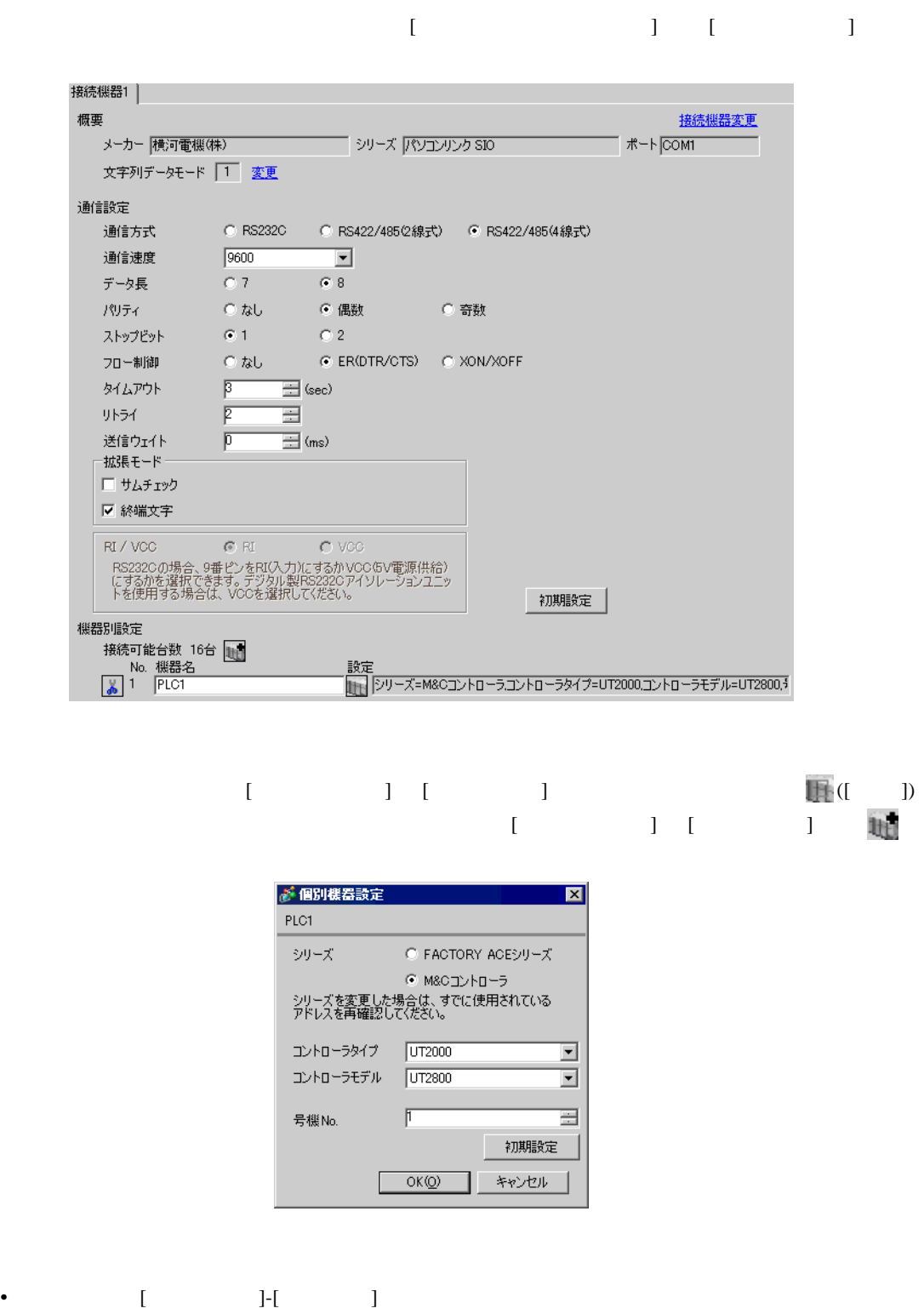

• 通信設定の [ 拡張モード ]-[ サムチェック ] は必ずチェックを外してください。

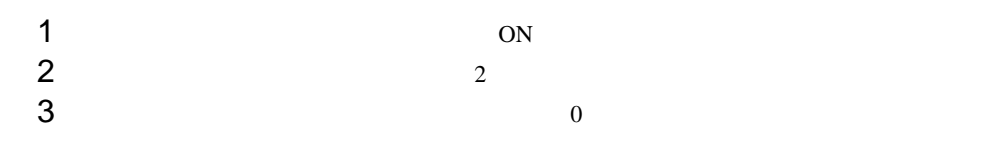

 $\begin{array}{lllllllllll} \text{I} & \text{I} & \text{I} & \text{I} & \text{I} \end{array} \hspace{1.5cm} \begin{array}{lllllllllll} \text{I} & \text{I} & \text{I} & \text{I} \end{array}$ 

3.20 設定例 20

GP-Pro EX

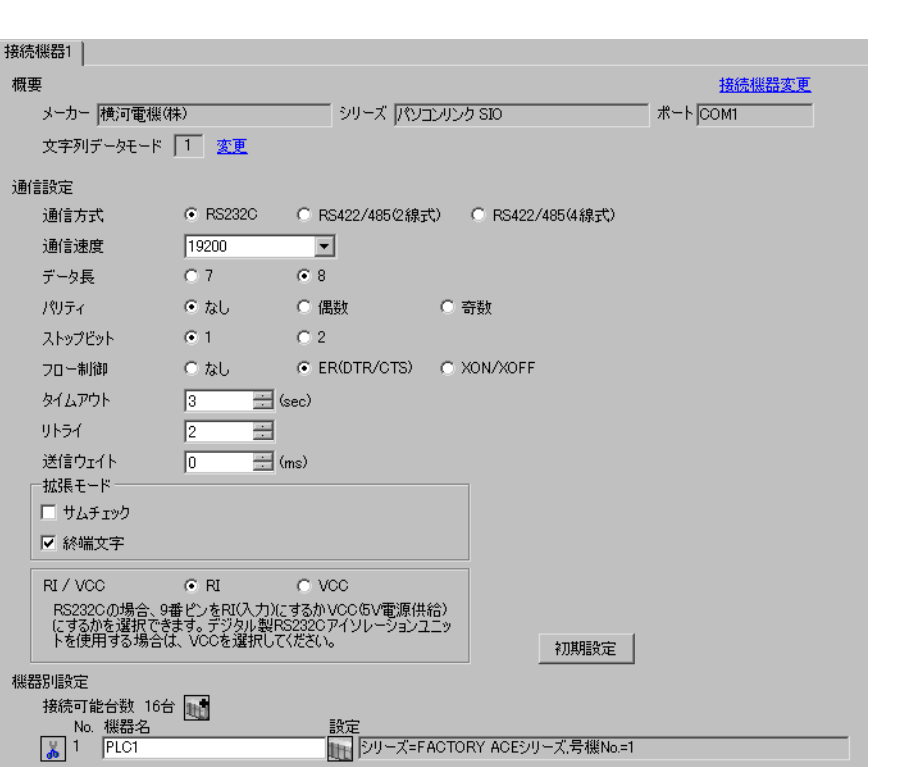

設定画面を表示するには、[ 接続機器設定 ] [ 機器別設定 ] から設定したい接続機器の ([ 設定 ])  $[ \qquad \qquad ] \qquad [ \qquad \qquad ] \qquad [ \qquad \qquad ] \qquad [ \qquad \qquad ]$ 

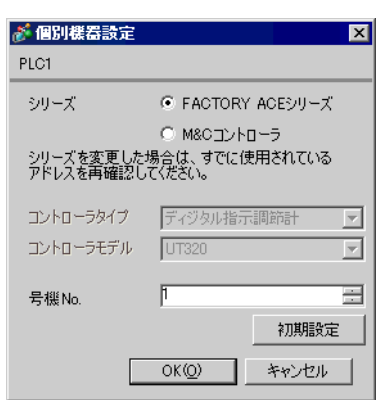

# (Wide Field2)

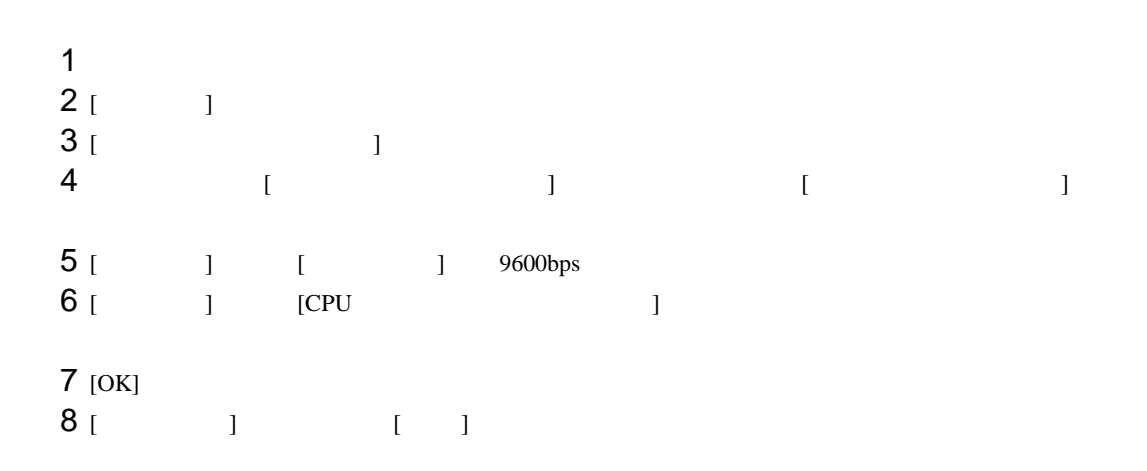

 $\begin{array}{lllllllllll} \text{I} & \text{I} & \text{I} & \text{I} & \text{I} \end{array} \hspace{1.5cm} \begin{array}{lllllllllll} \text{I} & \text{I} & \text{I} & \text{I} \end{array}$ 

3.21 設定例 21

GP-Pro EX

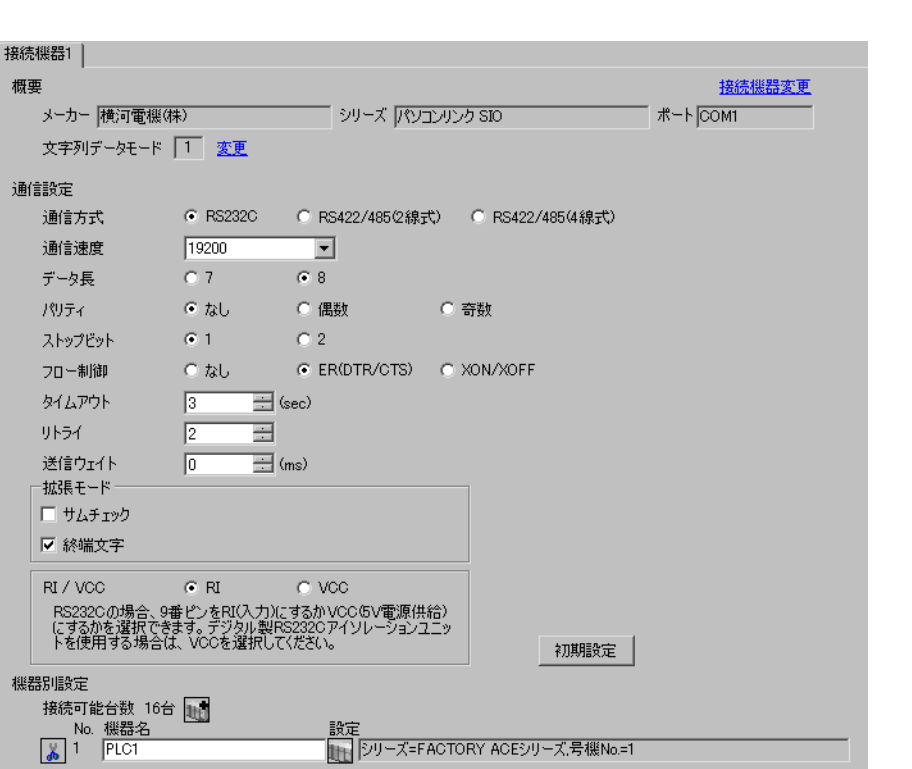

設定画面を表示するには、[ 接続機器設定 ] [ 機器別設定 ] から設定したい接続機器の ([ 設定 ])  $[ \qquad \qquad ] \qquad [ \qquad \qquad ] \qquad [ \qquad \qquad ] \qquad [ \qquad \qquad ]$ 

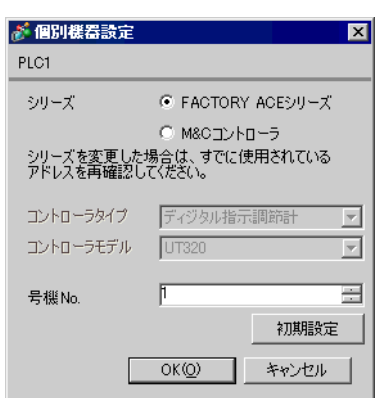

## Logic Designer

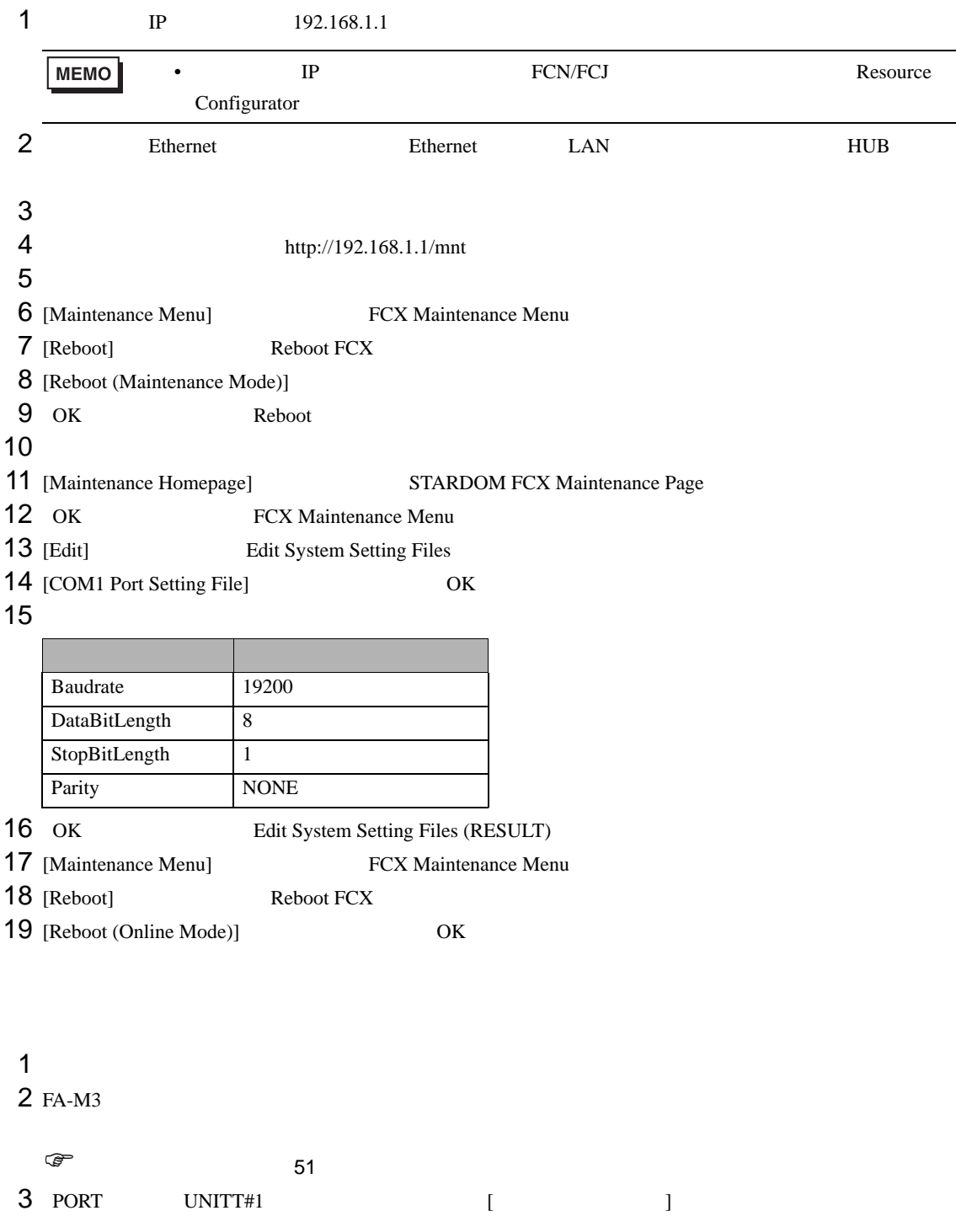

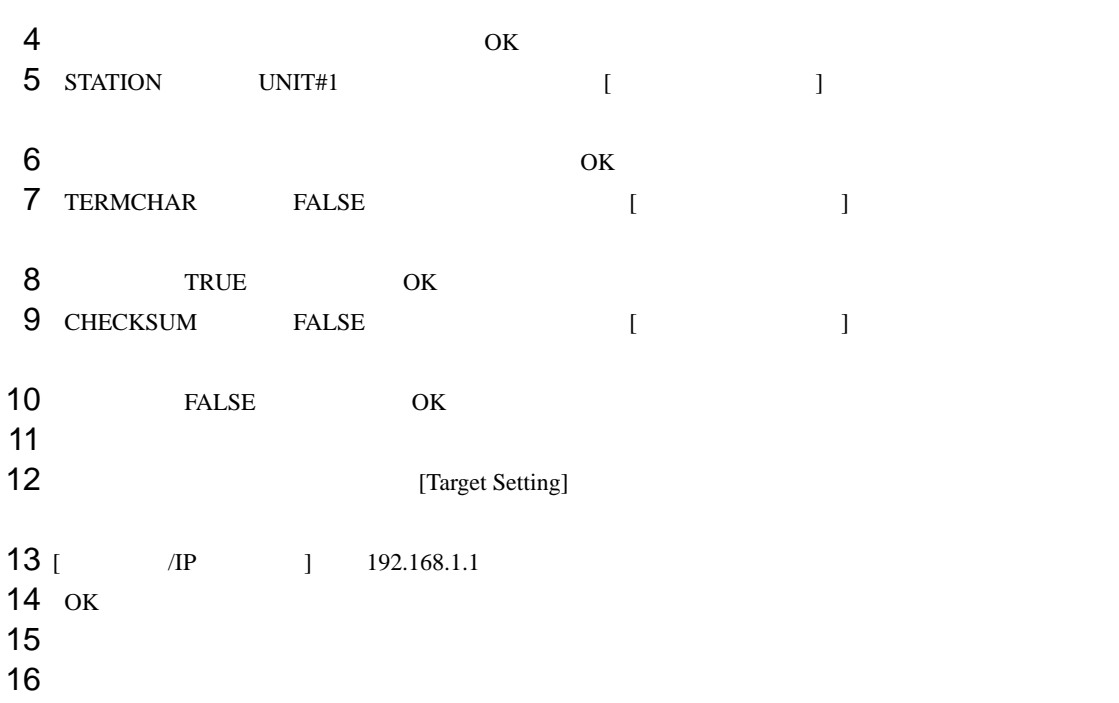

<span id="page-50-0"></span>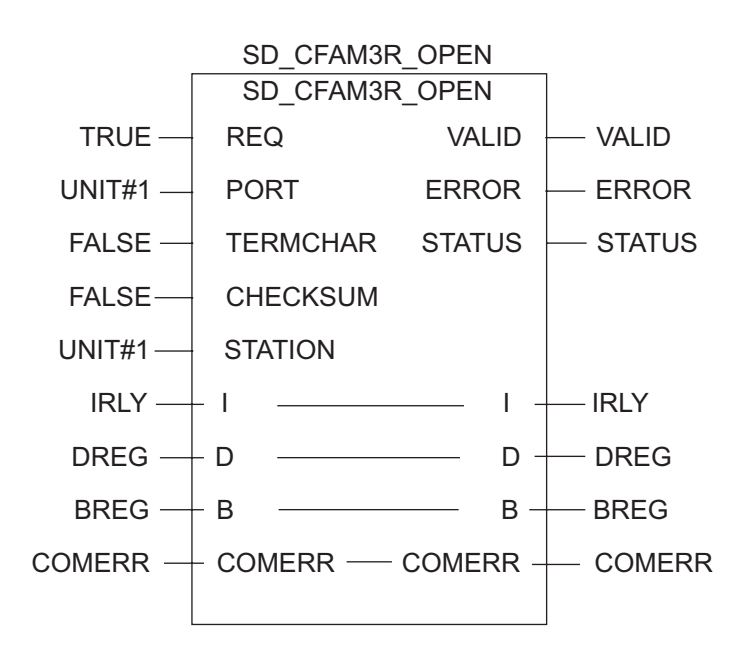

 $\begin{bmatrix} . & . & . \\ . & . & . \\ . & . & . \\ \end{bmatrix} \quad \begin{bmatrix} . & . & . \\ . & . & . \\ . & . & . \\ . & . & . \\ \end{bmatrix}$ 

4 設定項目

 ${\rm GP\text{-}Pro\;EX}$ 

 $\circled{f}$  3 9

4.1 GP-Pro EX

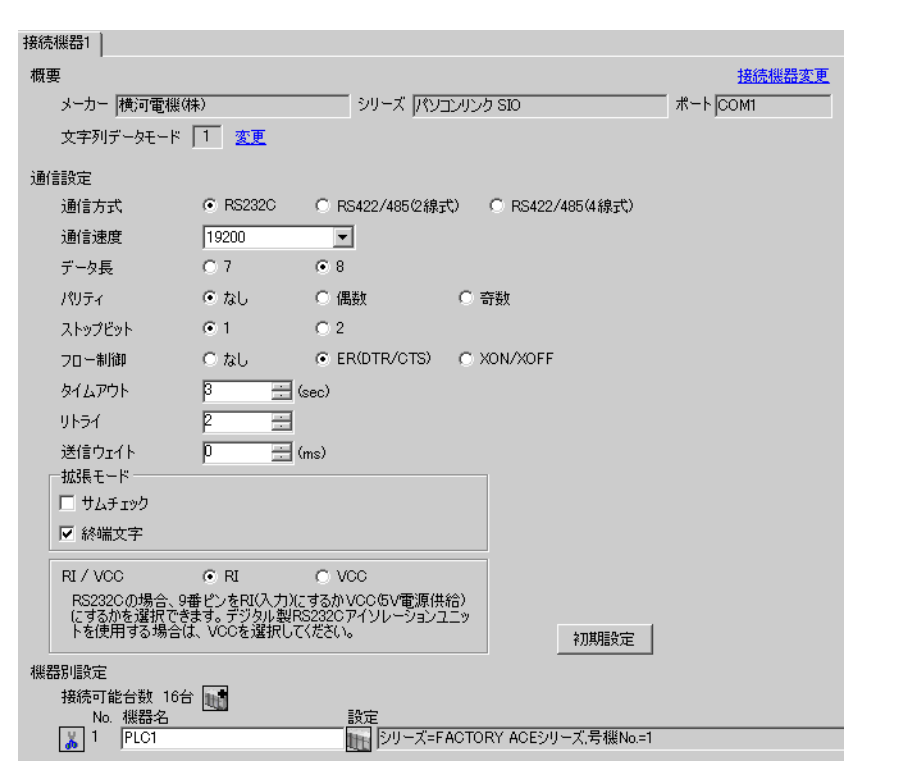

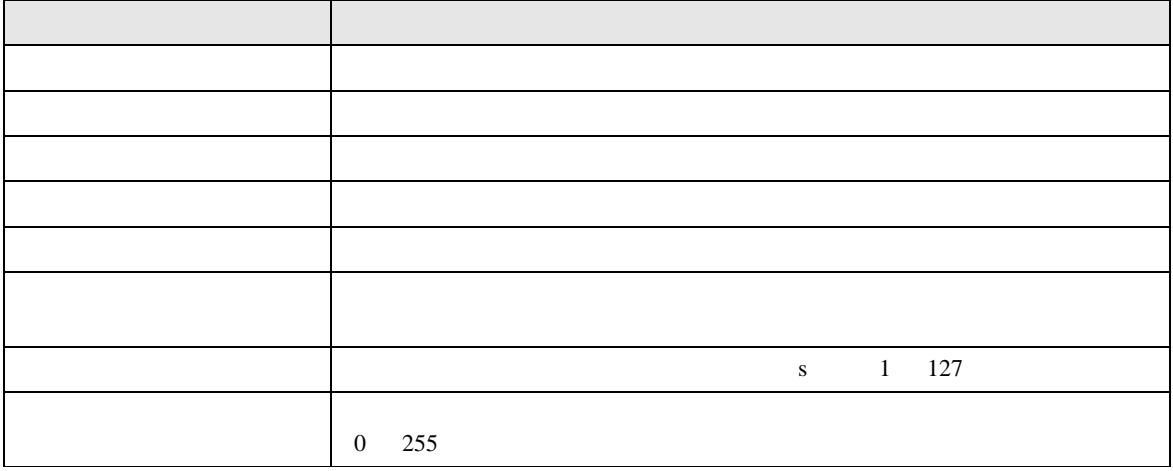

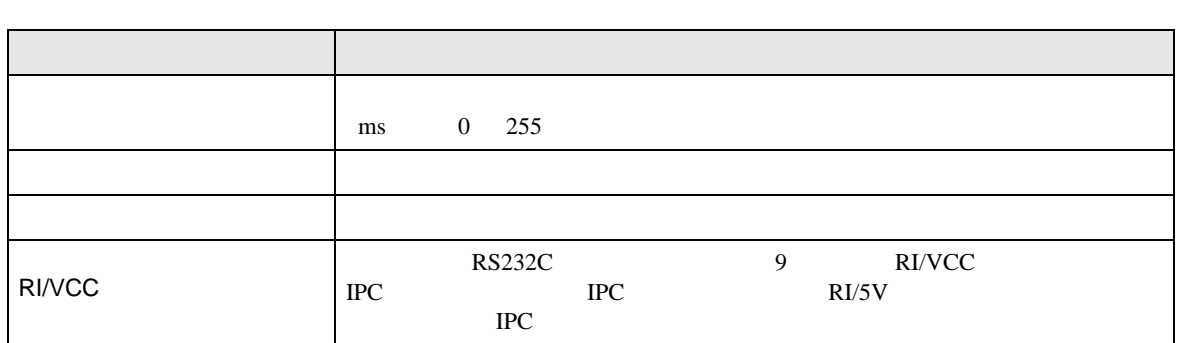

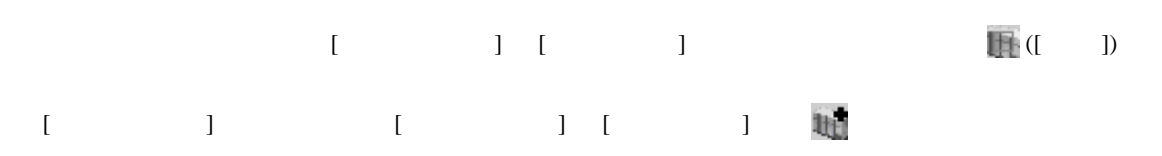

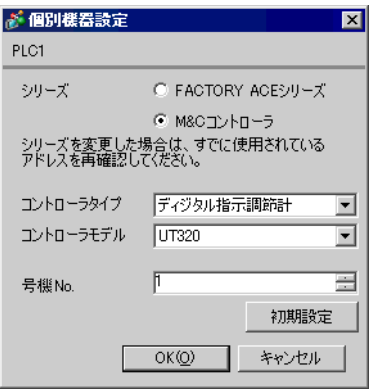

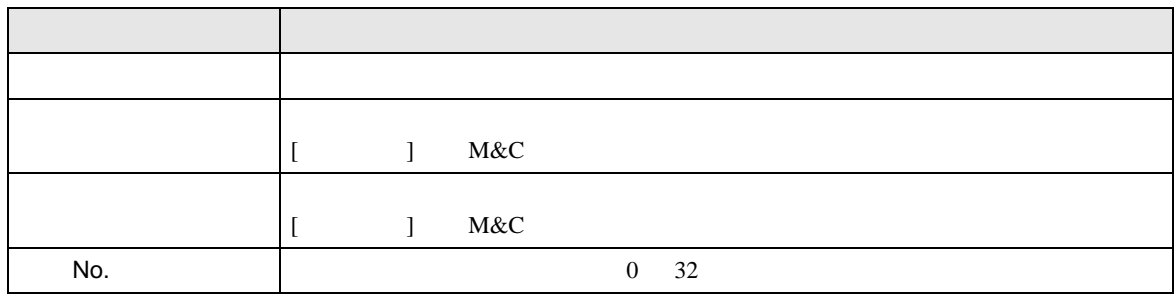

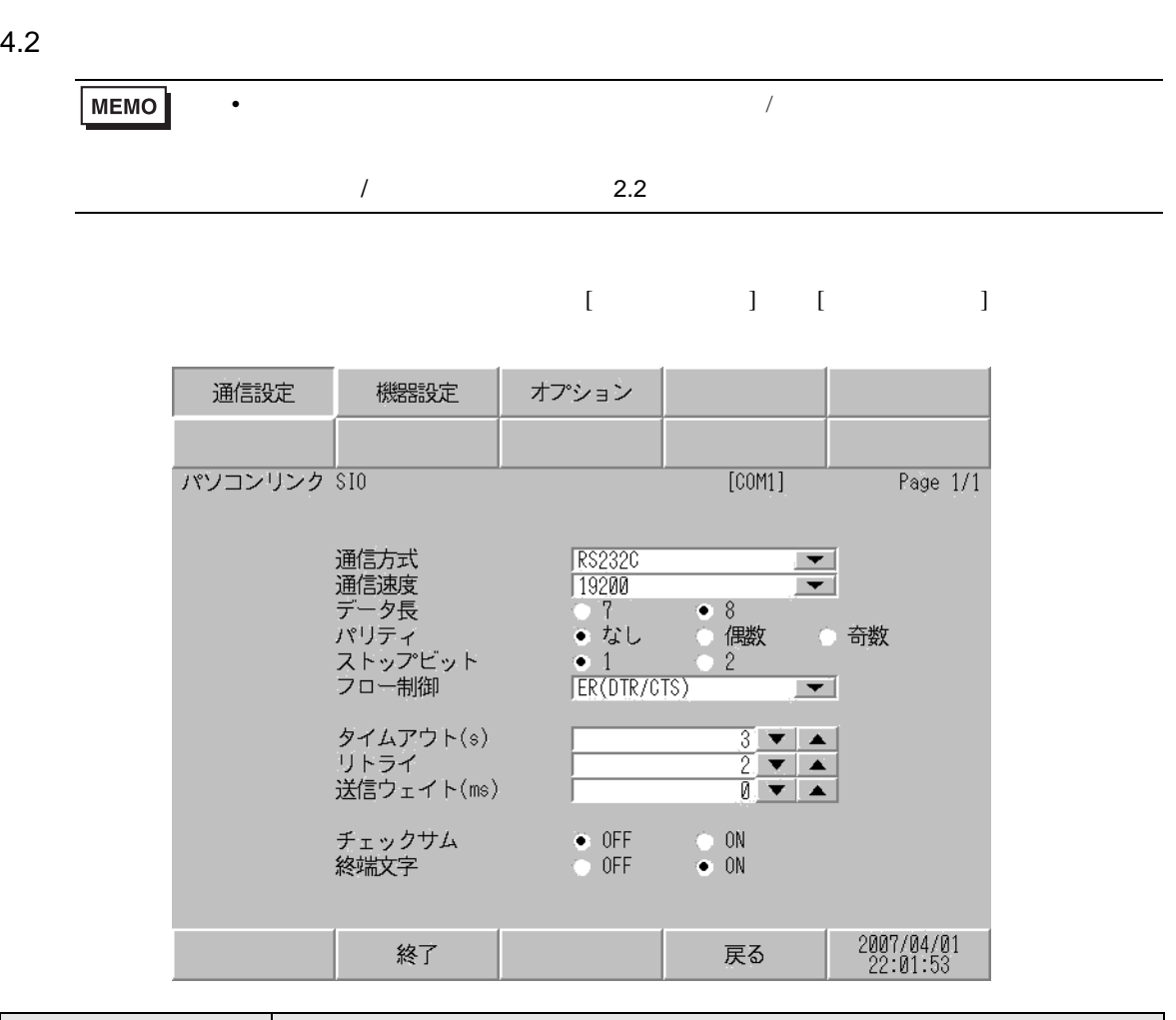

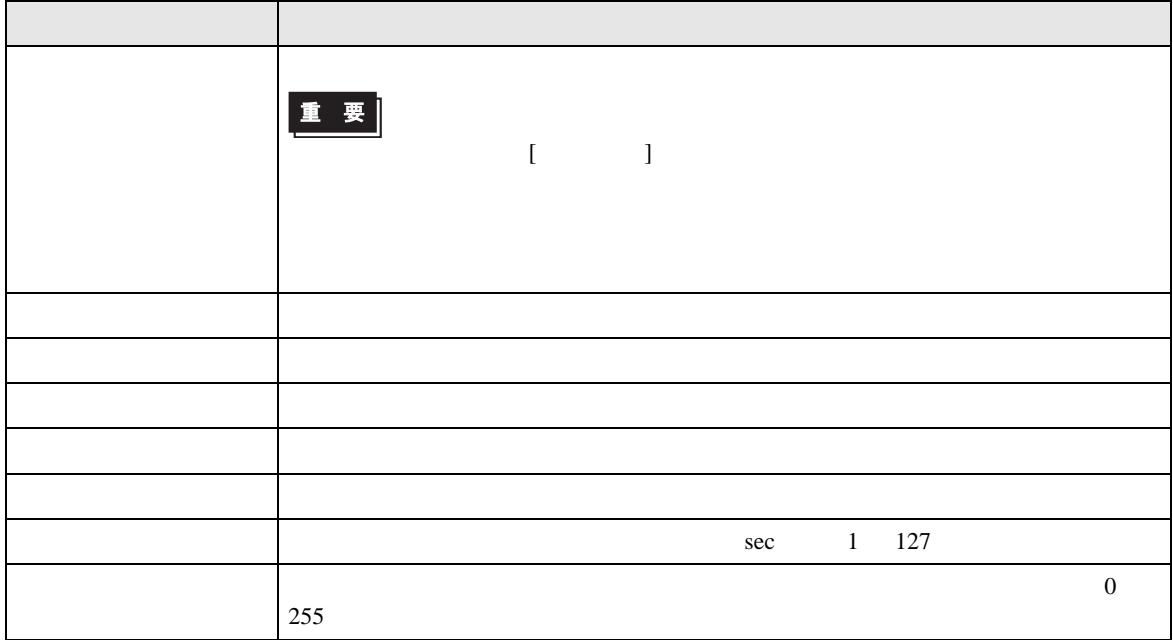

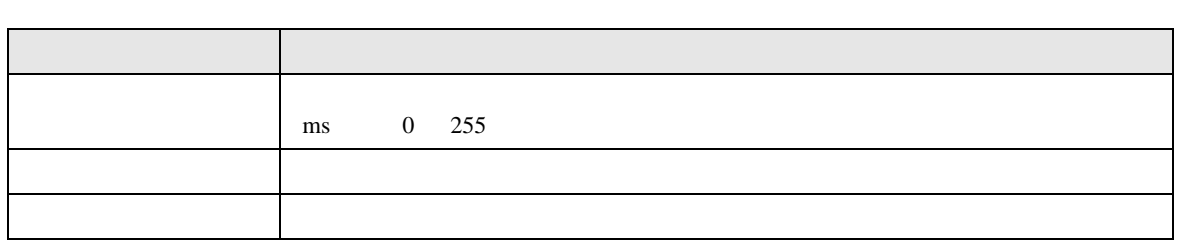

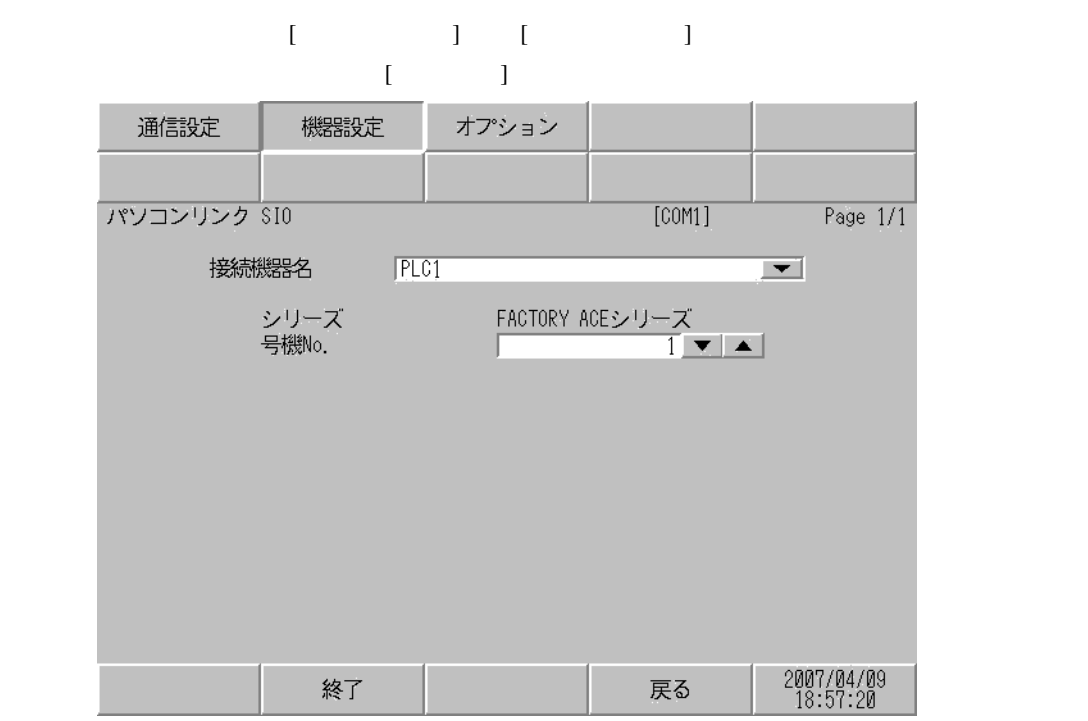

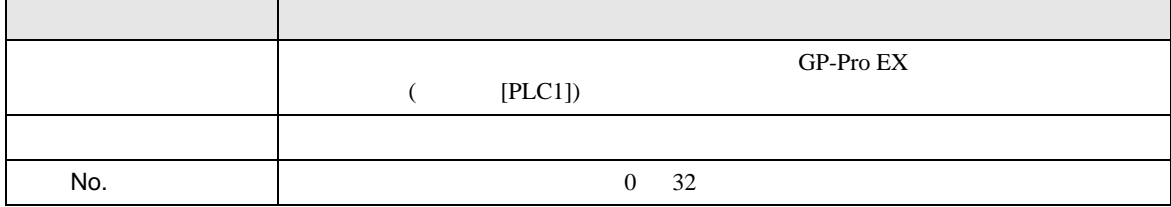

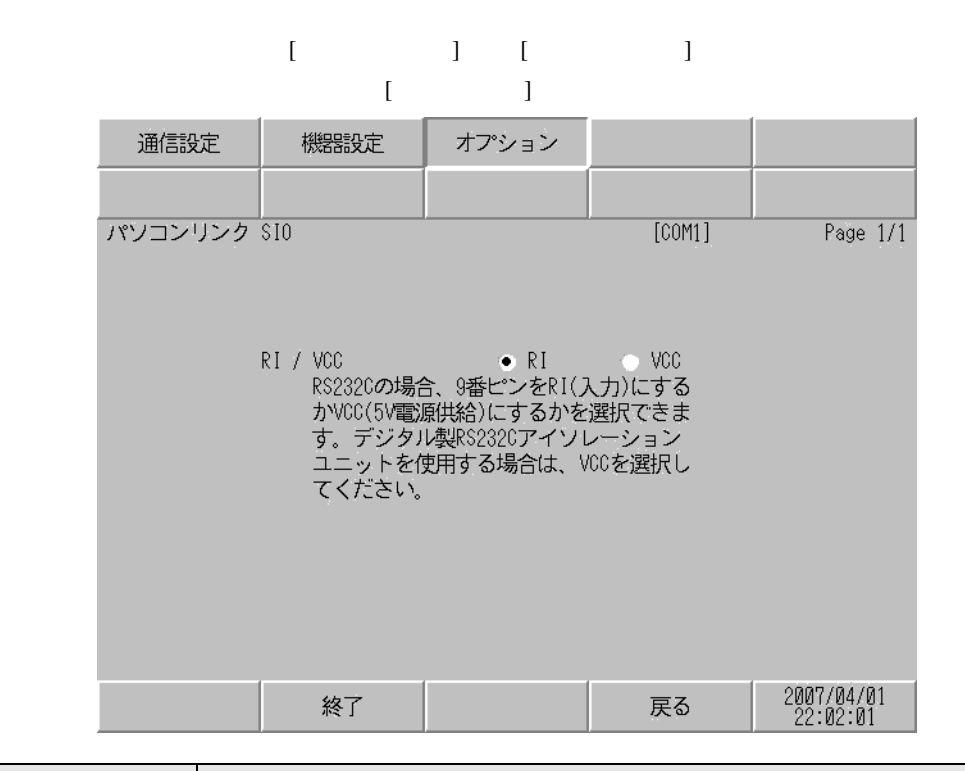

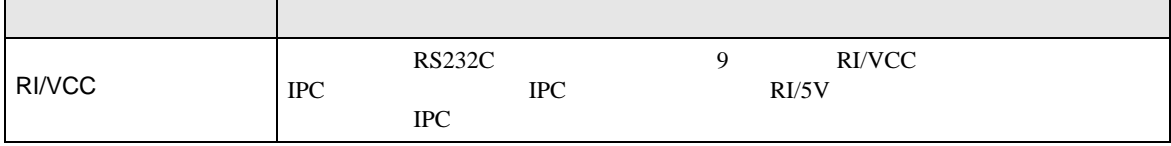

SIO FI

 $5<sub>3</sub>$ 

- FG D
- $\,$  SG  $\,$  FG  $\,$   $\,$  SG  $\,$   $\,$   $\,$  SG  $\,$

結線図 1

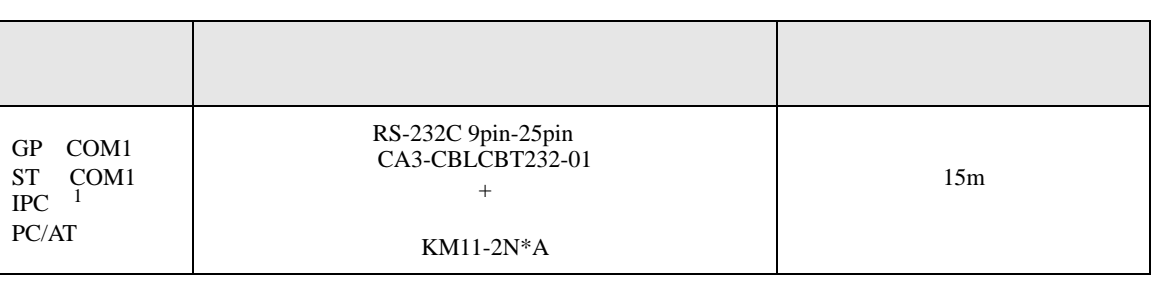

• ノイズなどの影響で通信が安定しない場合はアイソレーションユニットを接続してください。

 $1 \text{ RS-232C}$  COM  $\text{CPM}$  6

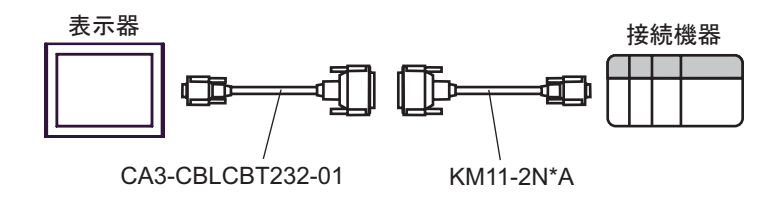

結線図 2

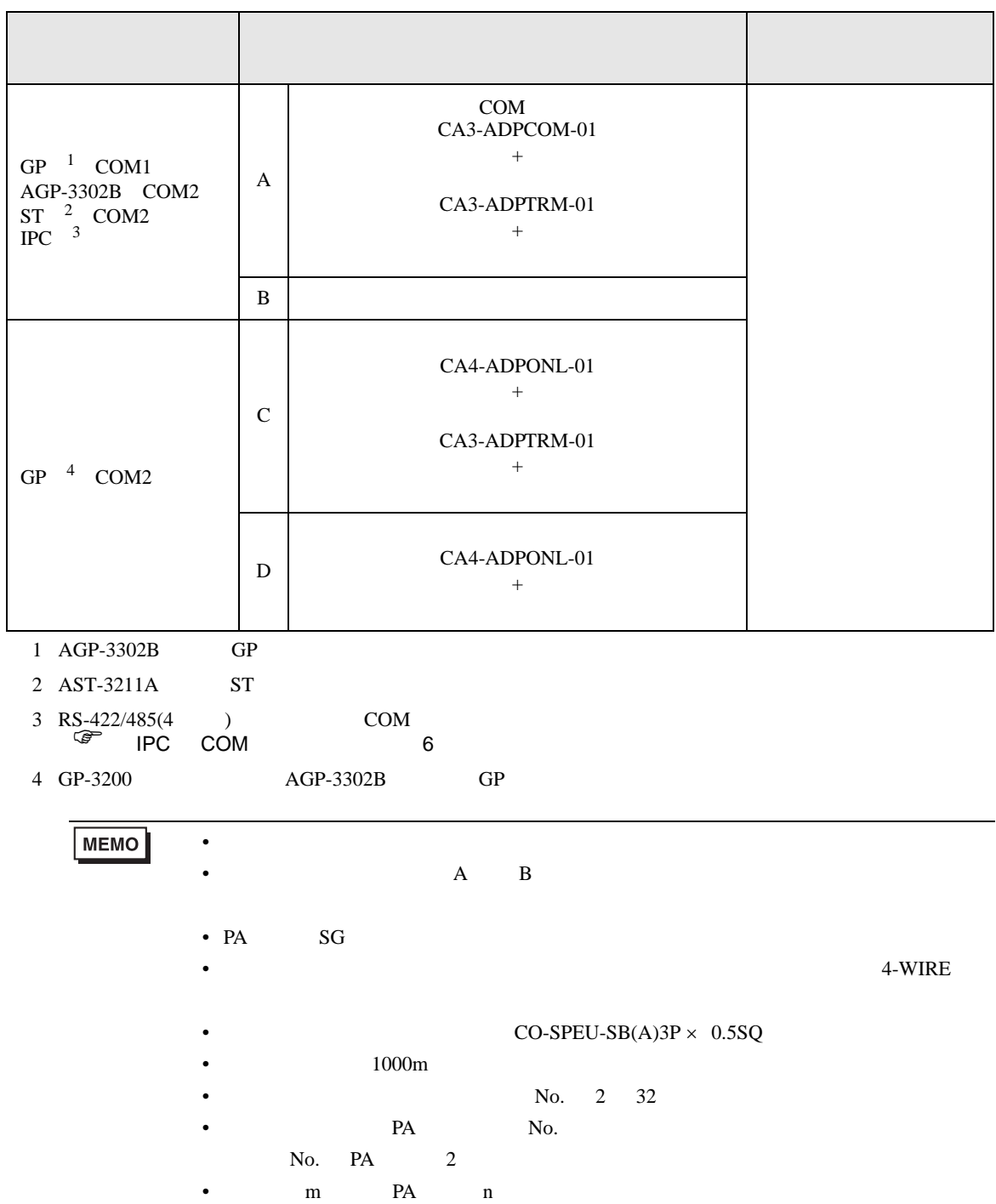

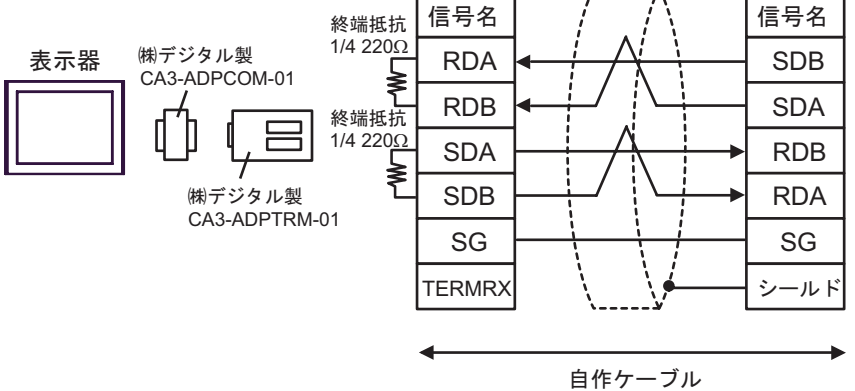

 $[1:n]$ 

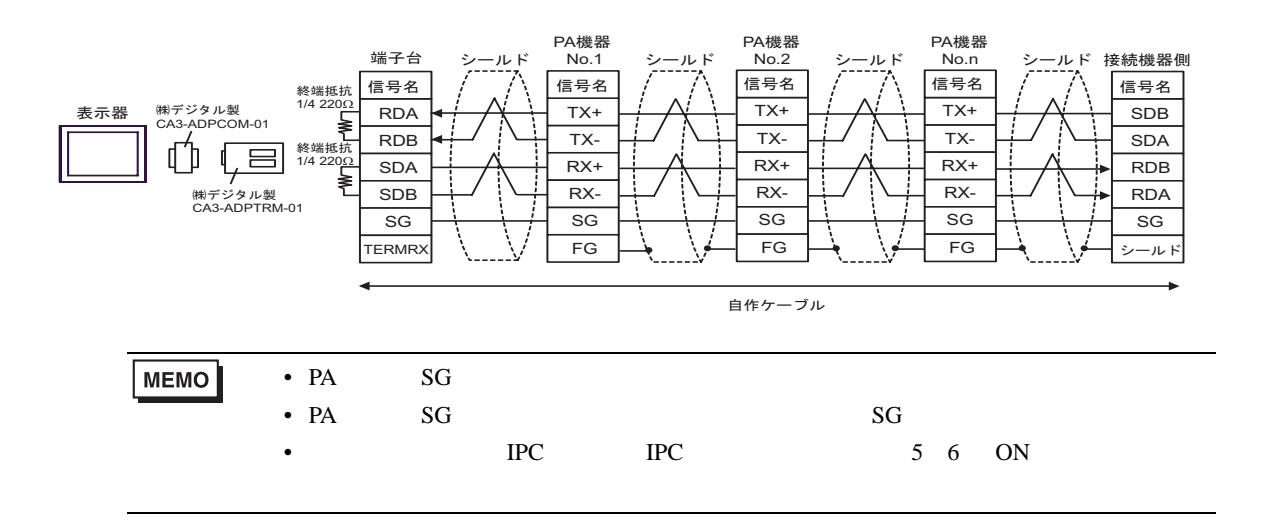

 $B)$  $[1:1$  ]

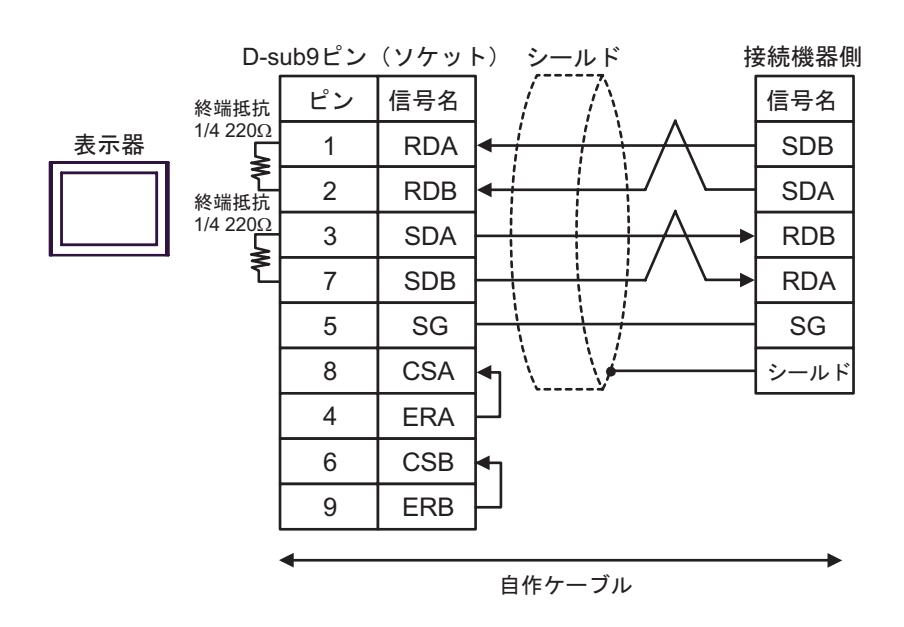

 $[1:n]$ 

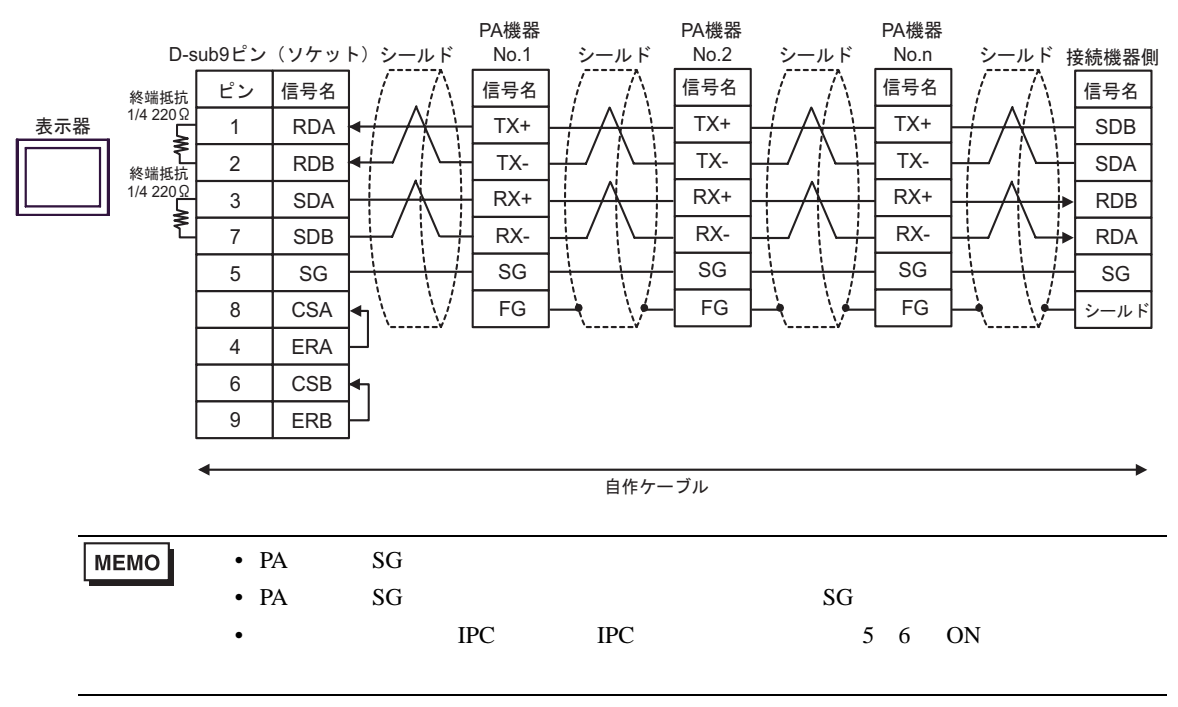

 $CA4$ -ADPONL-01 +

### CA3-ADPTRM-01

 $[1:1$  ]

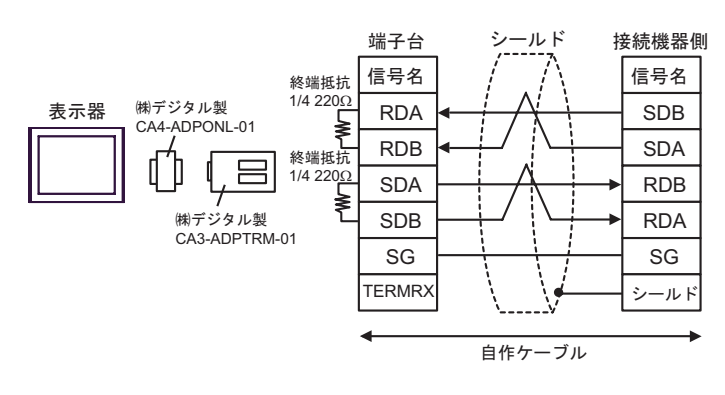

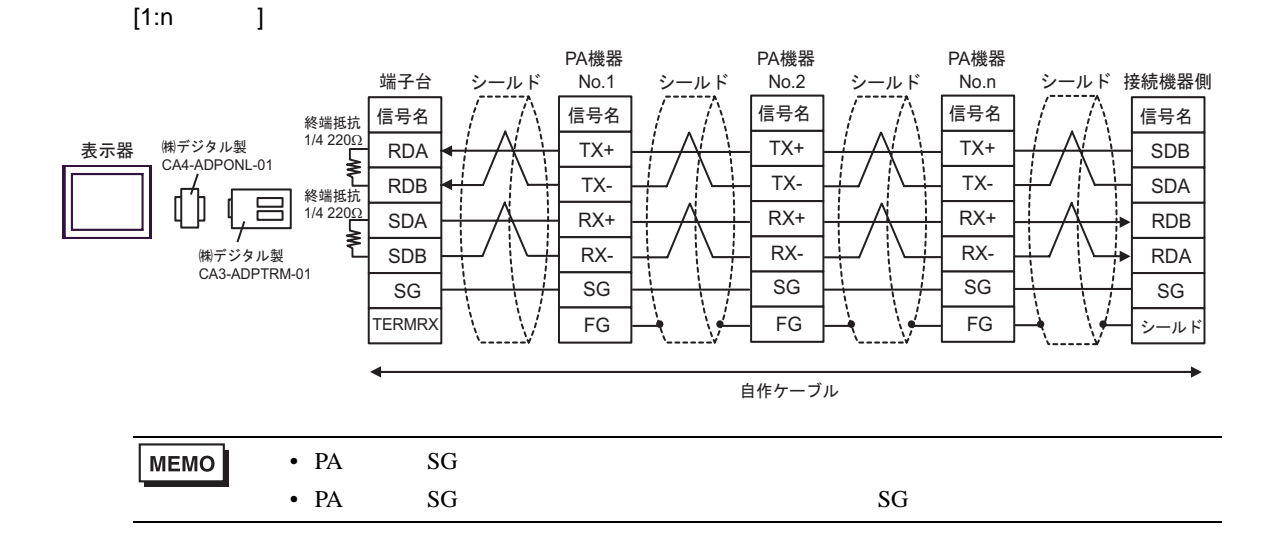

#### D CA4-ADPONL-01 +

 $[1:1$  ]

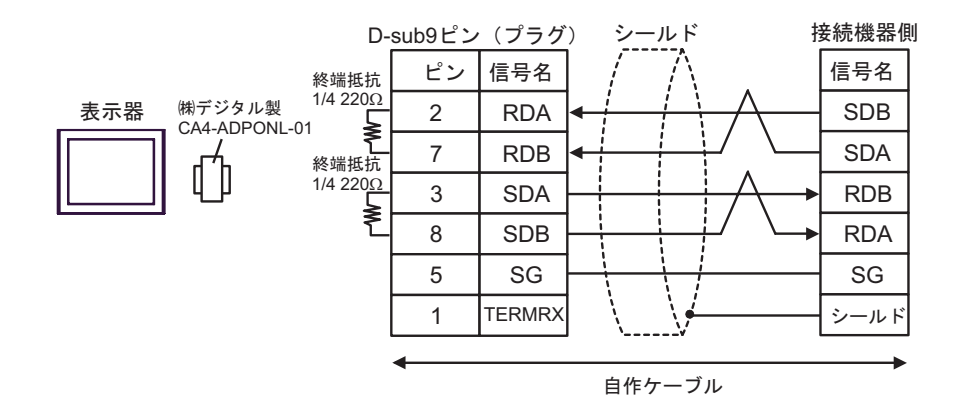

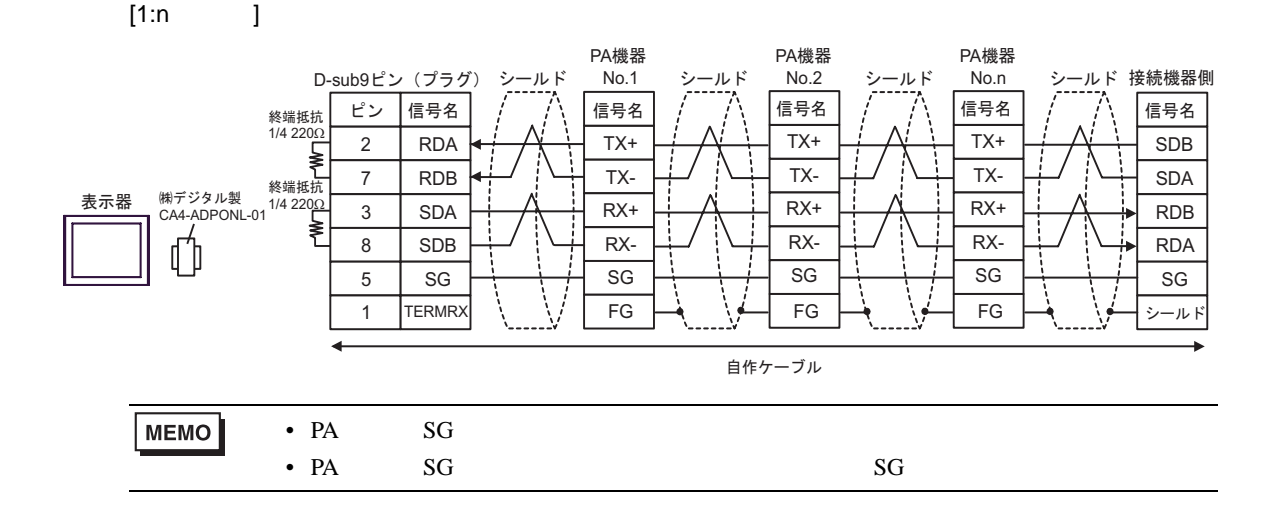

結線図 3

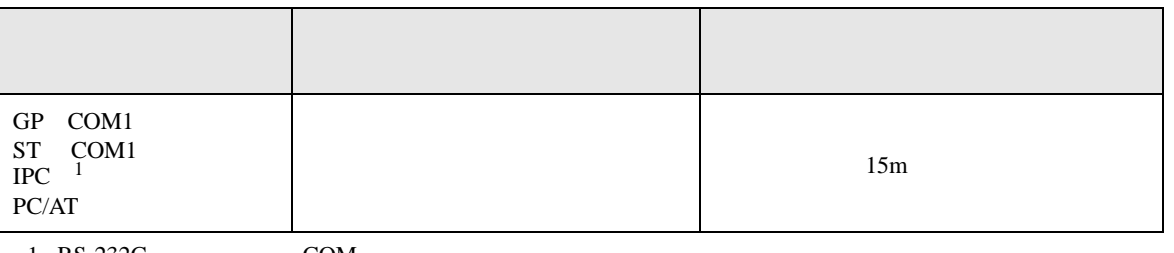

 $1 \text{ RS-232C}$  COM  $6$ 

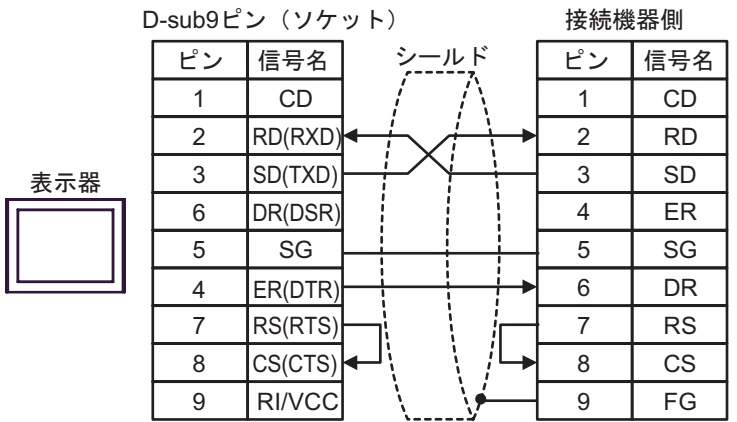

結線図 4

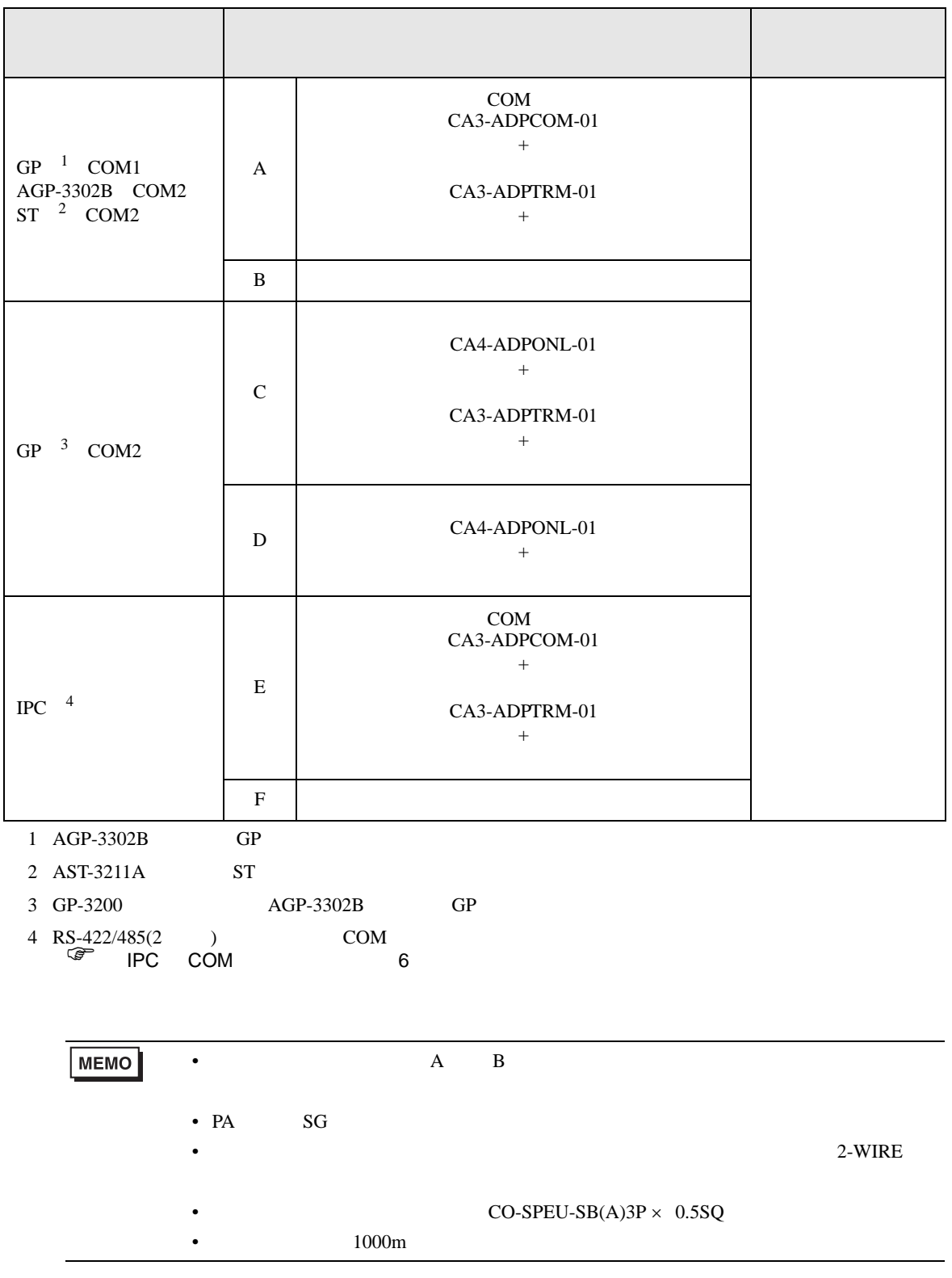

- -

CA3-ADPTRM-01

 $[1:1$  ]

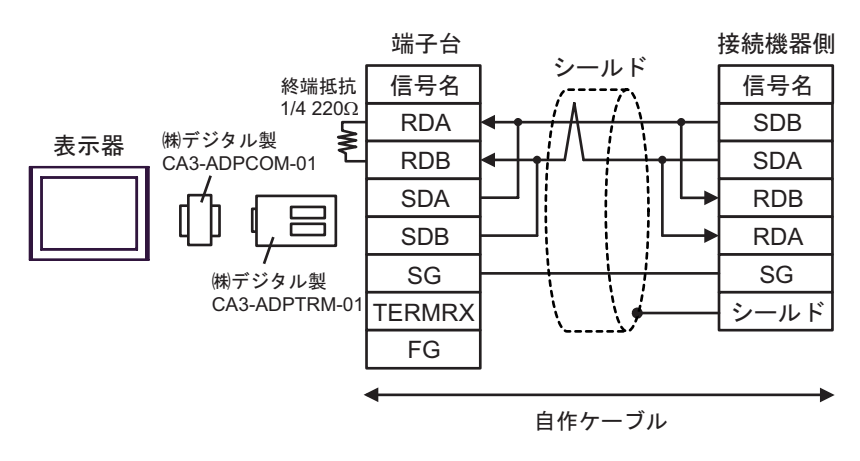

 $[1:n]$ 

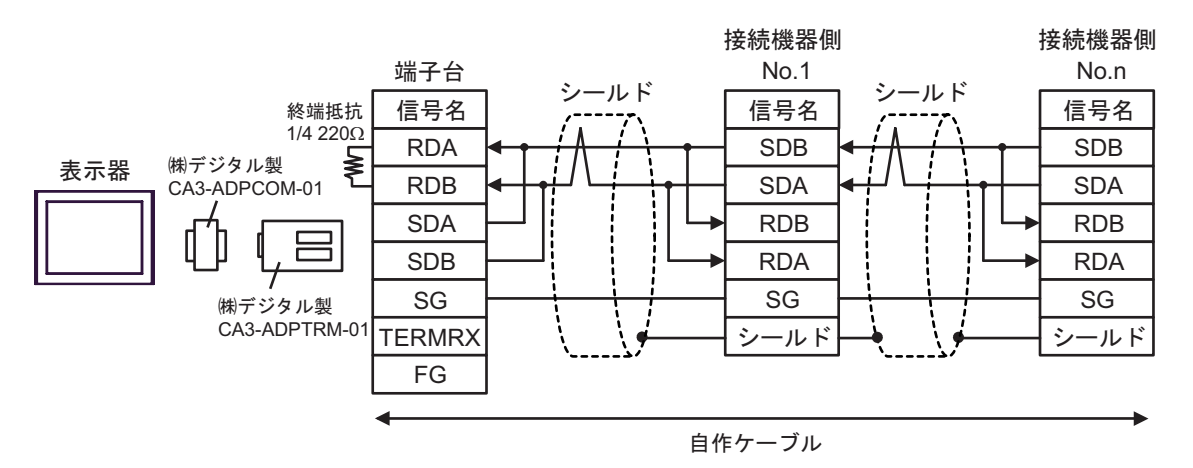

 $B)$ 

 $[1:1$  ]

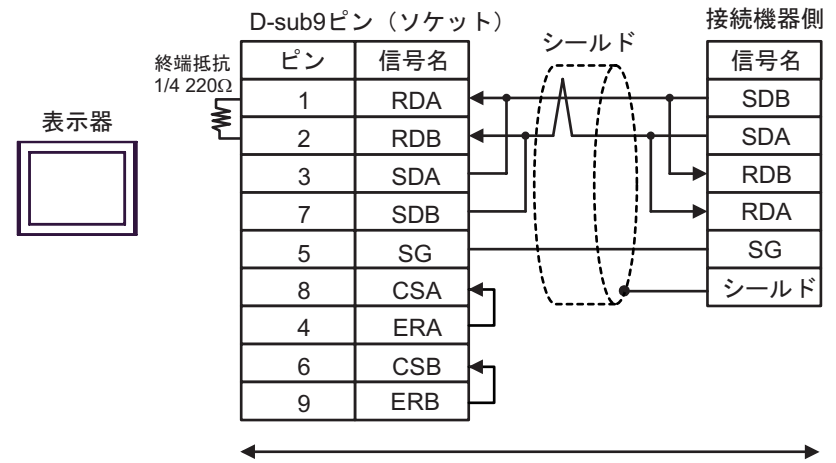

自作ケーブル

 $[1:n]$ 

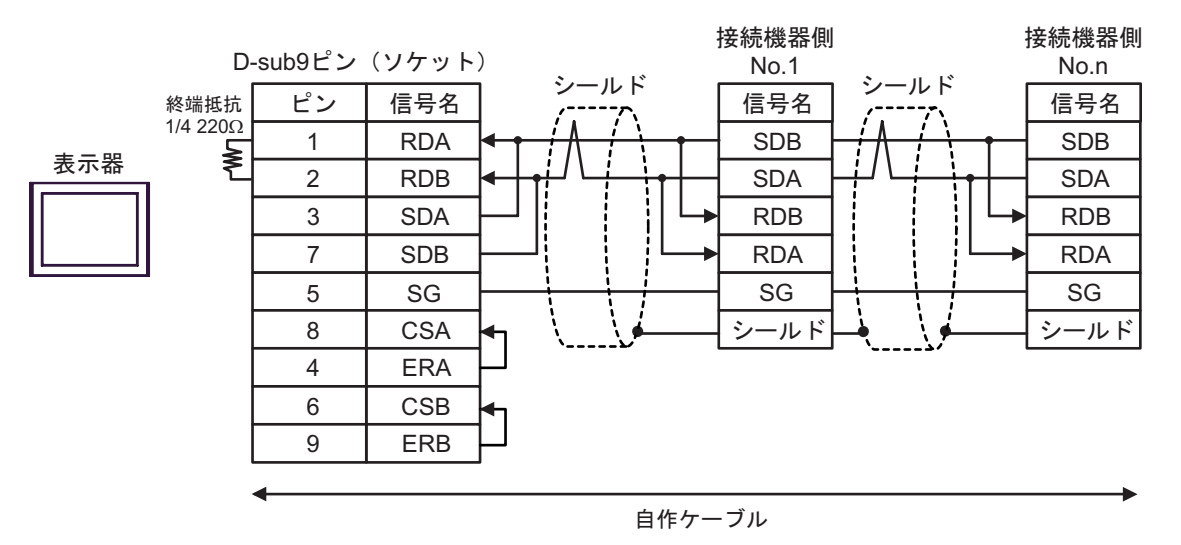

 $CA4$ -ADPONL-01 +

## CA3-ADPTRM-01

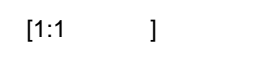

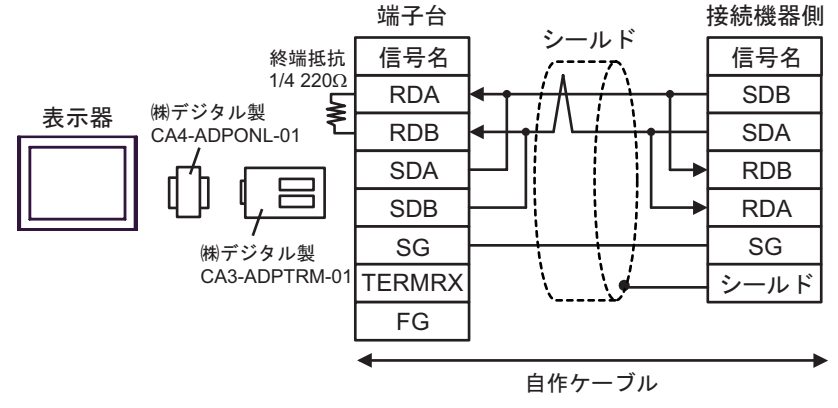

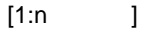

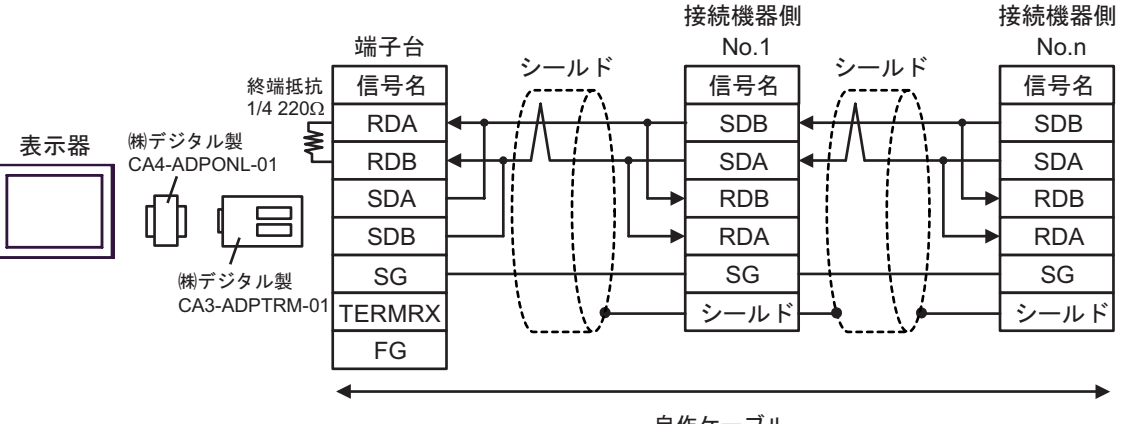

自作ケーブル

D CA4-ADPONL-01 +

 $[1:1$  ]

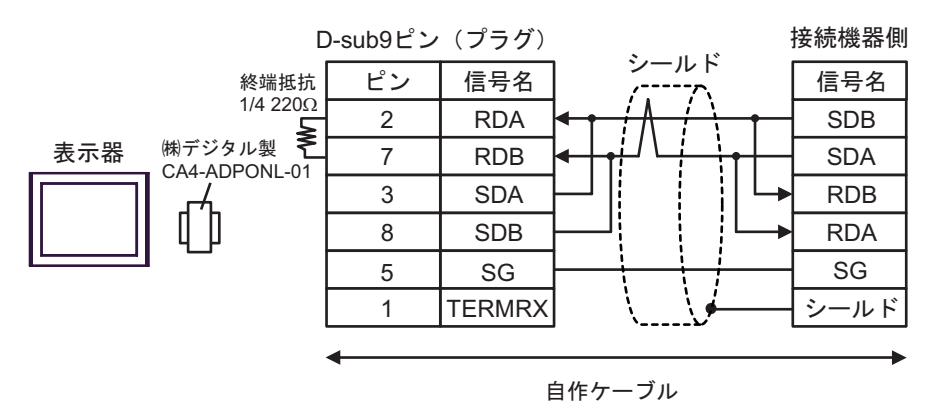

 $[1:n]$ 

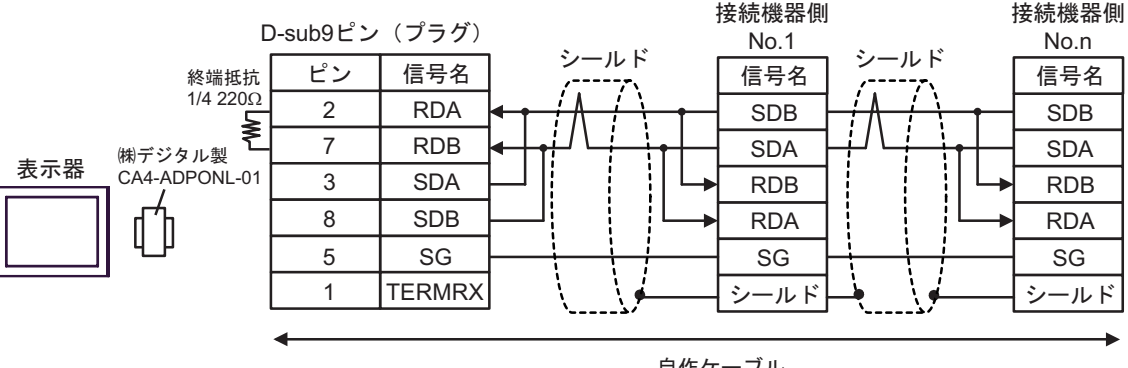

自作ケーブル

E) COM CA3-ADPCOM-01 +

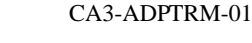

 $[1:1$  ]

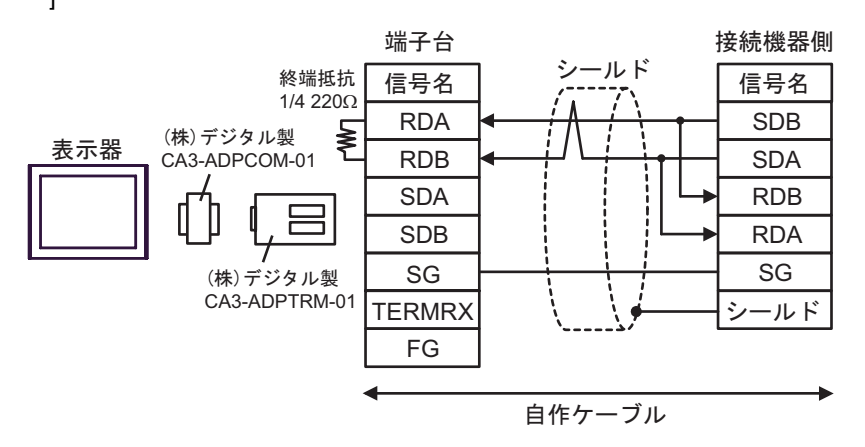

 $[1:n]$ 

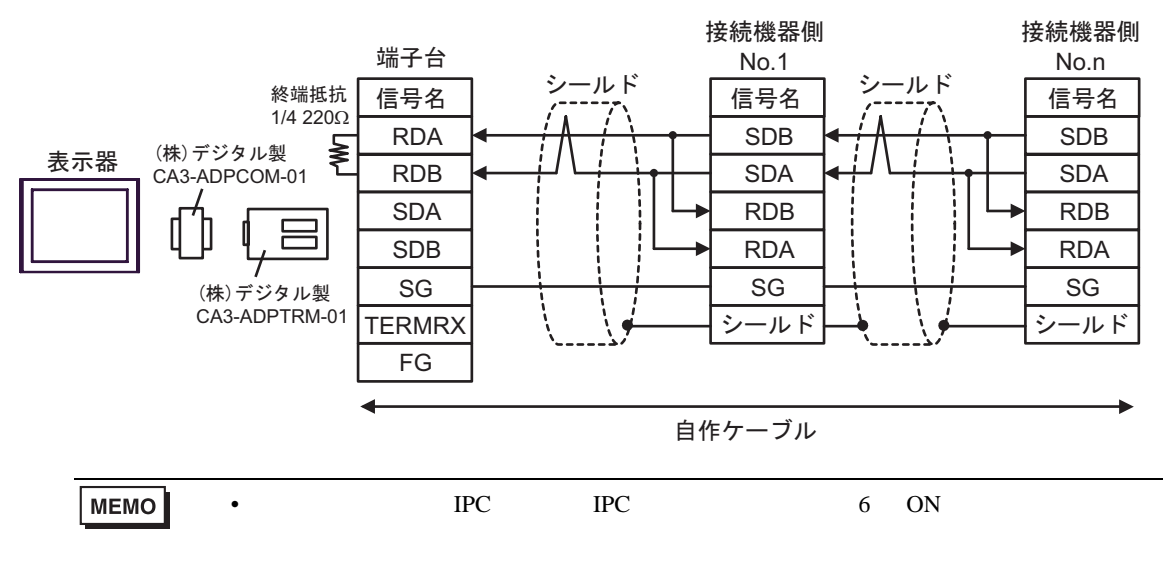

F)  $\Box$ 

 $[1:1$  ] D-sub9ピン (ソケット) 接続機器側 ାภฬ ࠼࡞ࠪ ାภฬ ࡦࡇ 終端抵抗 1/4 220Ω 1 DATA+ SDB E 表示器 2 **SDA** DATA-終端抵抗 1/4 220Ω 3 NC RDB Μ RDA 7 NC GND(SG) SG 5 シールド 4 ERA 8 CSA 9 ERB 6 CSB 自作ケーブル

 $[1:n]$ 

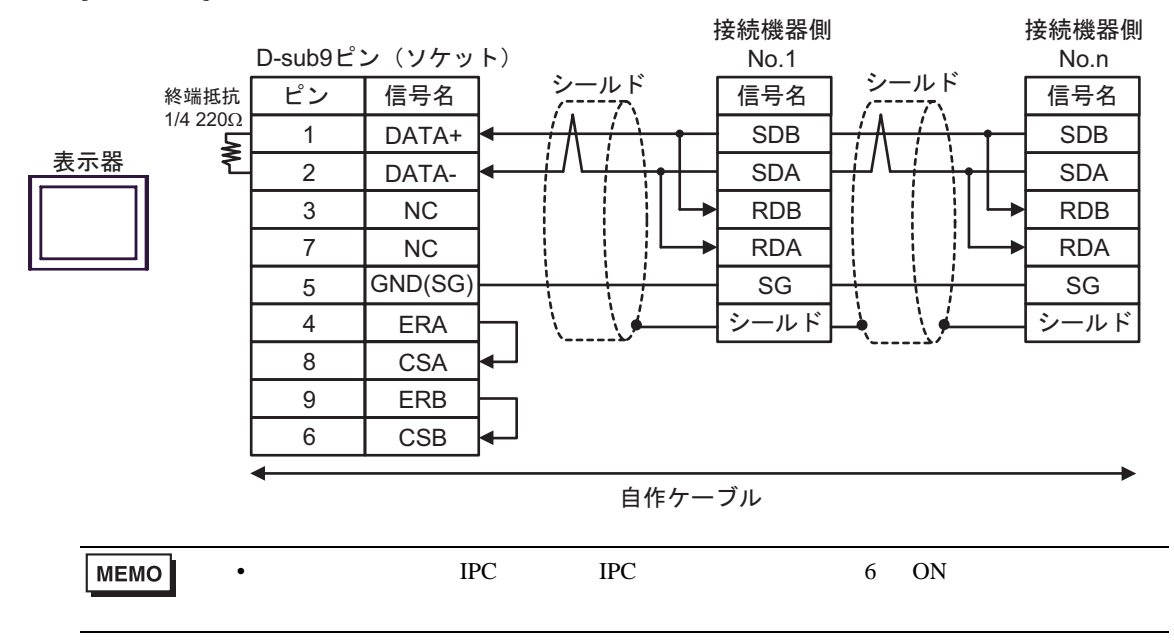

結線図 5

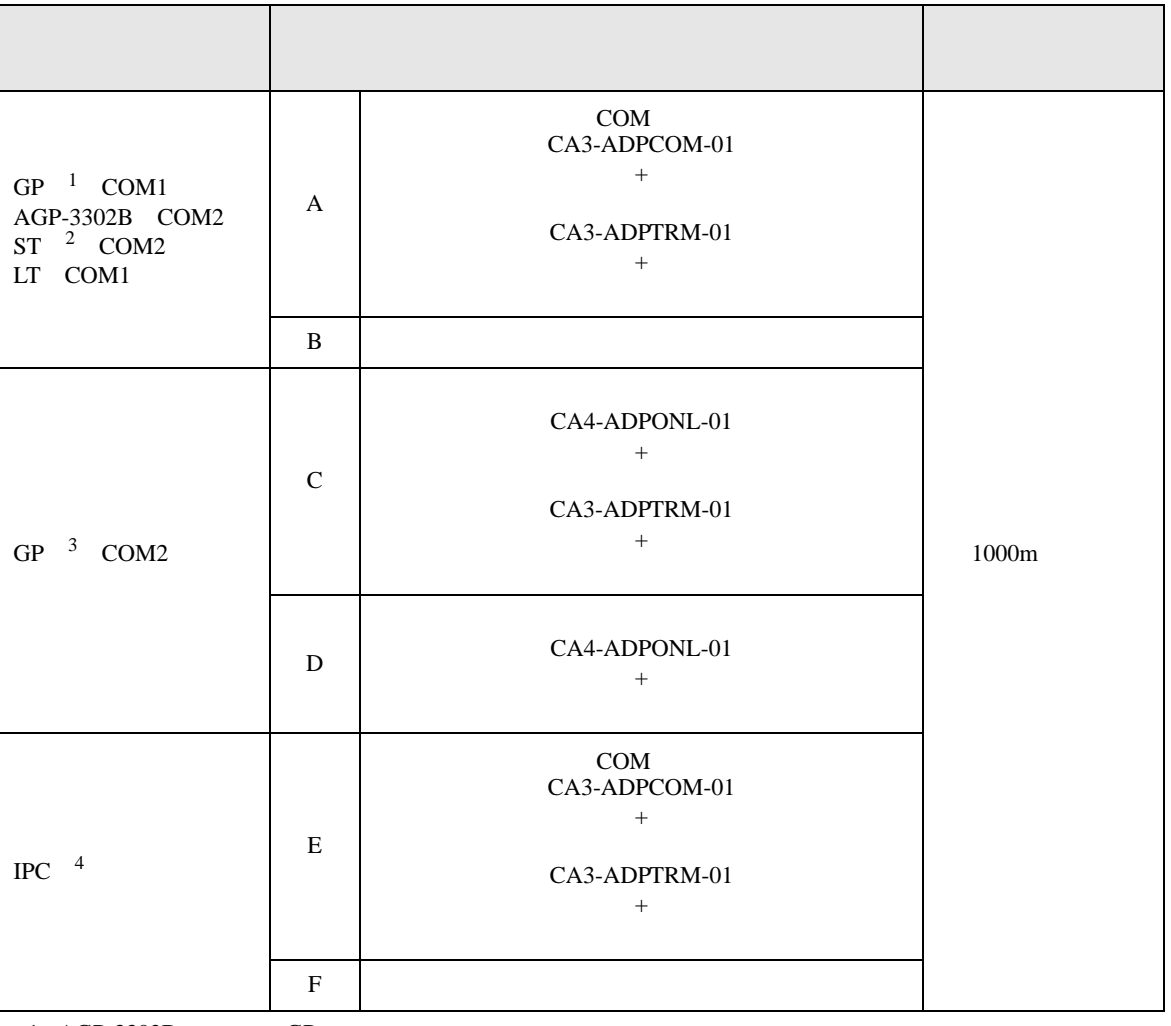

1 AGP-3302B GP

2 AST-3211A ST

3 GP-3200 AGP-3302B GP

4 RS-422/485(2 ) COM  $\qquad \qquad$  COM 6

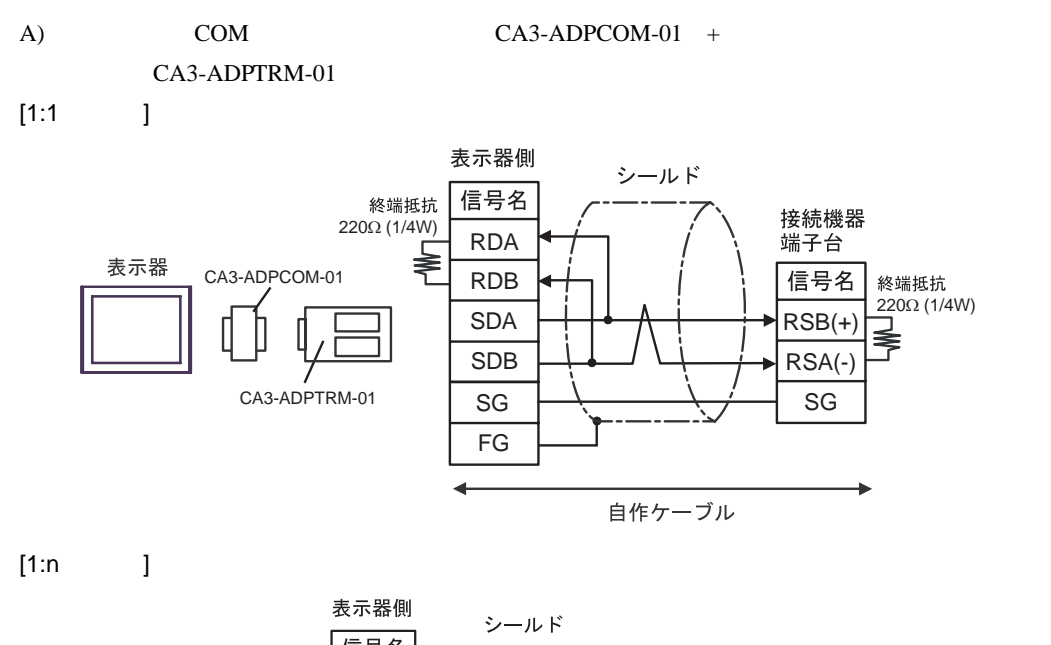

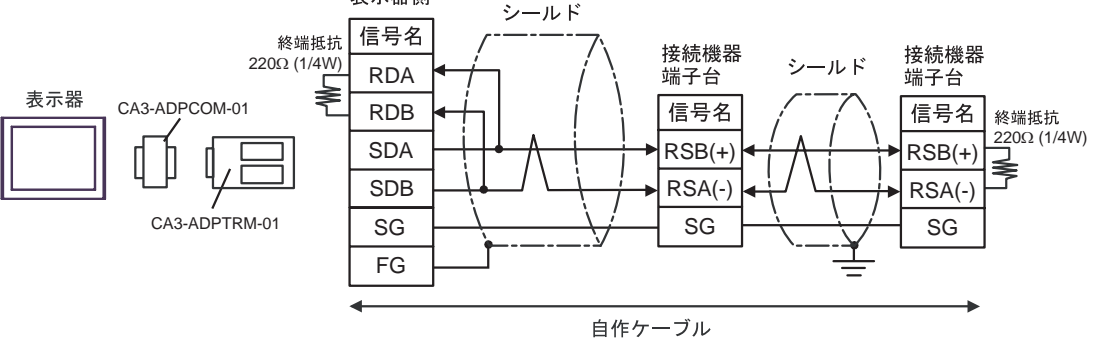
$B)$ 

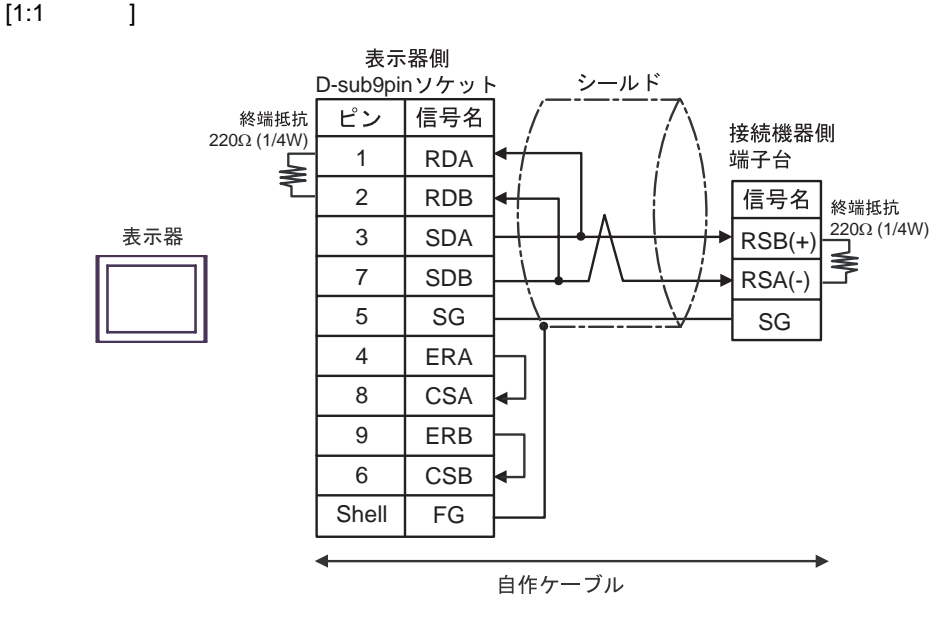

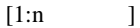

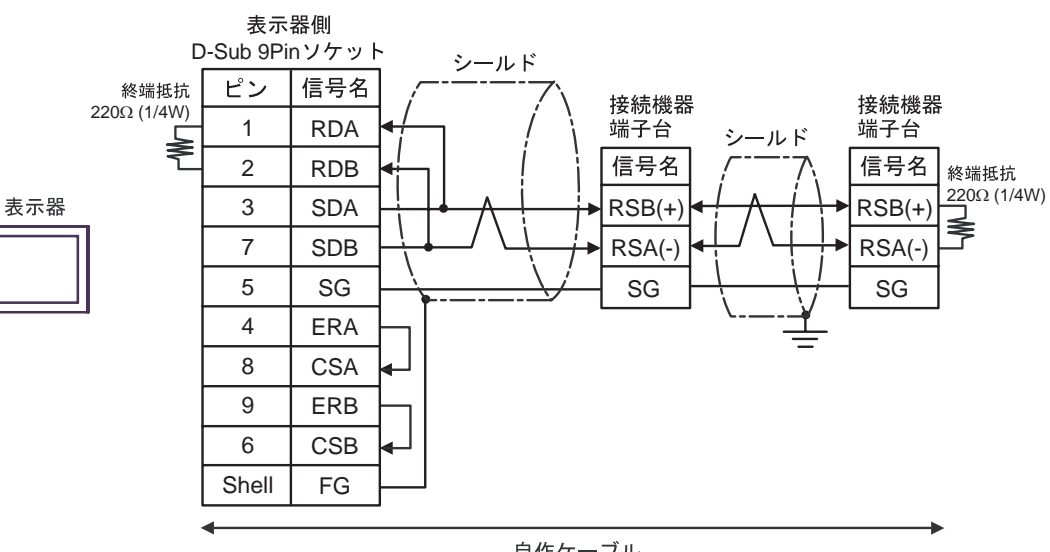

自作ケーブル

 $CA4$ -ADPONL-01 +

## CA3-ADPTRM-01

 $[1:1$  ]

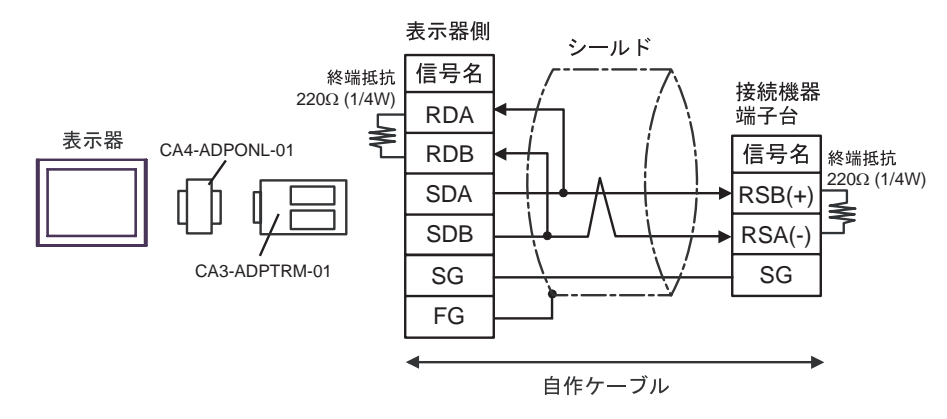

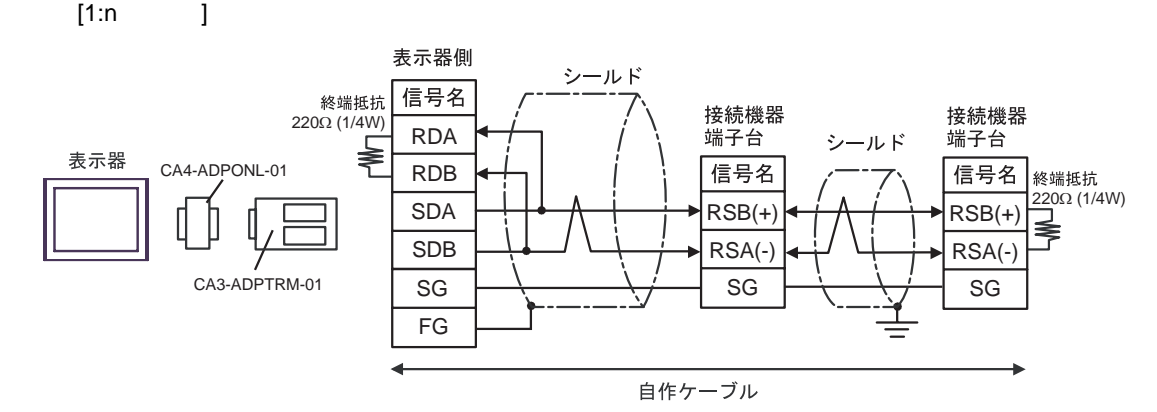

D CA4-ADPONL-01 +

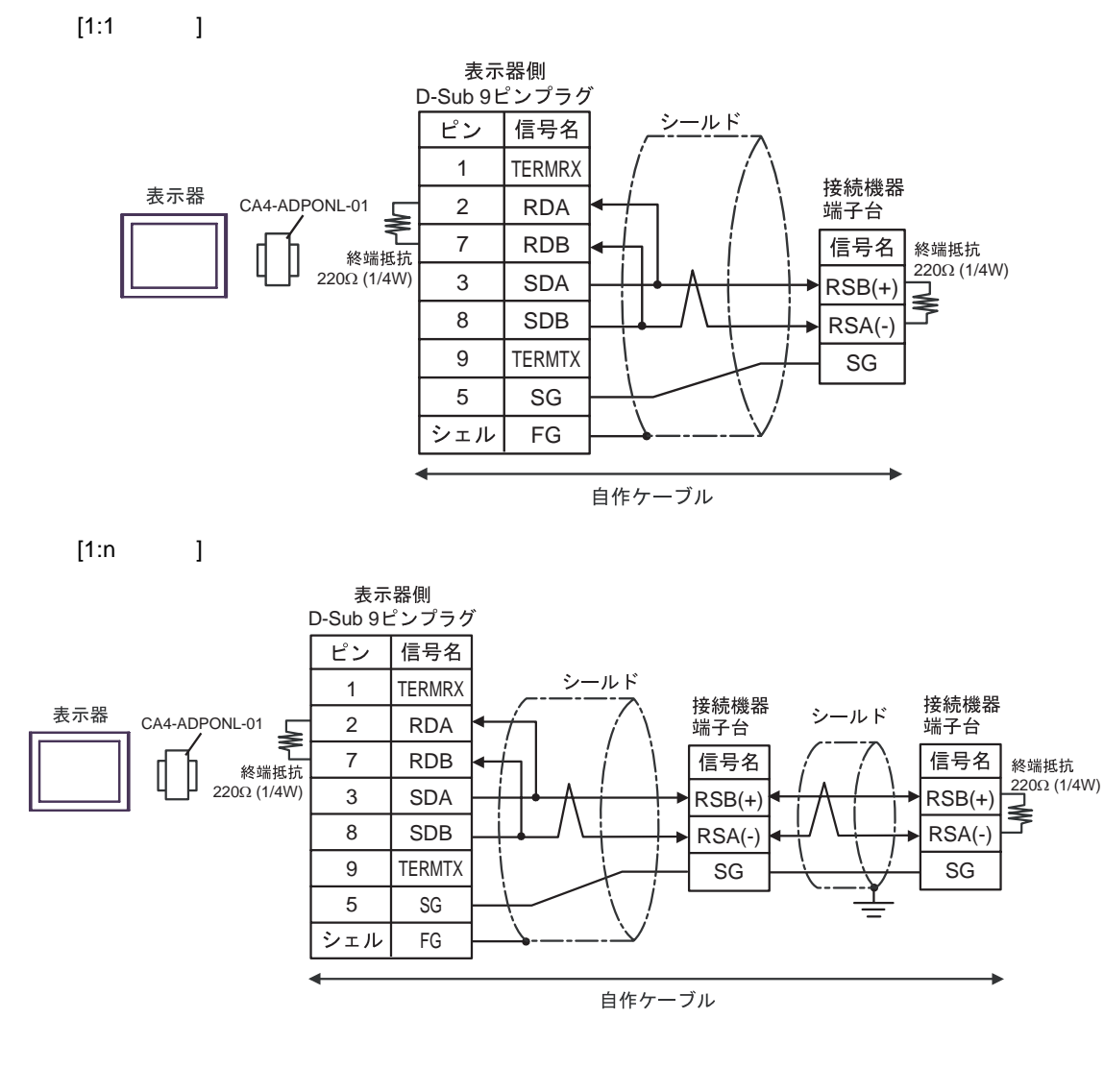

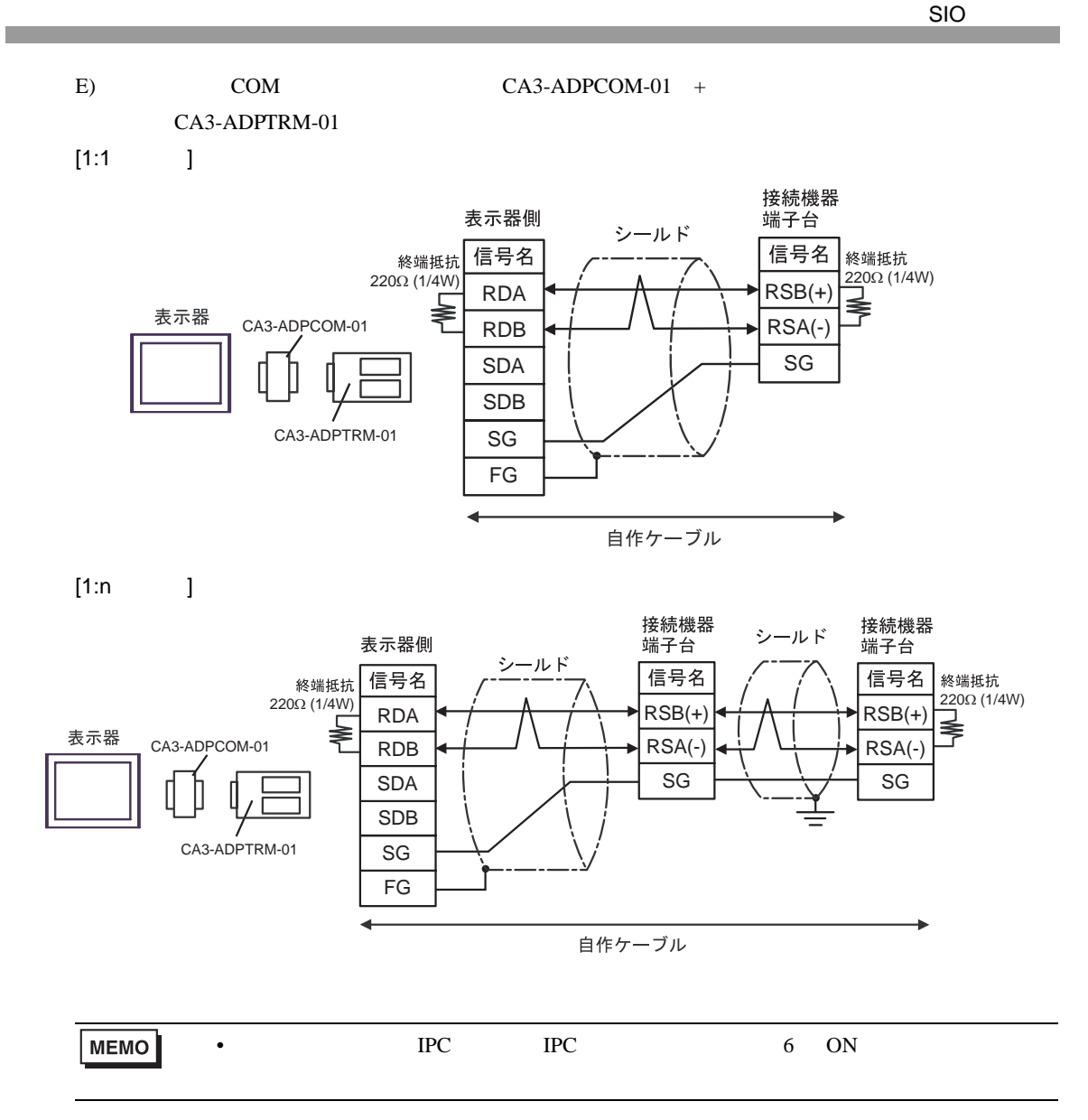

F)  $\Box$ 

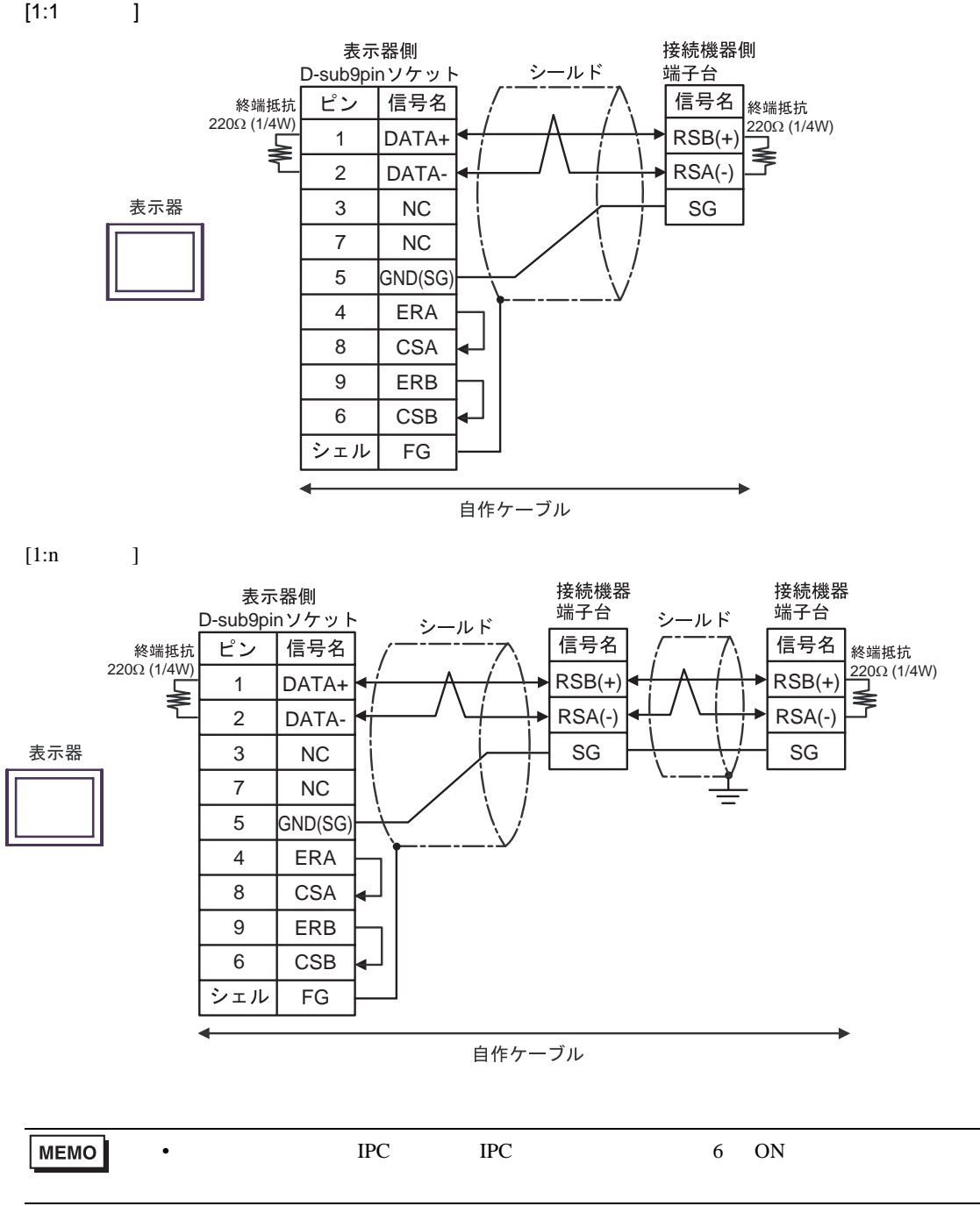

 $6 \frac{1}{2}$ 

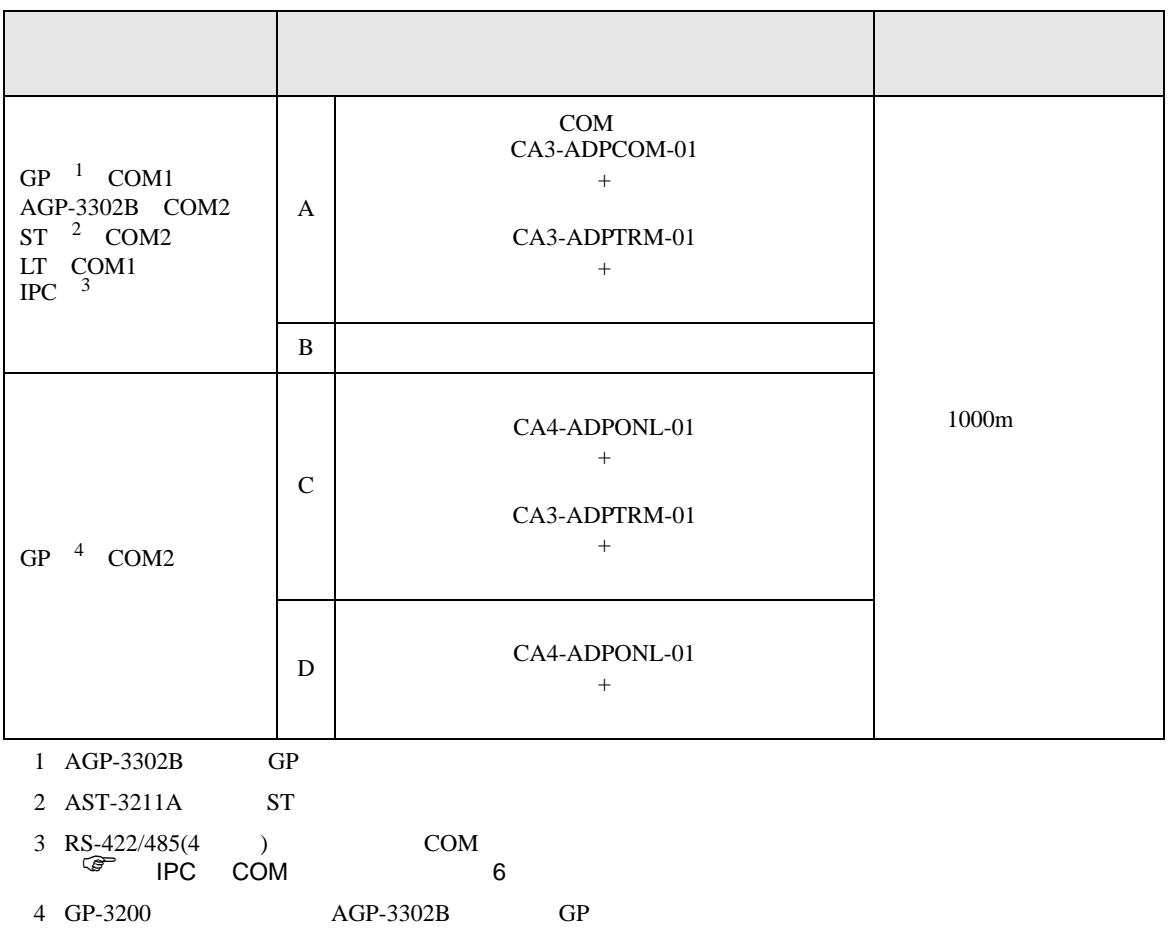

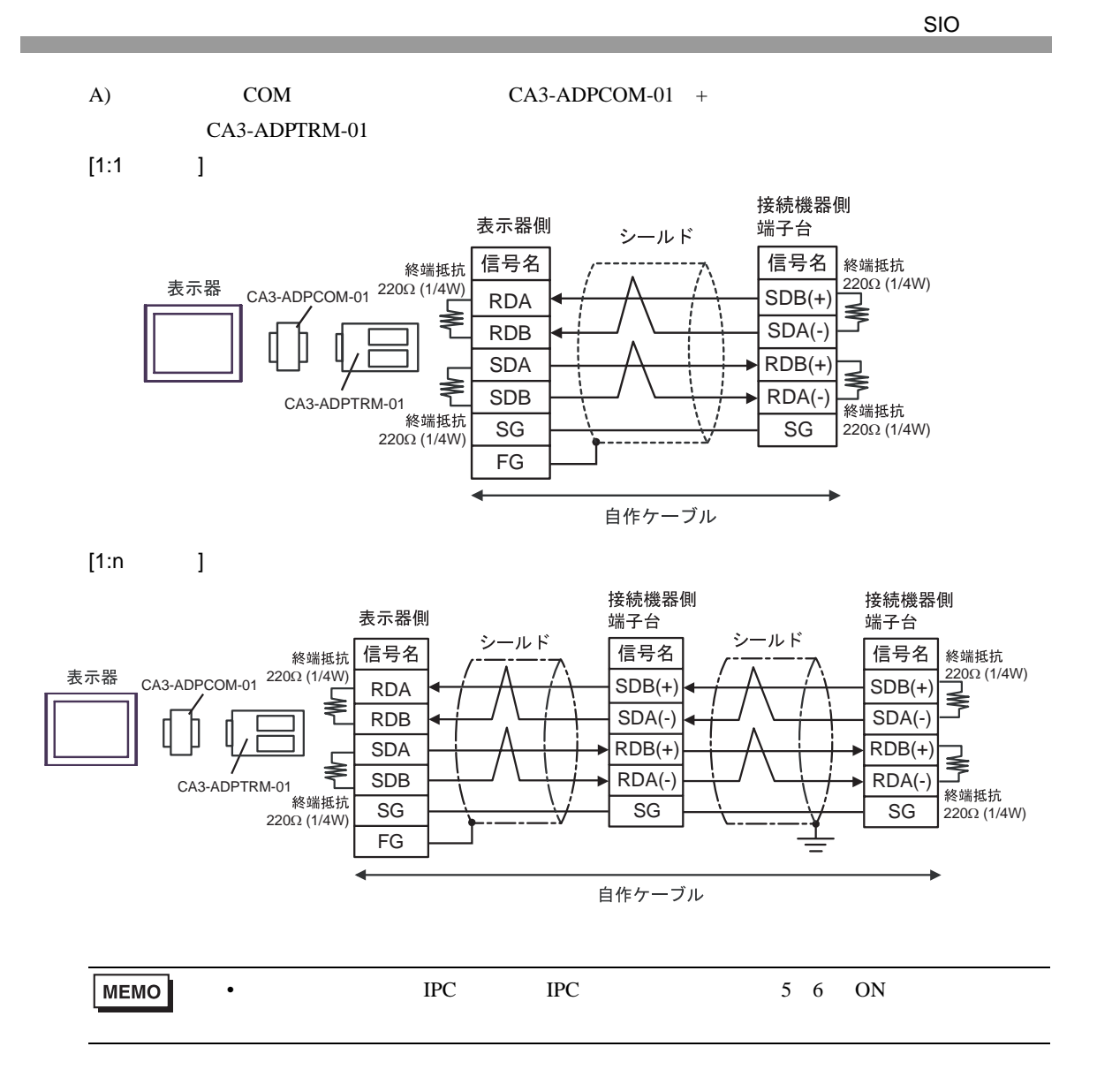

 $B)$ 

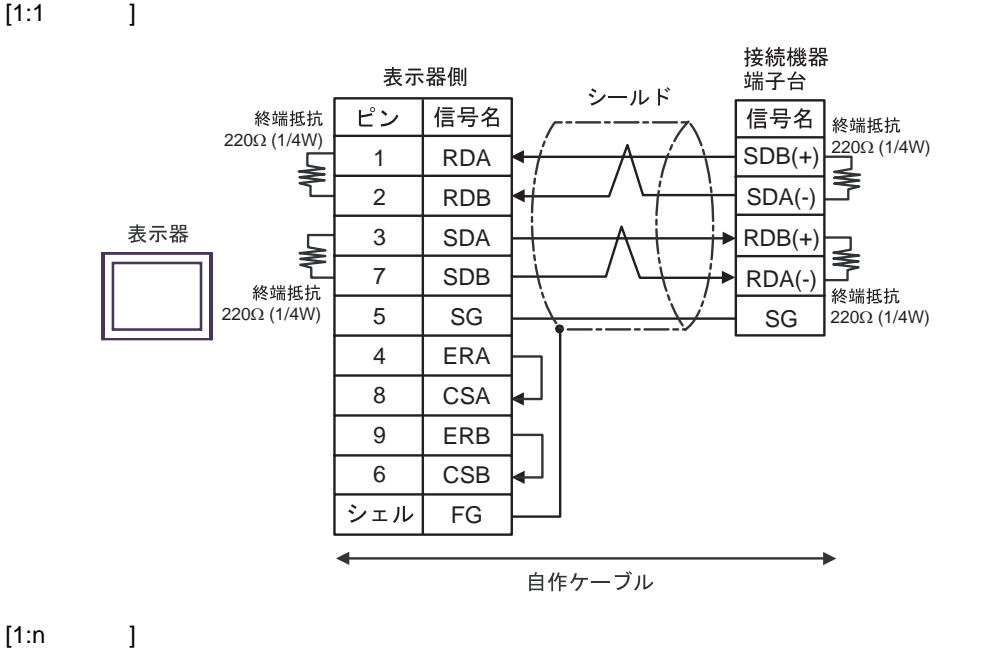

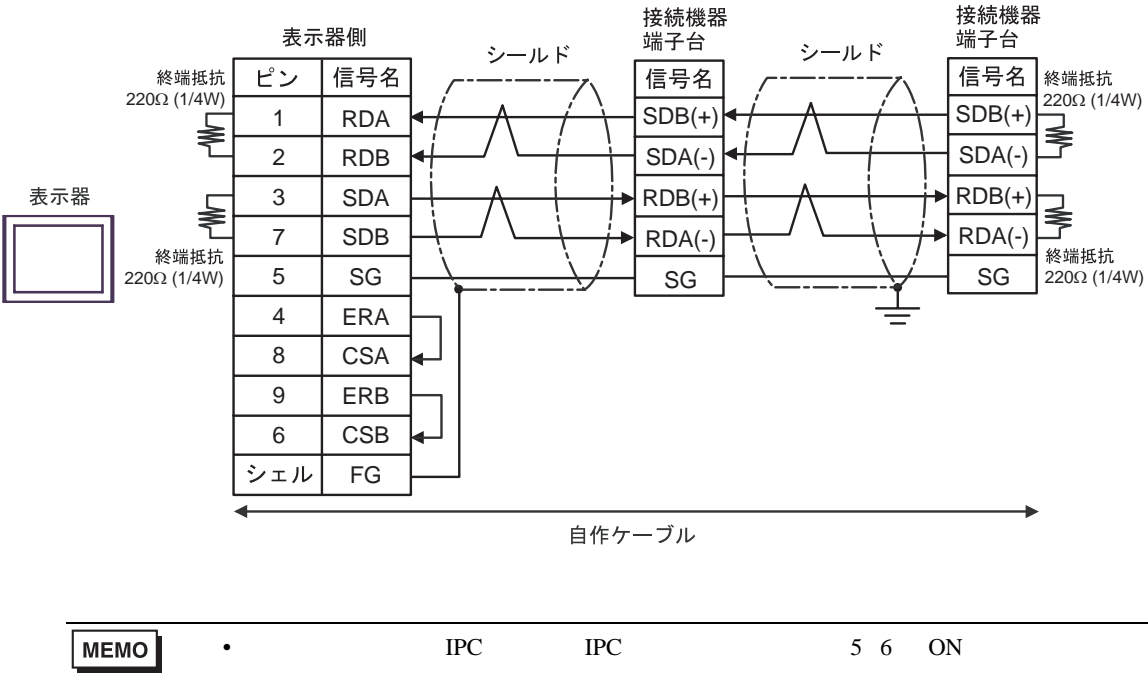

 $CA4$ -ADPONL-01 +

## CA3-ADPTRM-01

 $[1:1$  ]

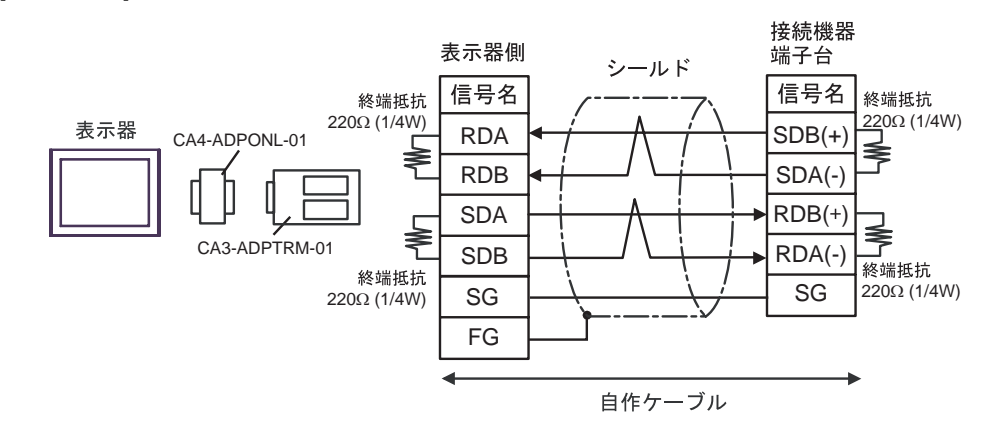

 $[1:n]$ 

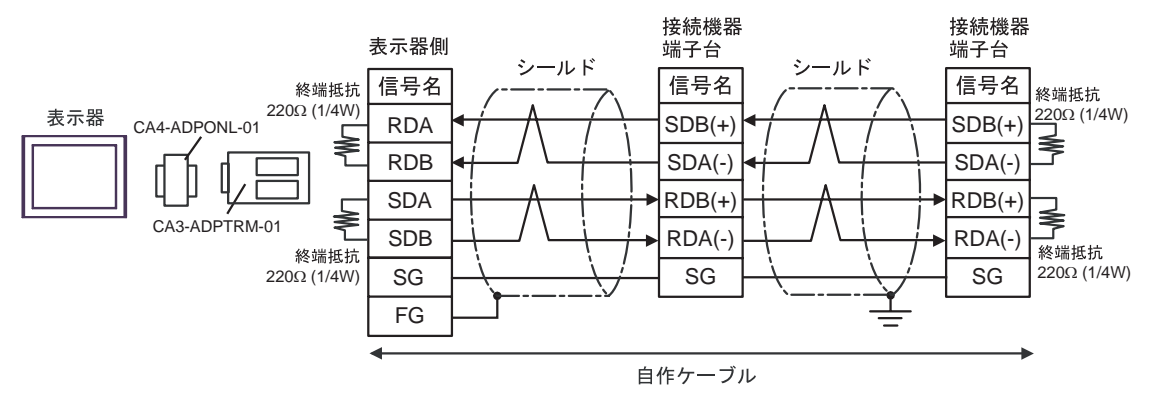

#### D CA4-ADPONL-01 +

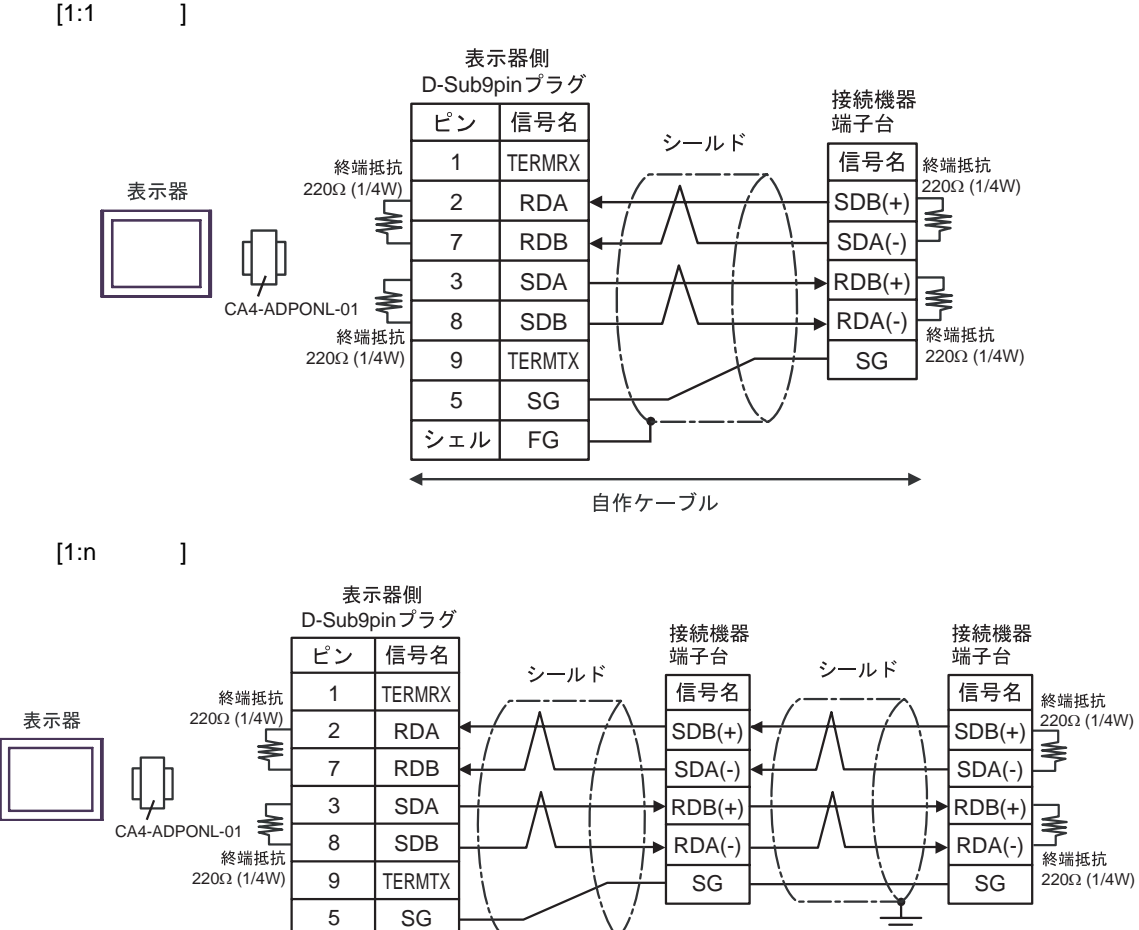

自作ケーブル

FG

シェル

SIO

結線図 7

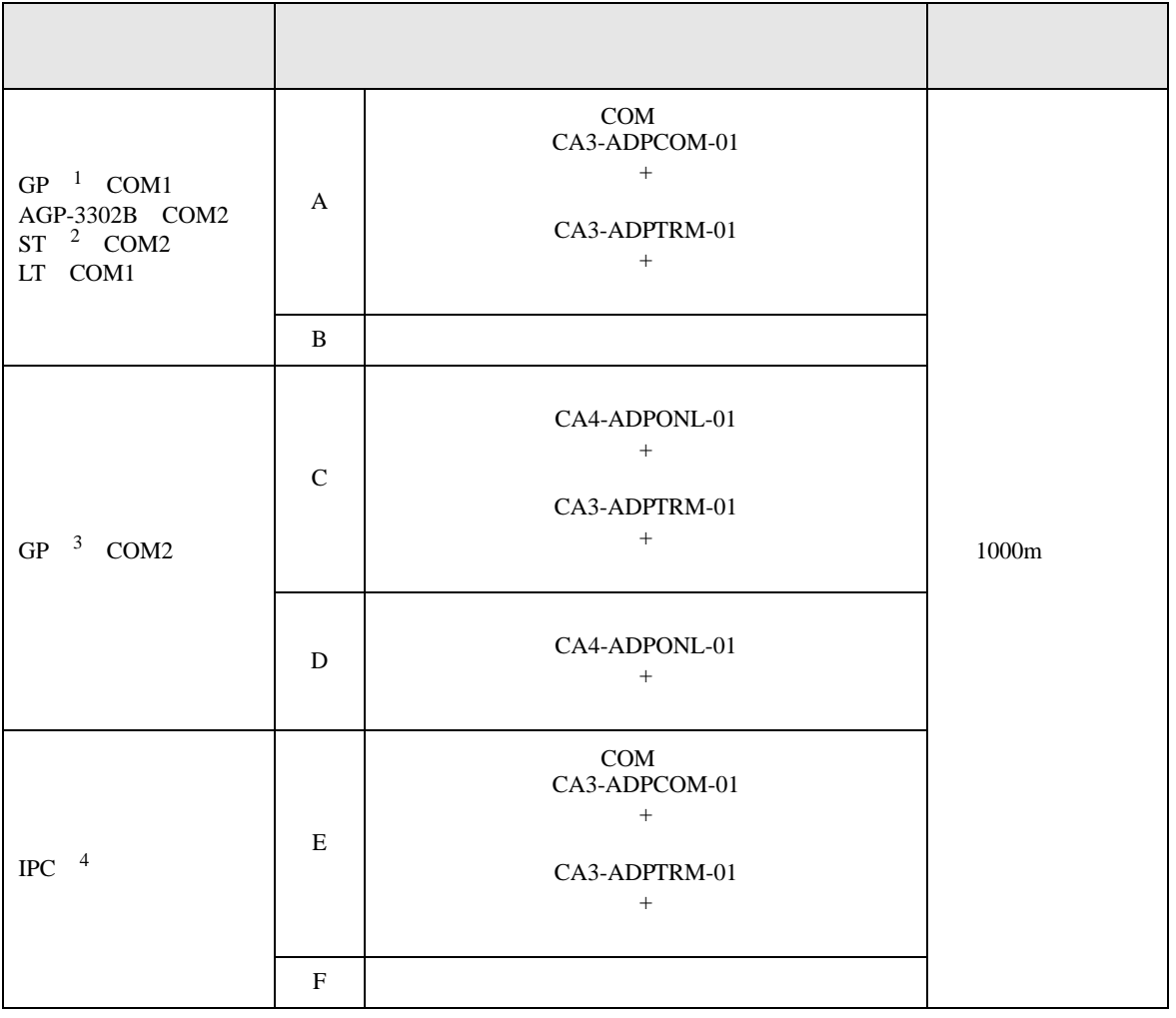

1 AGP-3302B GP

 $2$  AST-3211A ST

3 GP-3200 AGP-3302B GP

4 RS-422/485(2 ) COM 1 RS-422/485(2 ) COM<br>
<del>⊮PC</del> COM 6

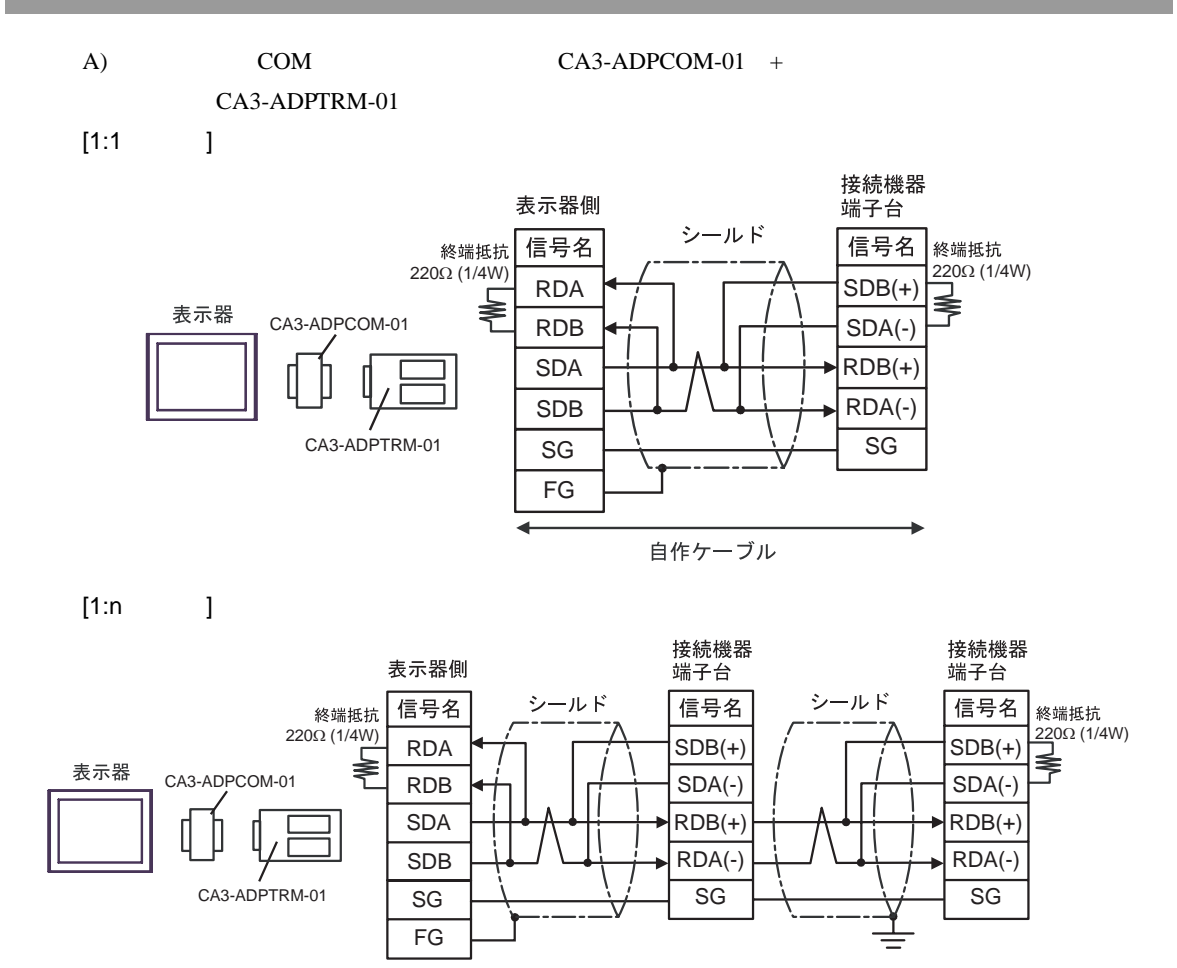

自作ケーブル

 $B)$ 

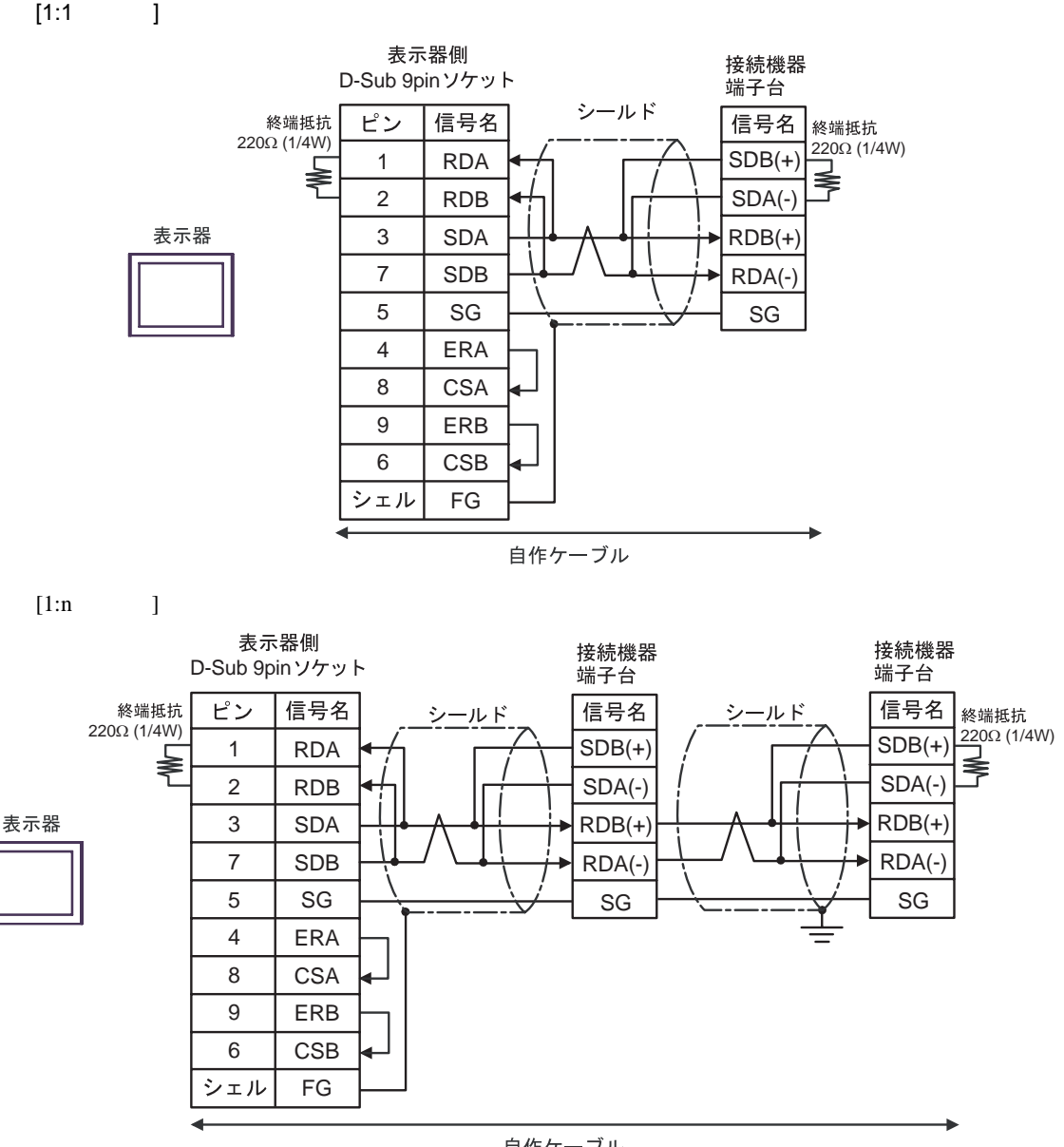

自作ケーブル

 $CA4$ -ADPONL-01 +

## CA3-ADPTRM-01

 $[1:1$  ]

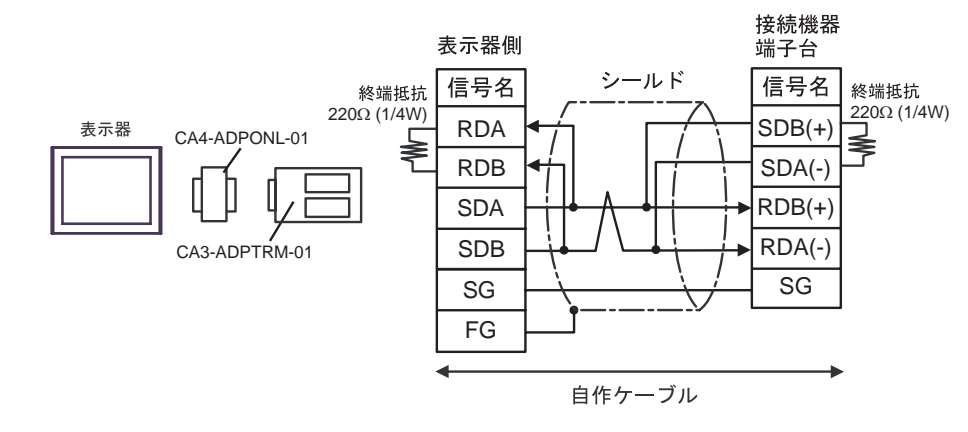

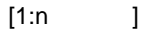

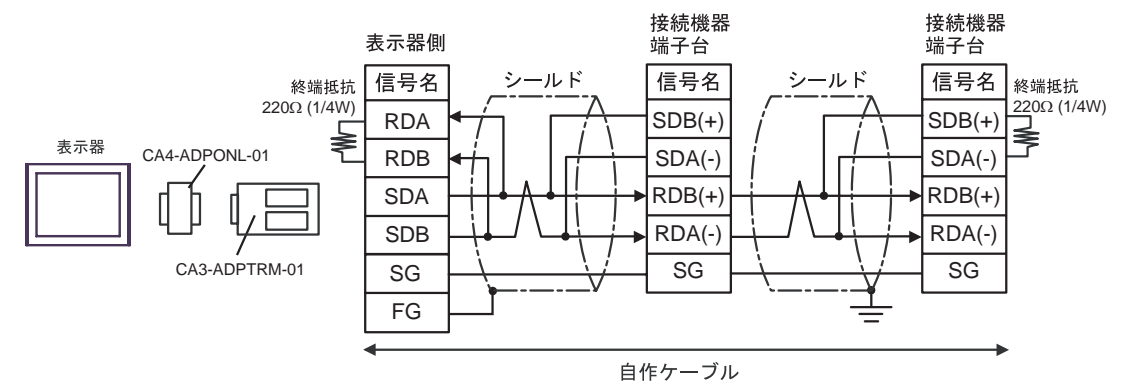

#### D  $CA4$ -ADPONL-01 +

 $[1:1$  ]

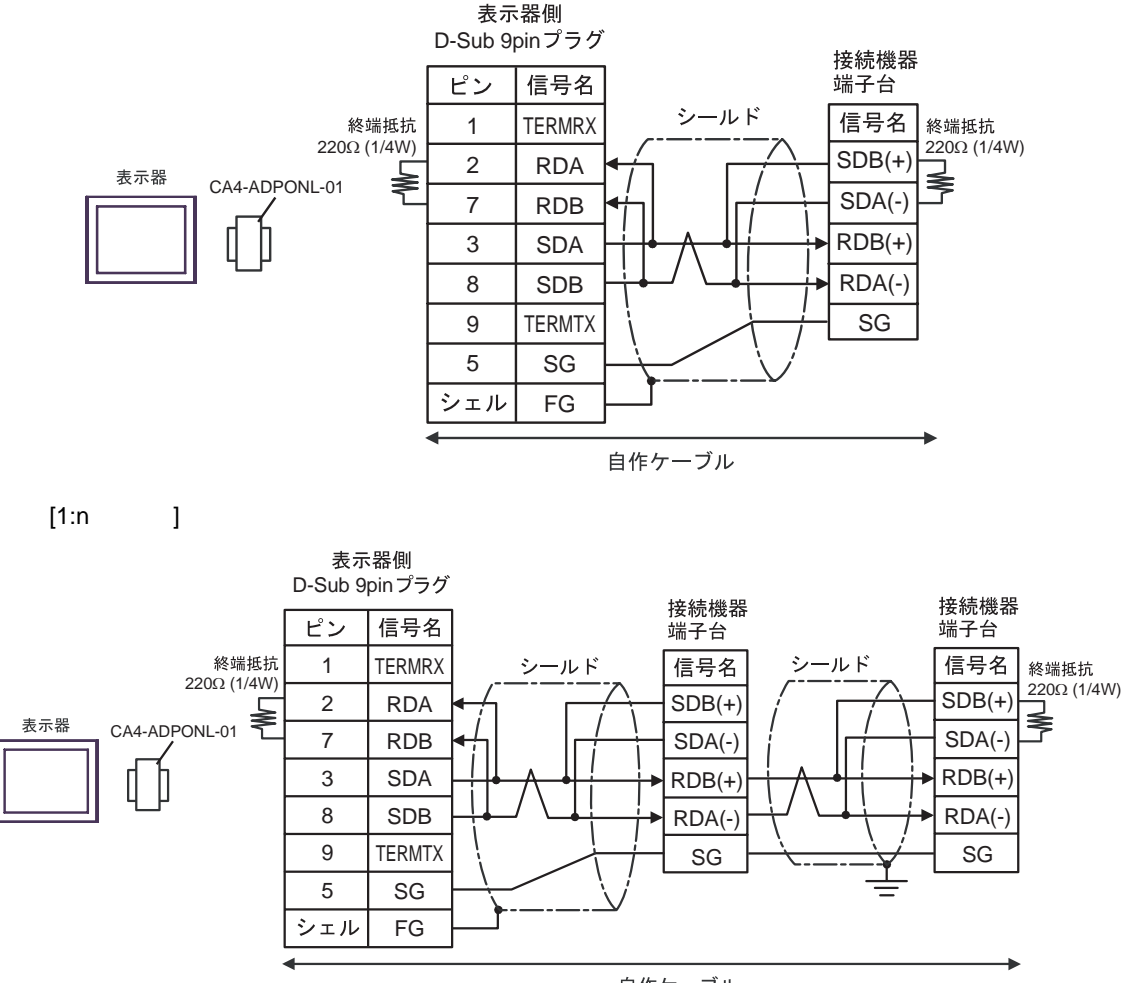

自作ケーブル

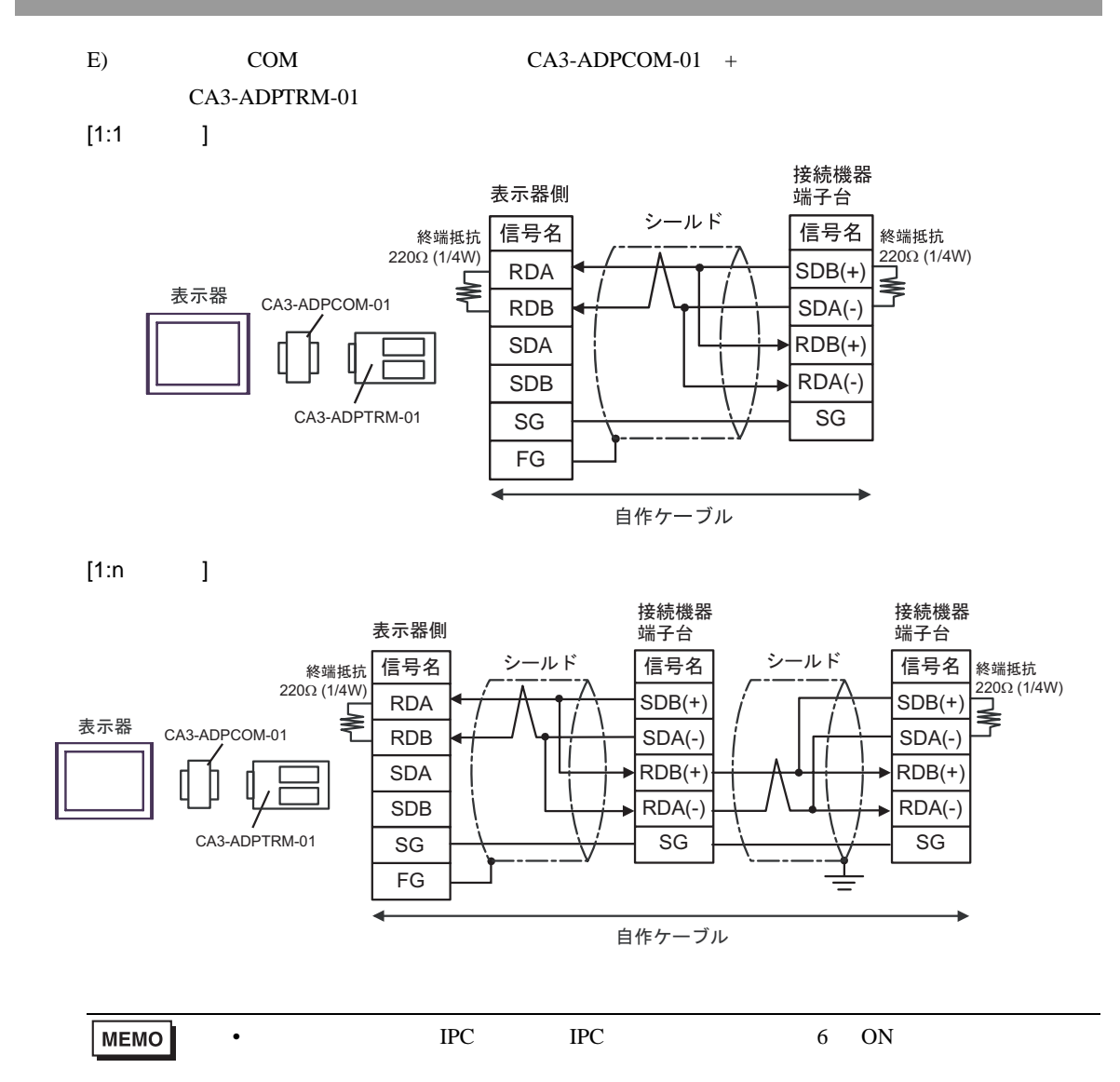

F)  $\Box$  $[1:1$  ]

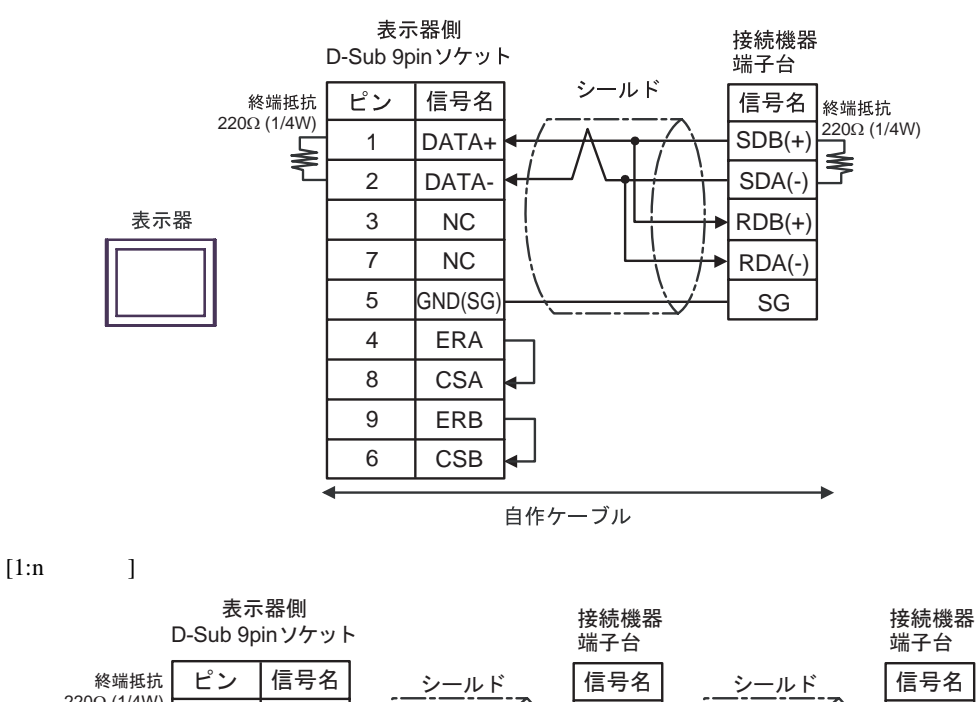

表示器

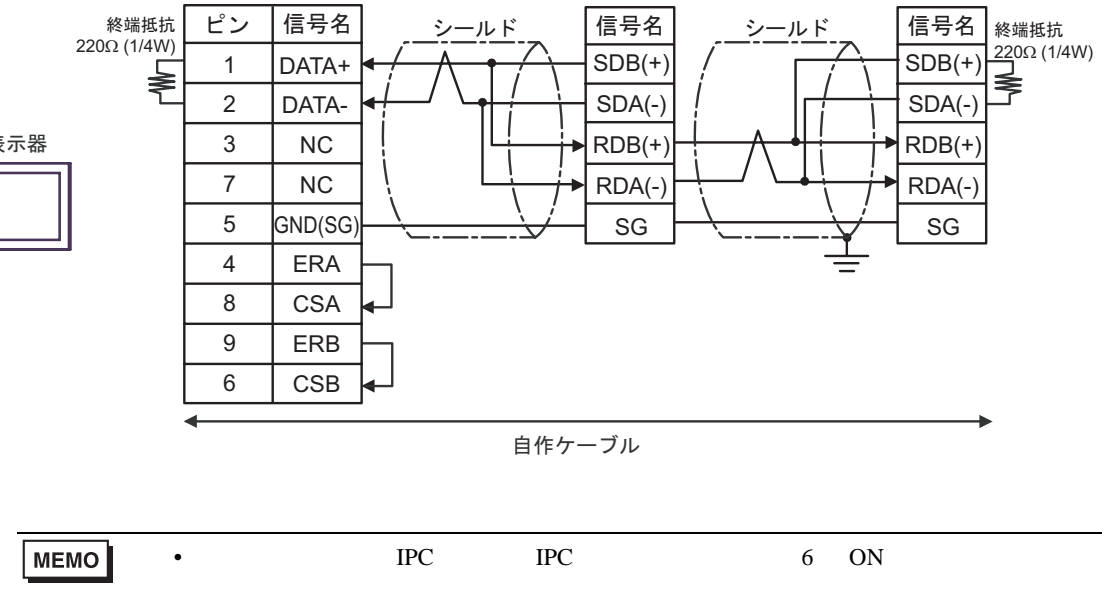

結線図 8

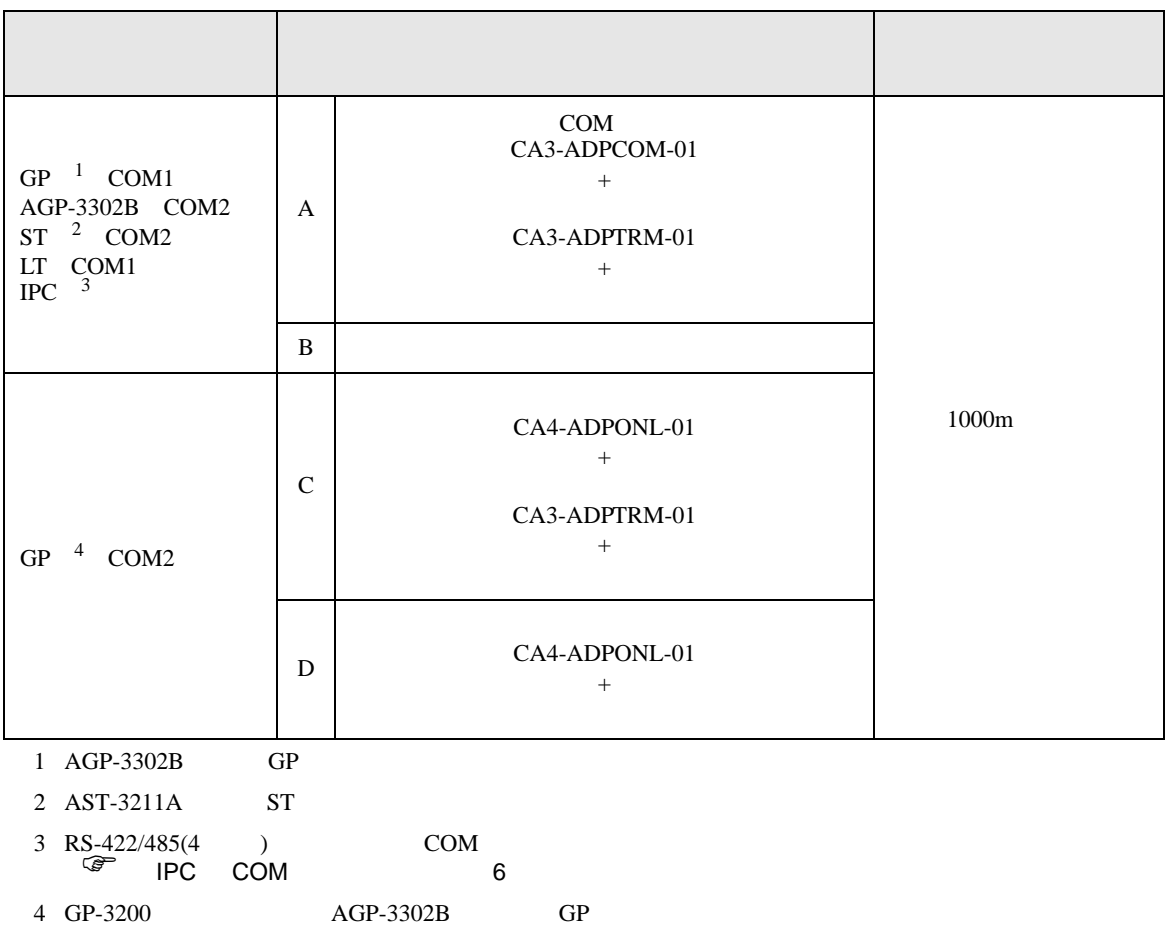

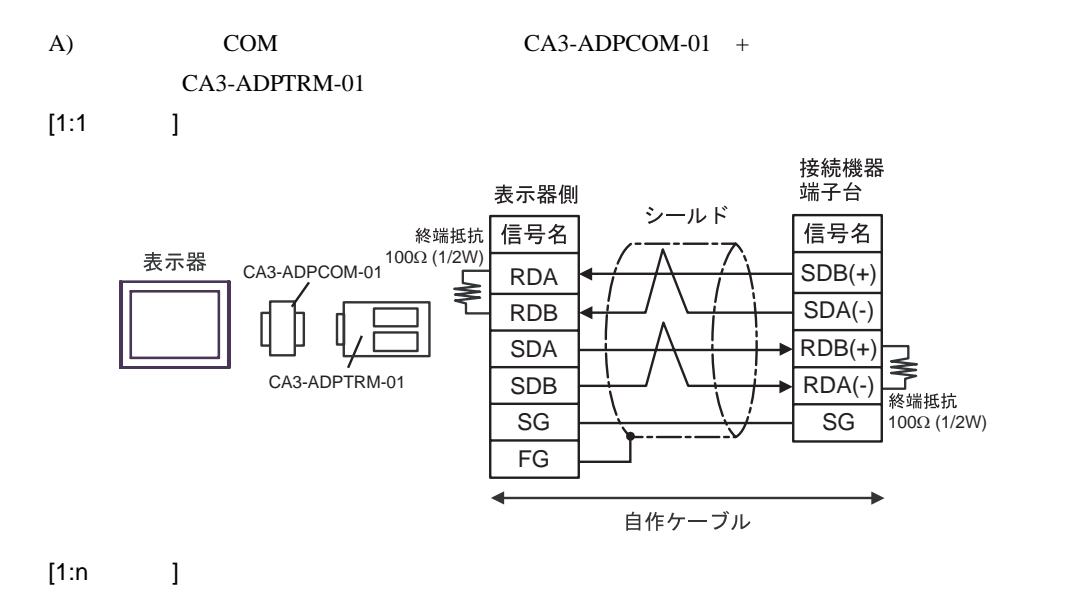

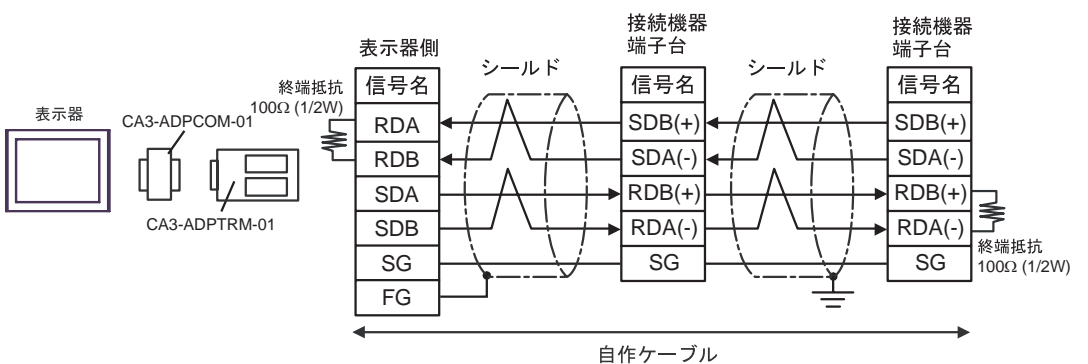

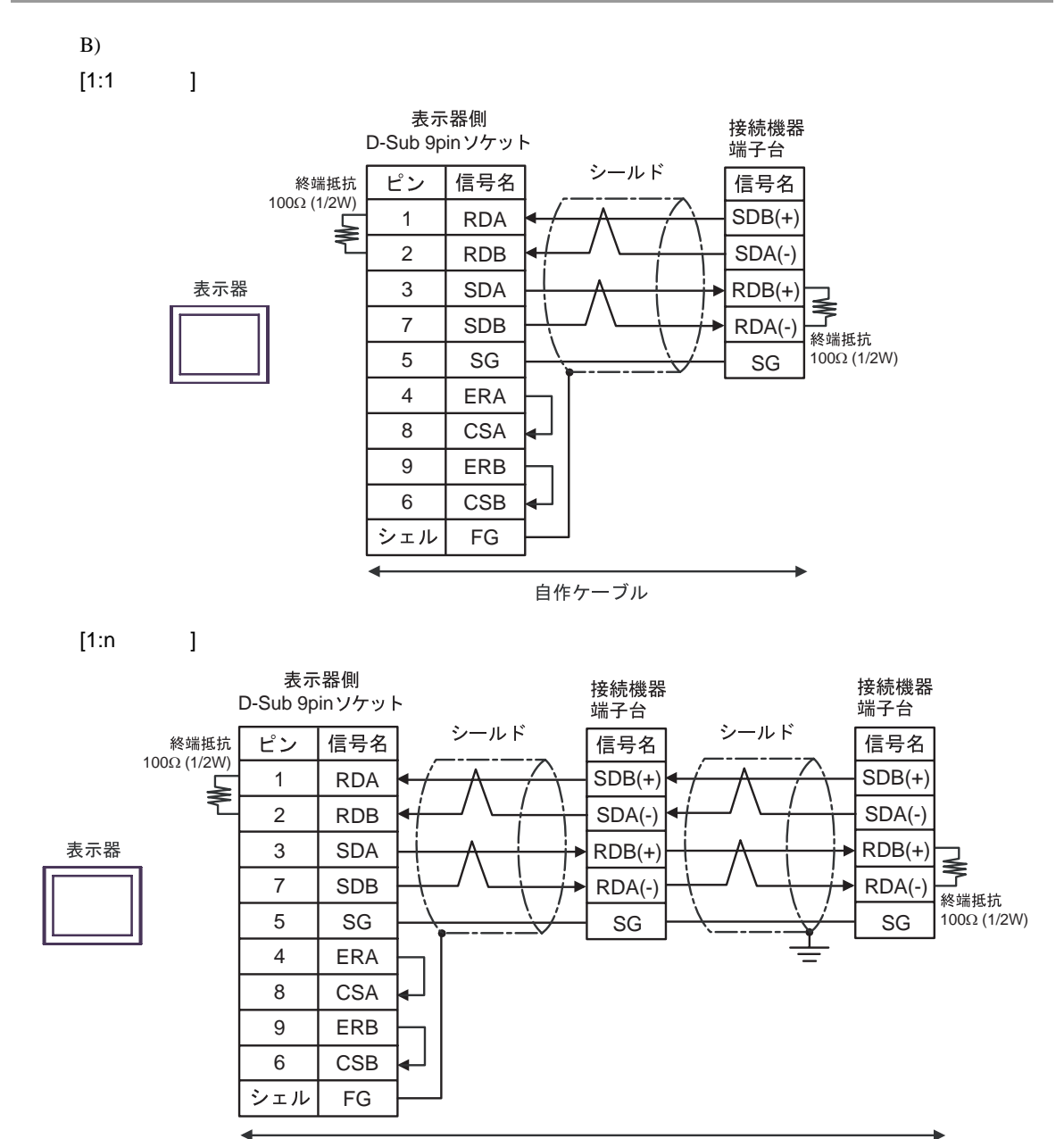

自作ケーブル

 $CA4$ -ADPONL-01 +

### CA3-ADPTRM-01

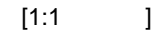

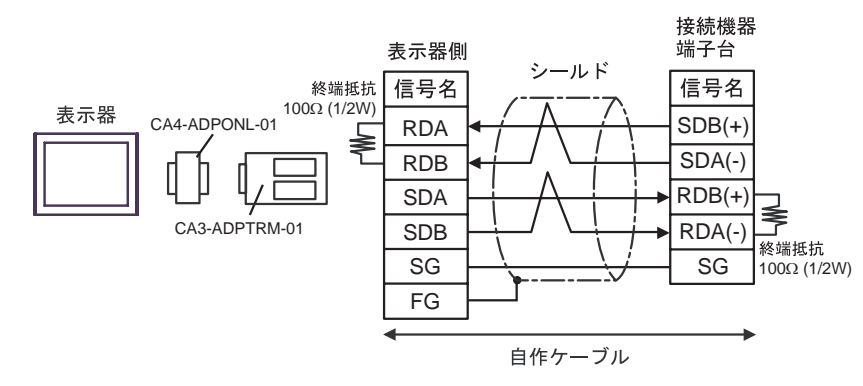

 $[1:n \t]$ 

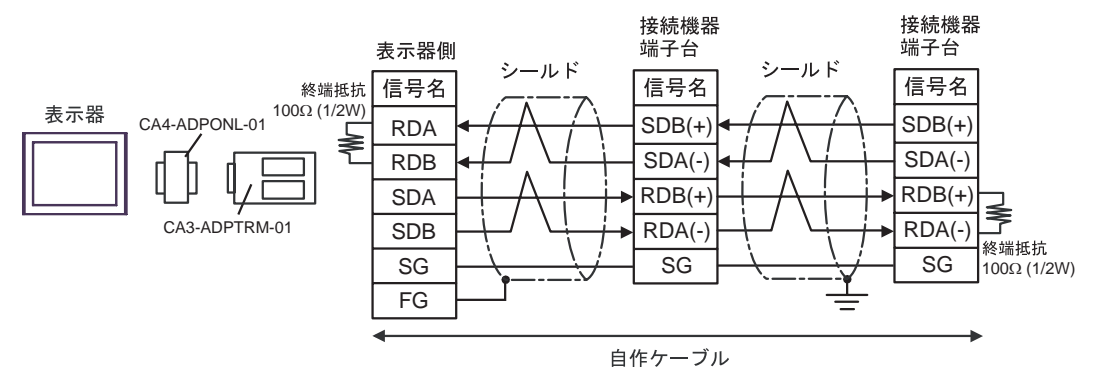

#### D CA4-ADPONL-01 +

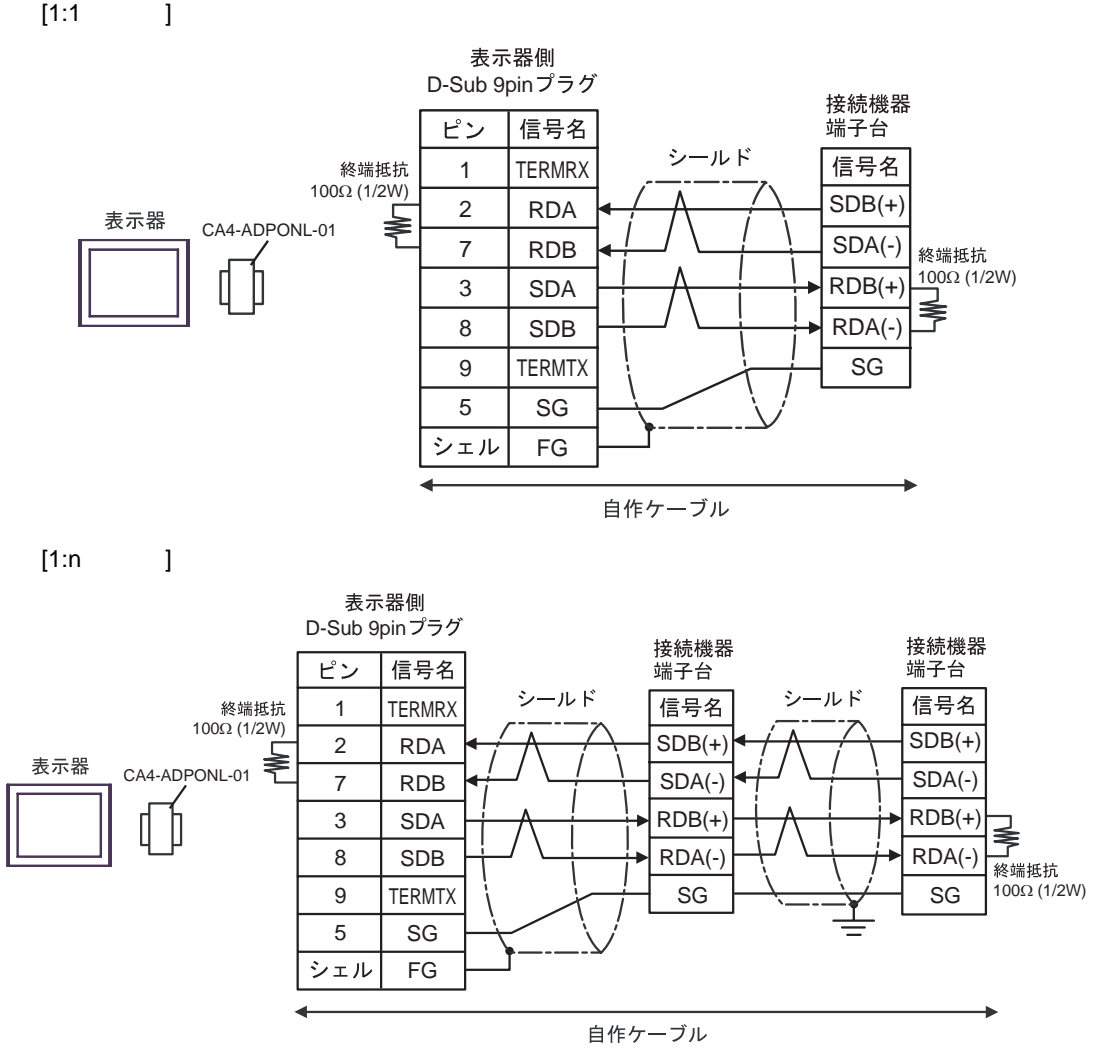

結線図 9

 $\mathbf{I}$ 

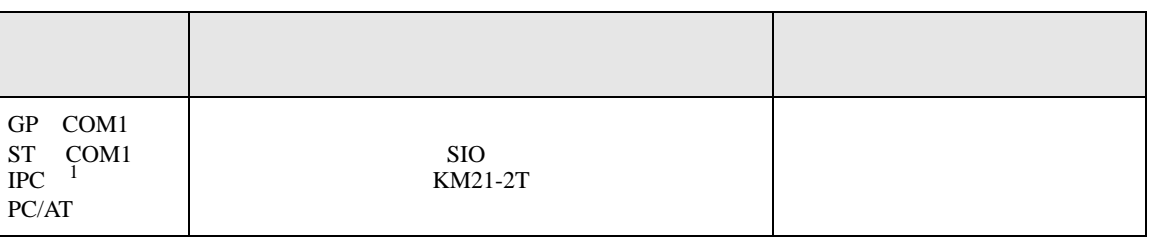

 $1 \text{ RS-232C}$  COM  $\text{CPM}$  6

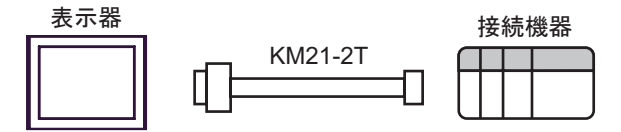

結線図 10

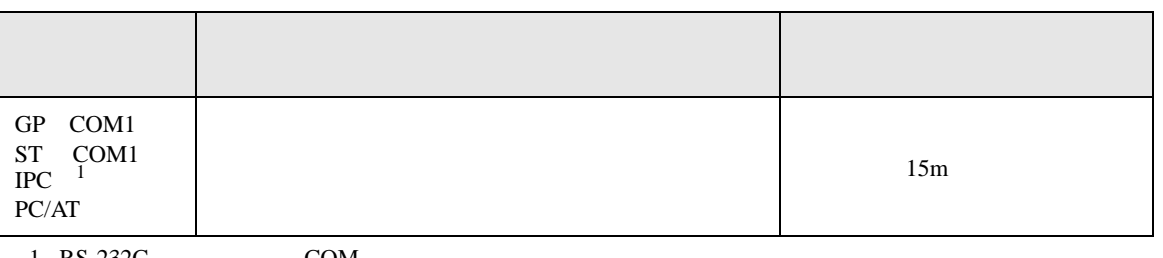

 $1 \text{ RS-232C}$  COM  $\text{CPM}$  6

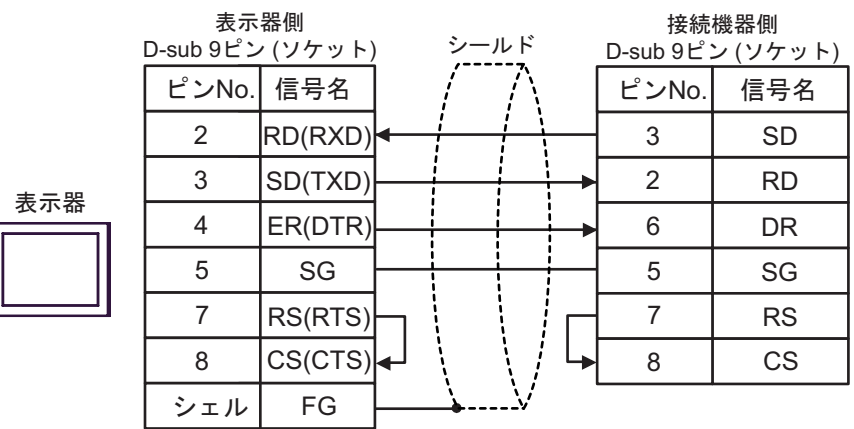

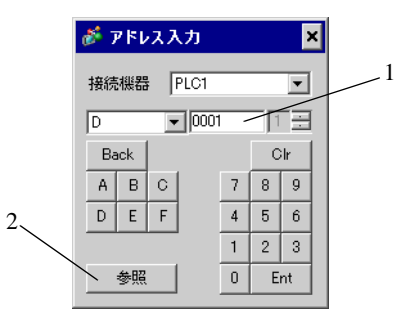

1.  $\blacksquare$  $2.$ 

 $[ ]$   $]$   $M&C$ 

6.1 FACTORY ACE

CPU Programming

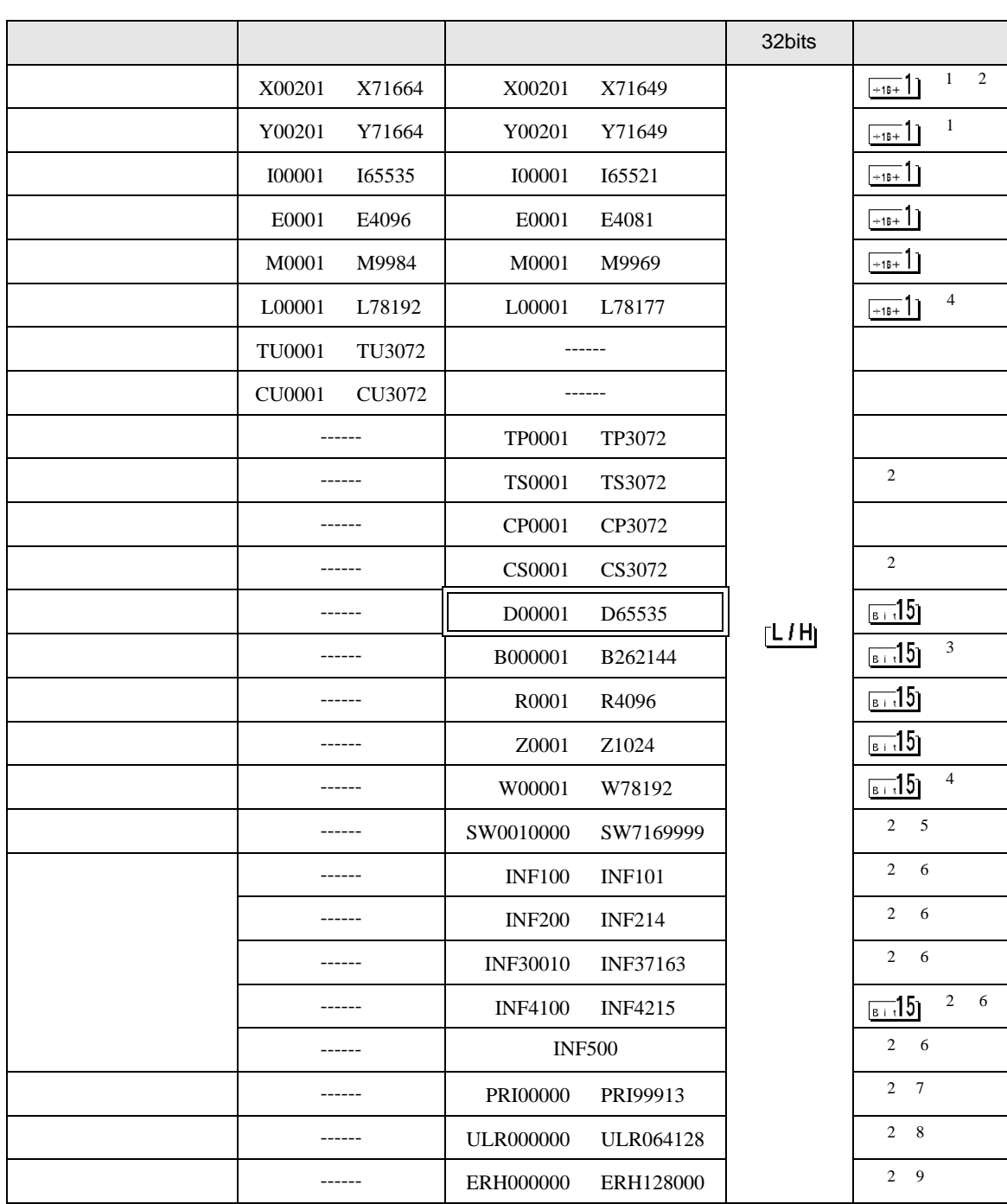

 $\Box$ 

E

SIO

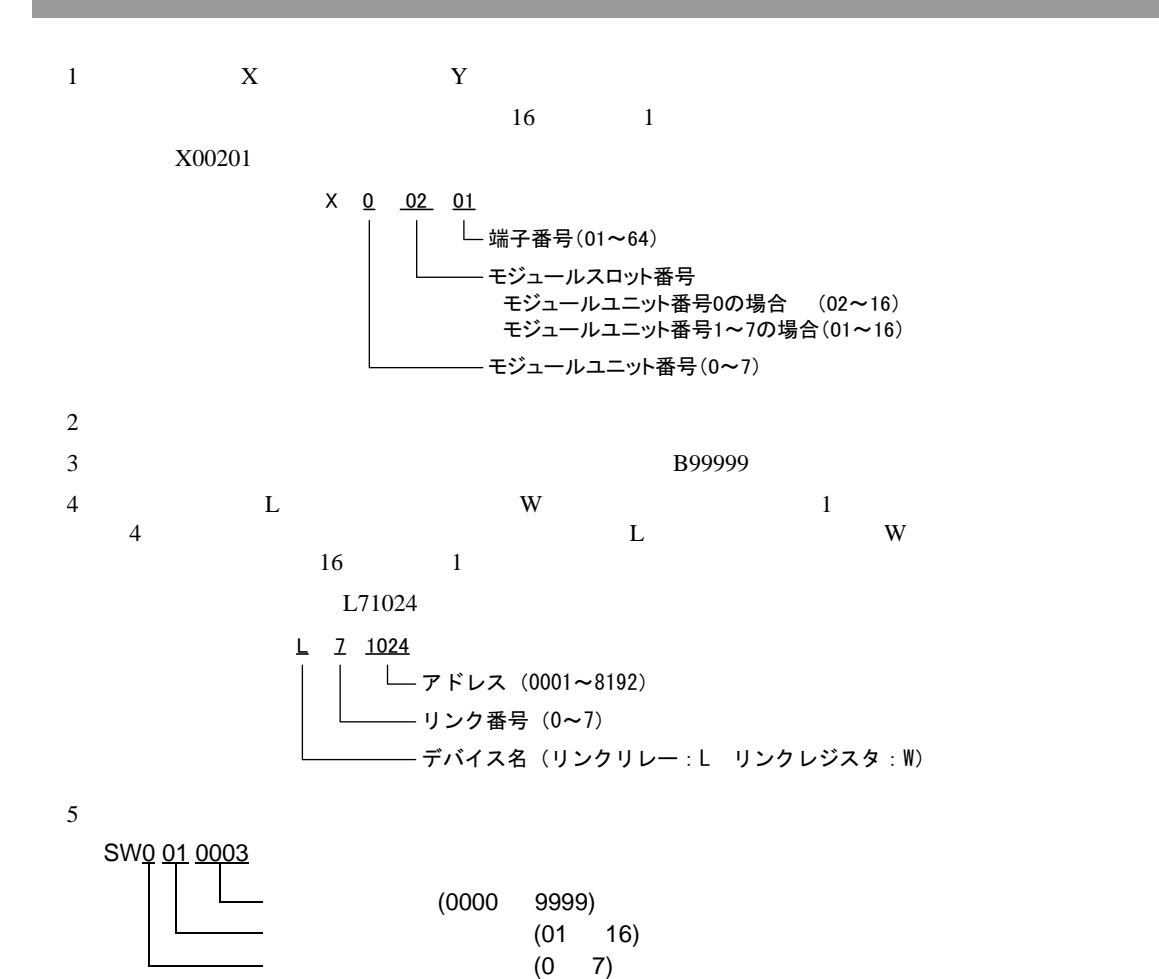

 $6$ CPU <del>The UNITED STATES AND UNITED STATES</del> ID, CPU INF 1 00  $\int 0$ : CPU  $(1)$ 1: (1 )  $(1)$ INF 2 00 アスキーモード: 13,14: 2 12:CPU 1 08 11: 4 00 07: ID(8 ) 13: 1 12:CPU 1 08 11: 4 00 07: ID(8 )  $(2)$ 

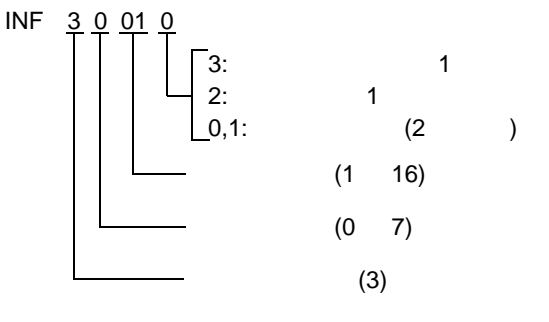

CPU ERR LED, ALM LED INF 4 1 01 0 15: (16 ) (1:ERR 2:ALM )  $(4)$ 

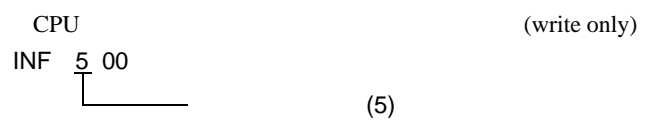

SIO

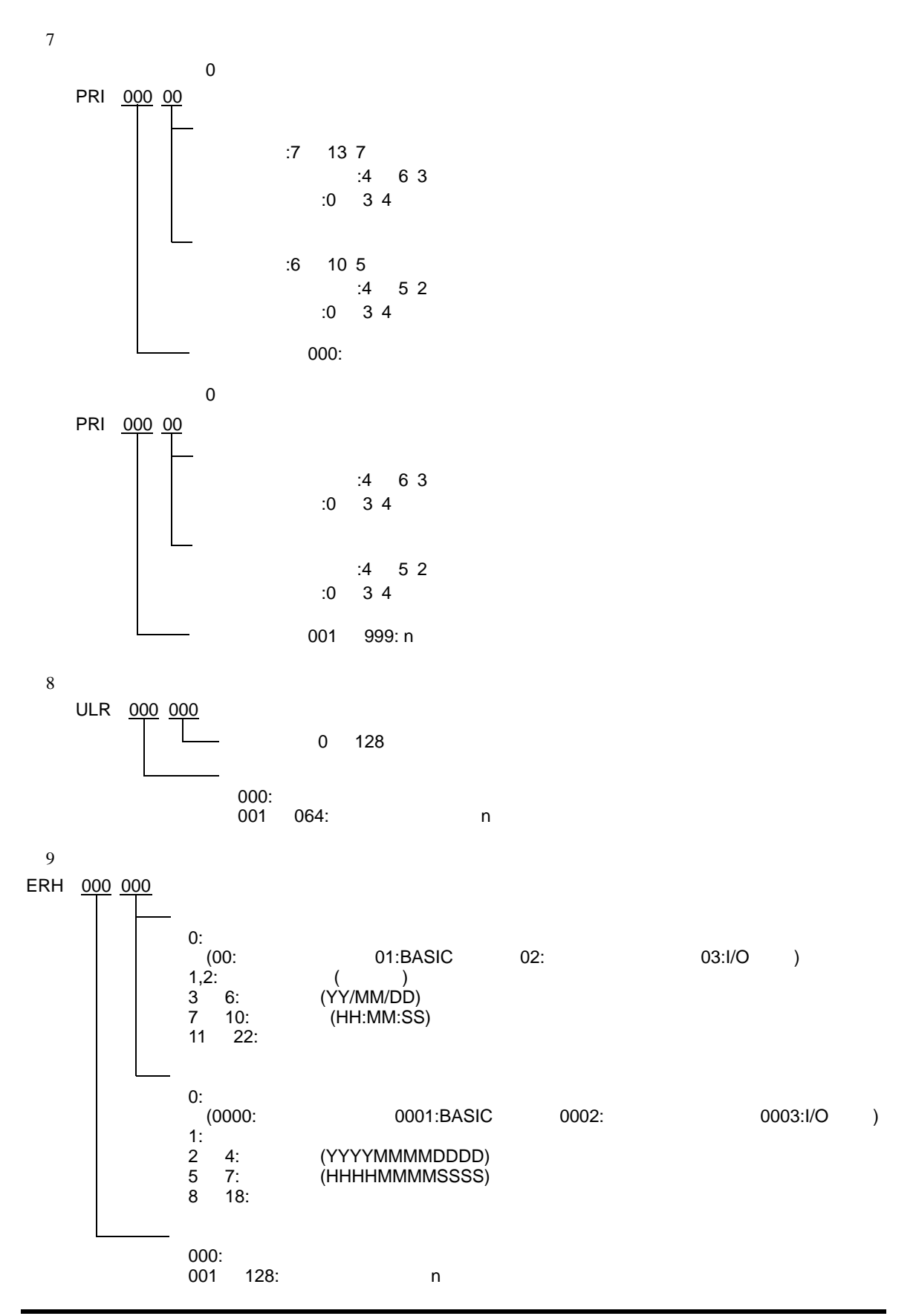

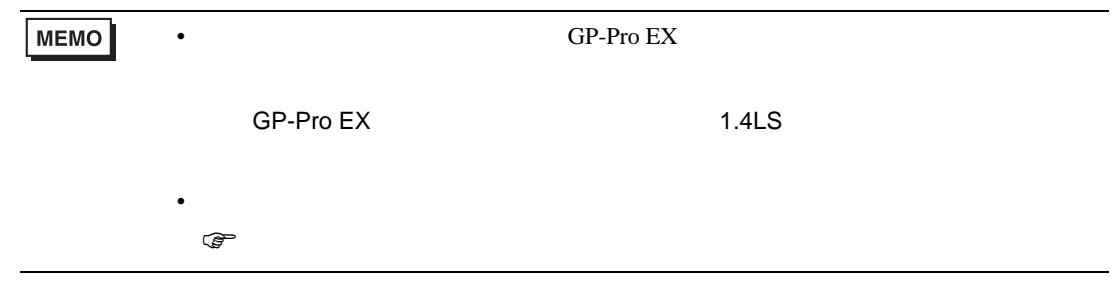

CPU SIO

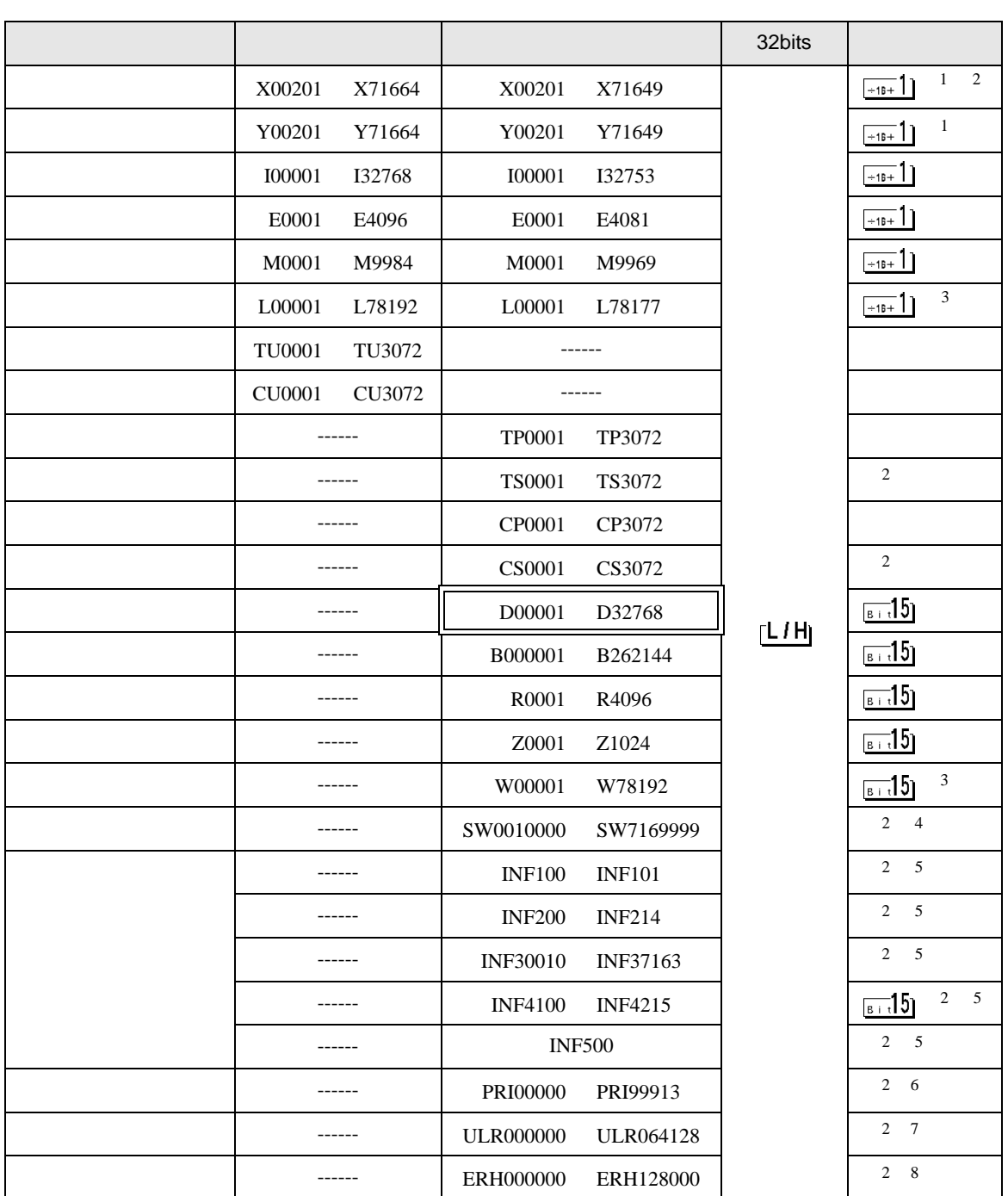

 $\Box$ 

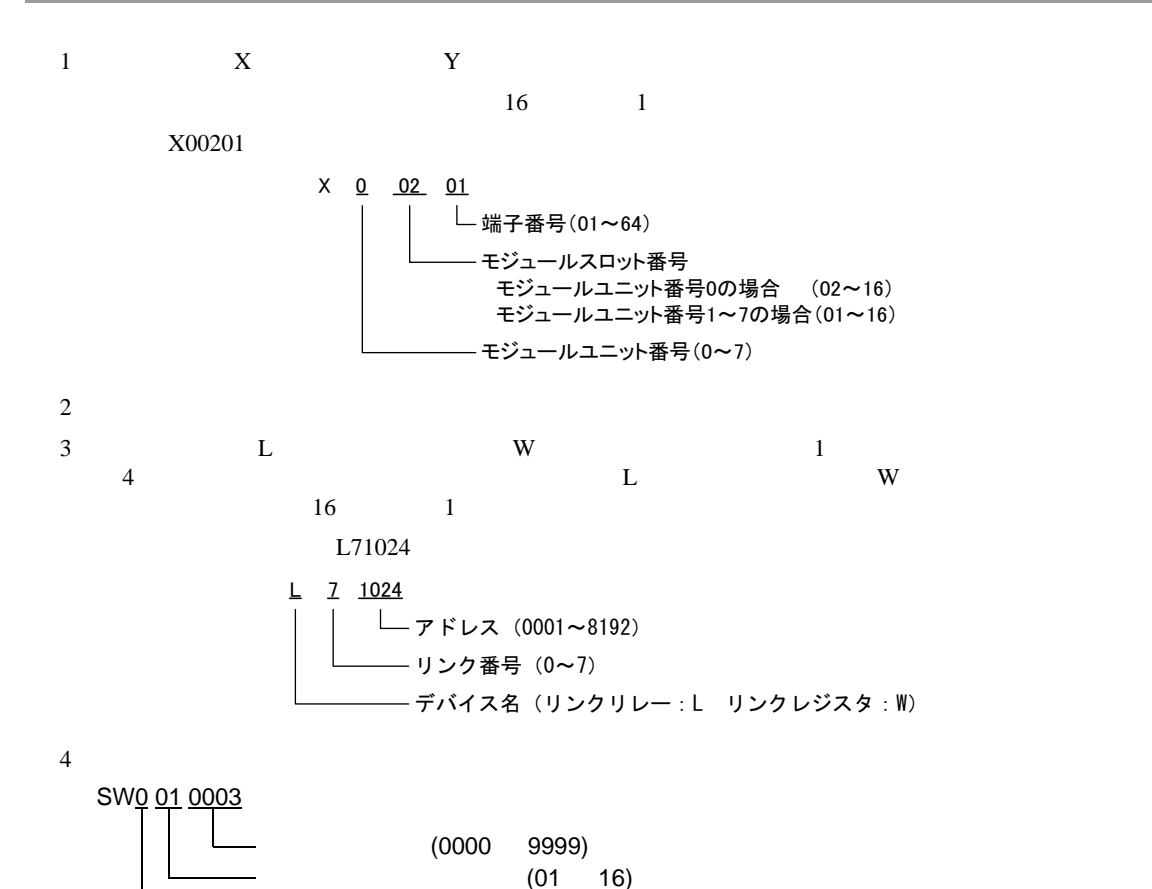

 $(0 \t 7)$ 

 $5<sub>5</sub>$ CPU <del>The UNITED STATES AND UNITED STATES</del> ID, CPU INF 1 00  $\int 0$ : CPU  $(1)$ 1: (1 )  $(1)$ INF 2 00 アスキーモード: 13,14: 2 12:CPU 1 08 11: 4 00 07: ID(8 ) 13: 1 12:CPU 1 08 11: 4 00 07: ID(8 )  $(2)$ 

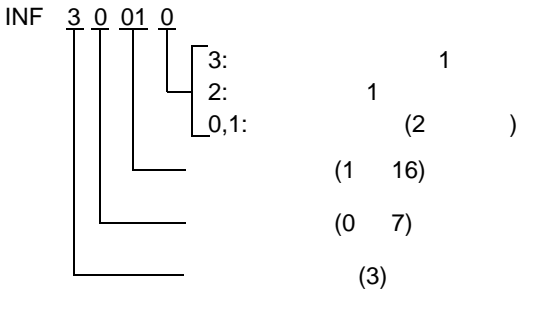

CPU ERR LED, ALM LED INF 4 1 01 0 15: (16 ) (1:ERR 2:ALM )  $(4)$ 

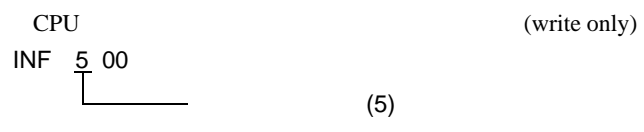

SIO

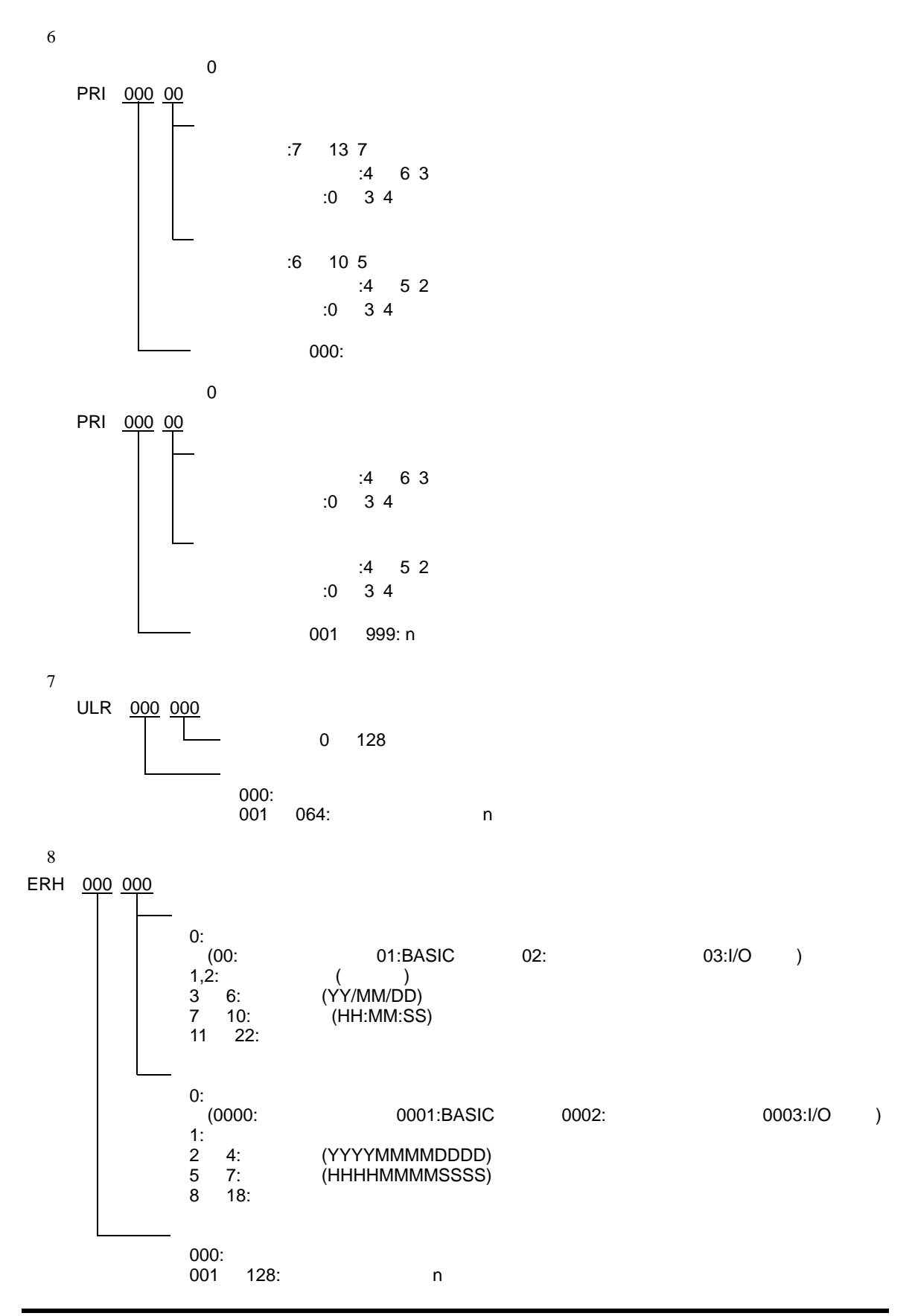

SIO

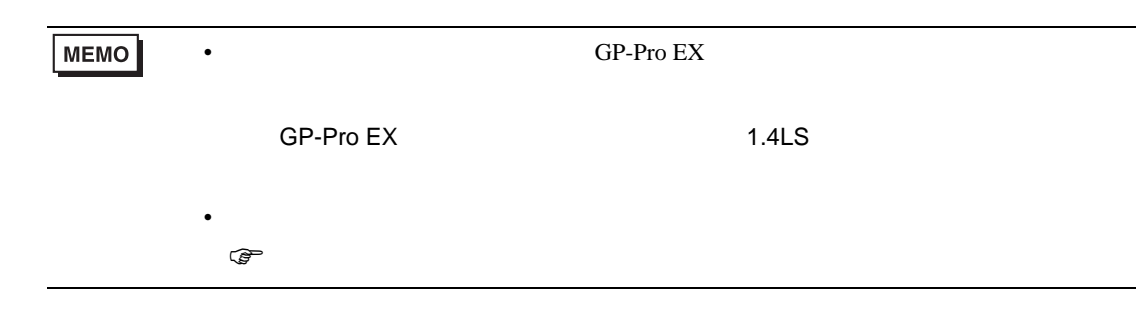

# 6.2 FCN/FCJ

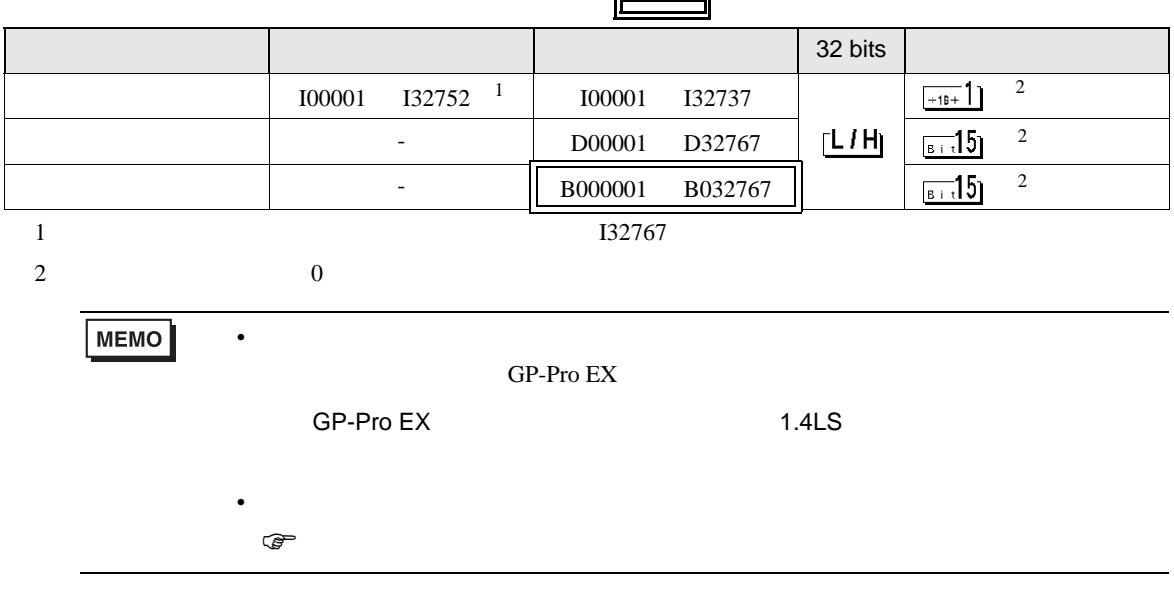

# 6.3 (UT100 )

# UT130/UT150/UT152/UT155

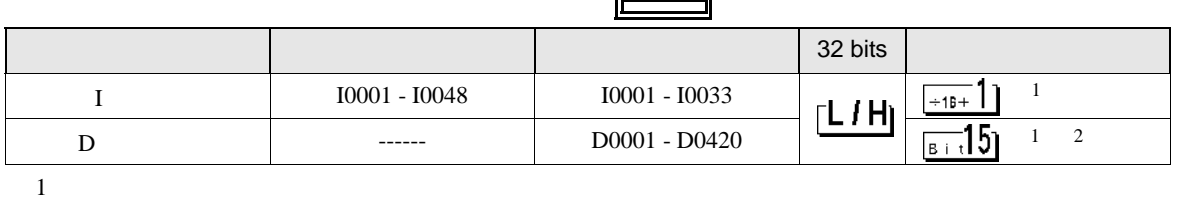

<span id="page-107-0"></span>

2 D401 D420 GP-Pro  $EX$ 

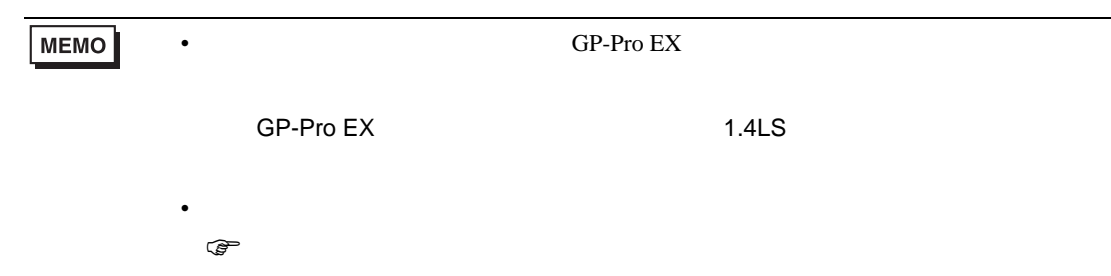

UP150

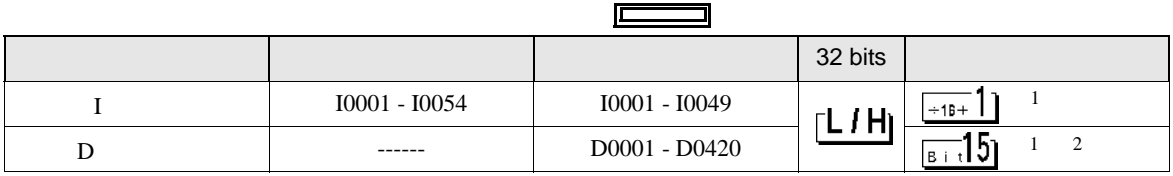

<span id="page-107-1"></span> $1$ 

2 D401 D420  $GP-Pro EX$ 

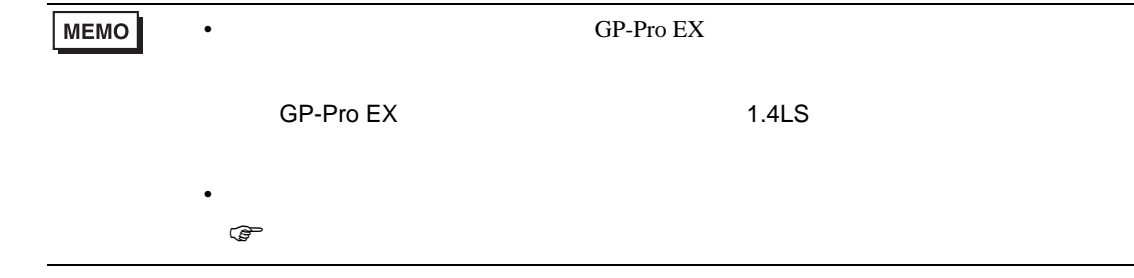
## $6.4$

### UT320/UT350

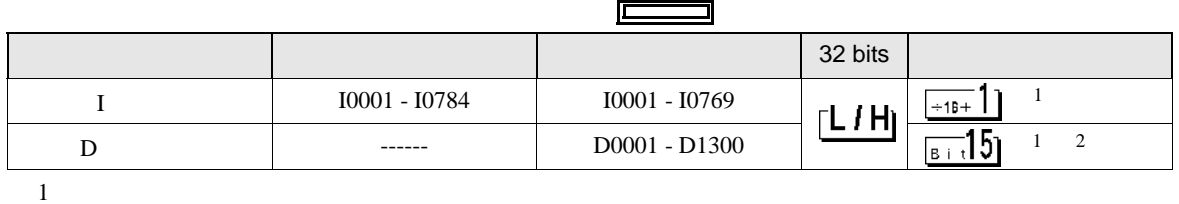

<span id="page-108-0"></span>

2 D50 D100 GP-Pro  $EX$ 

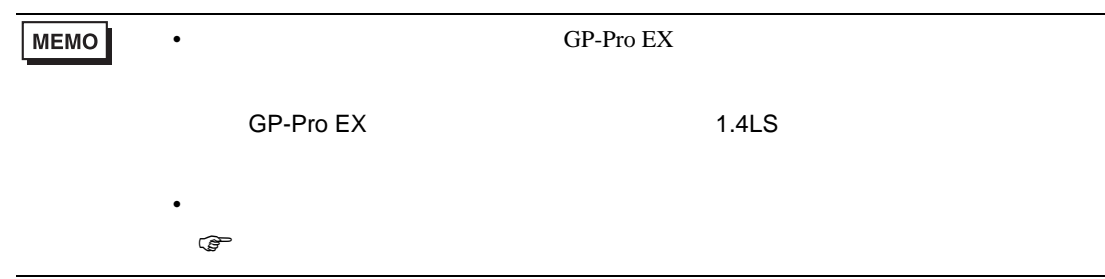

#### UT420/UT450

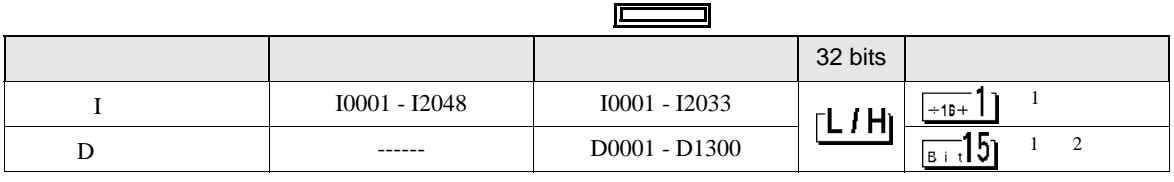

<span id="page-108-1"></span> $1$ 

2 D50 D100  $GP-Pro EX$ 

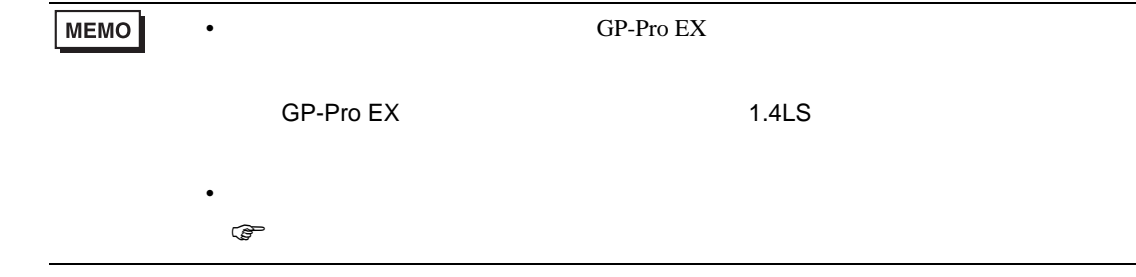

## 6.5 UT2000

<span id="page-109-0"></span>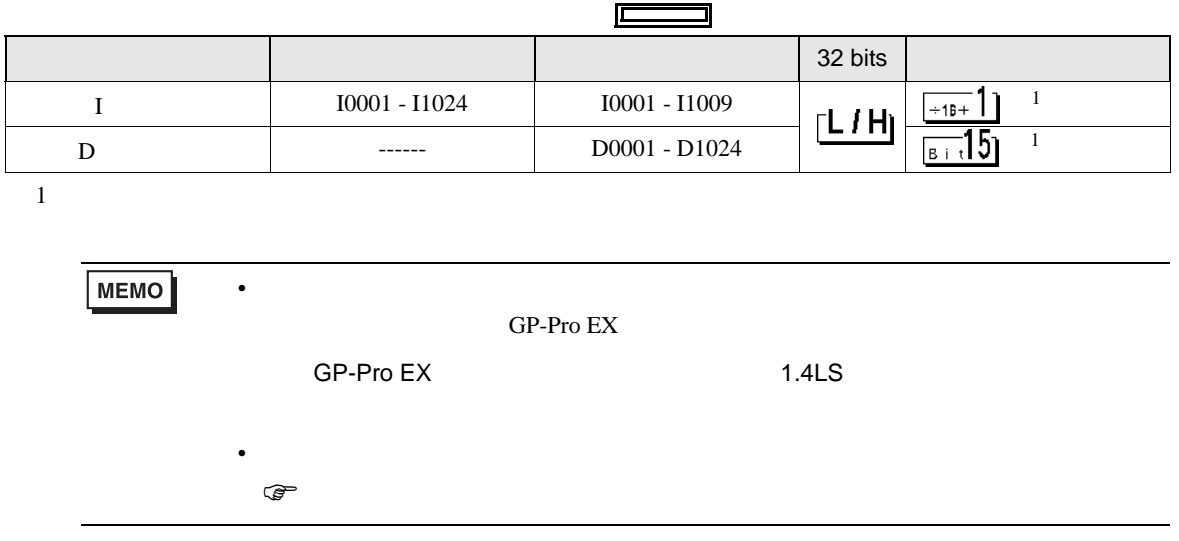

 $7$ 

# 7.1 FACTORY ACE

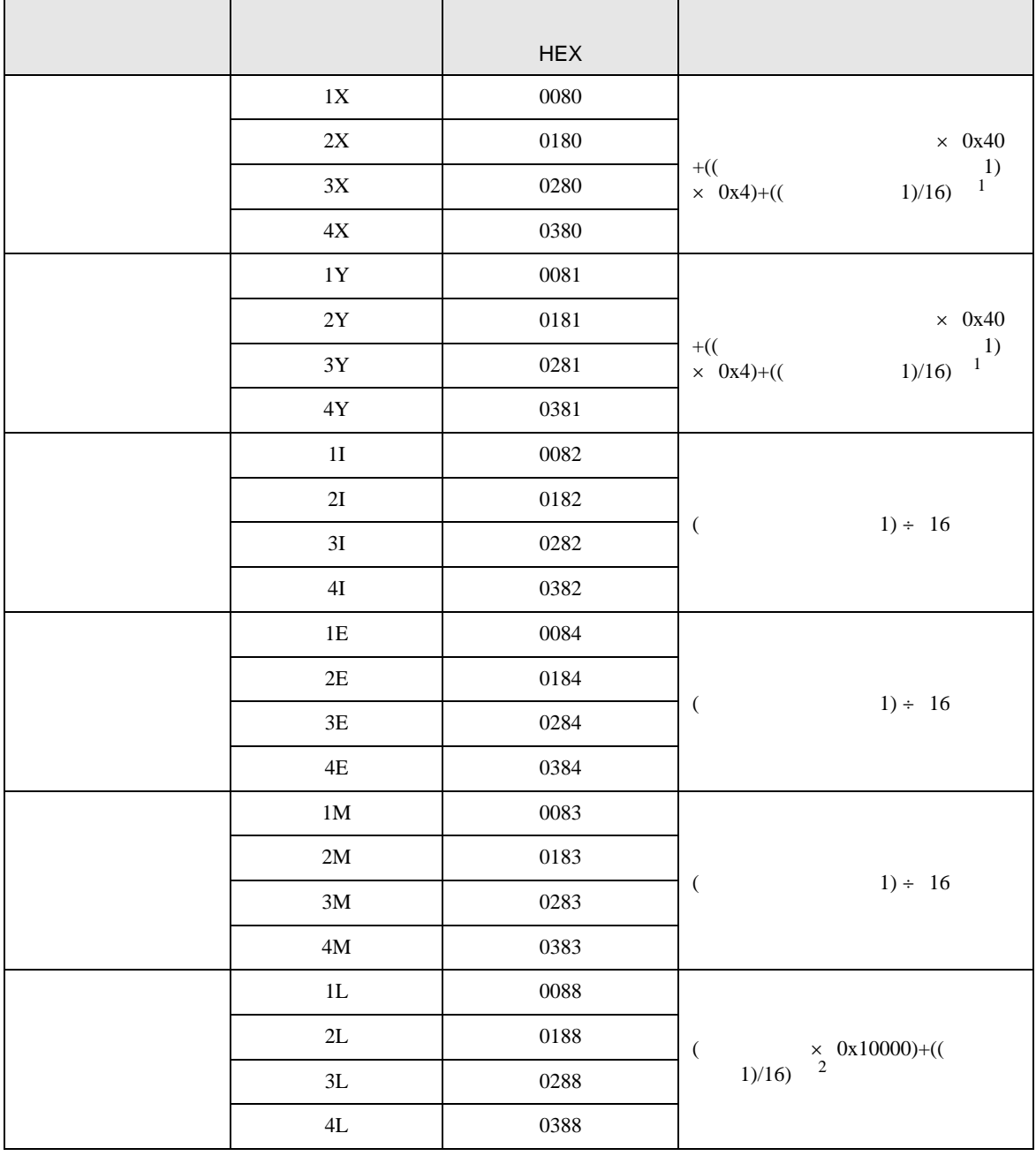

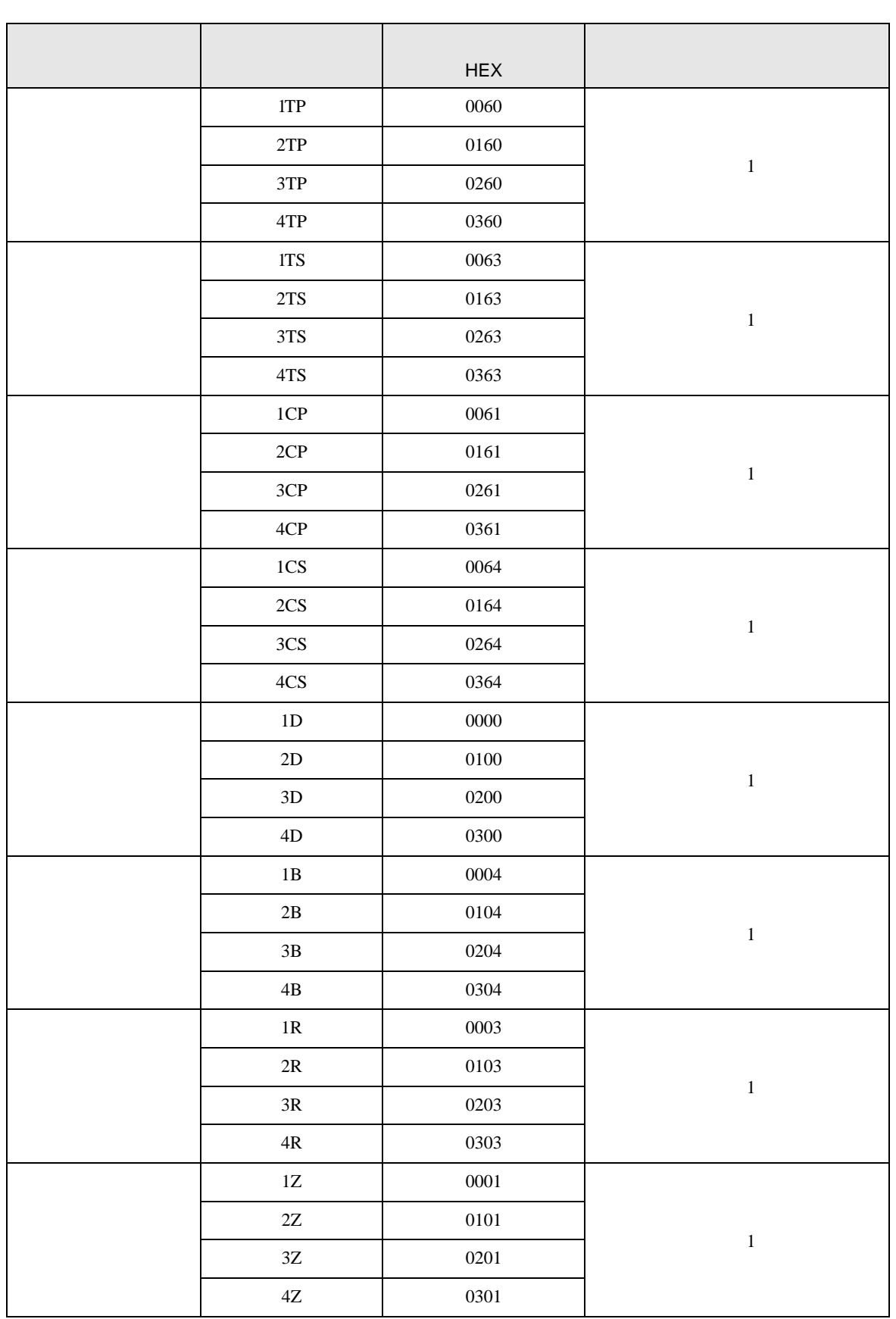

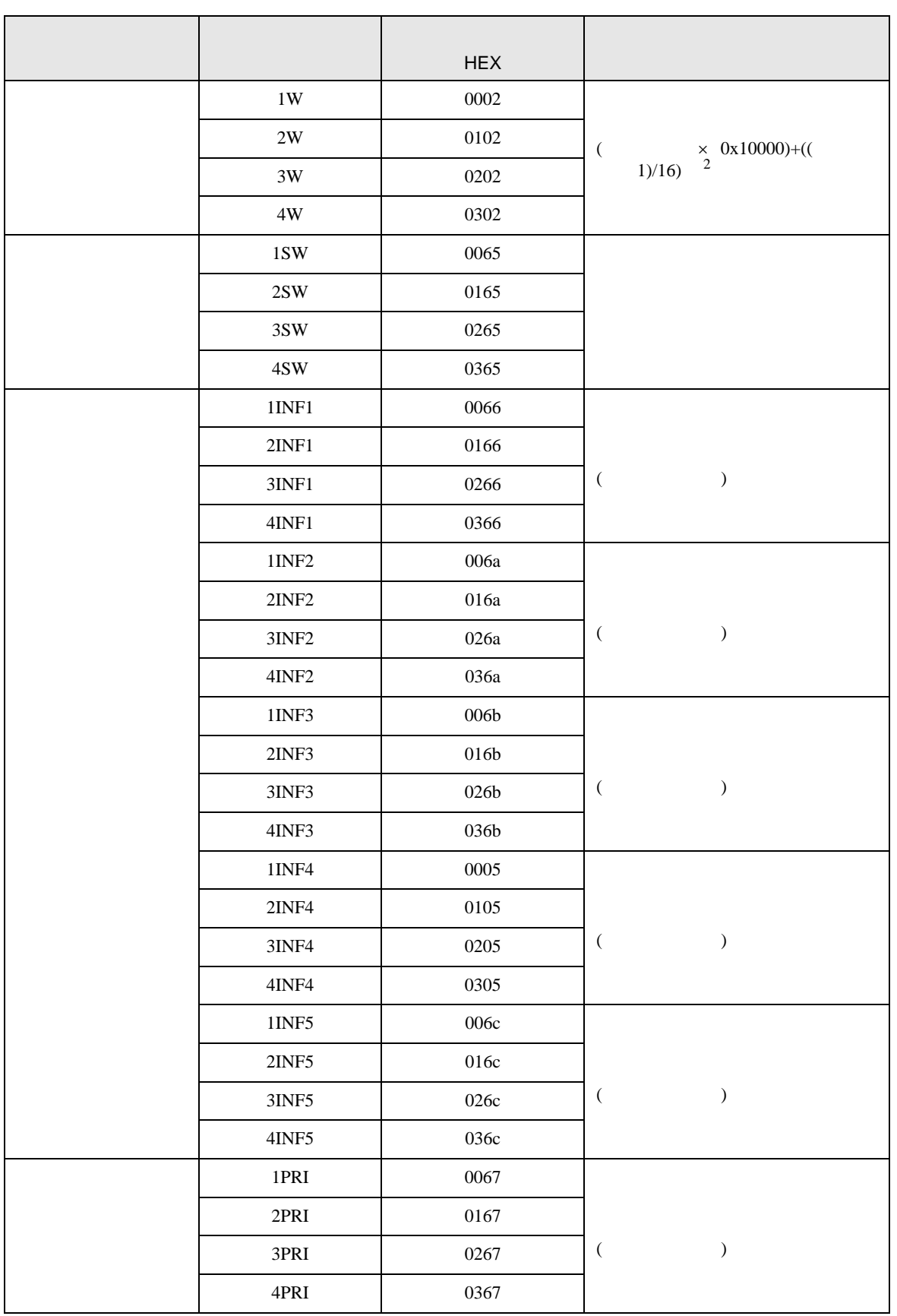

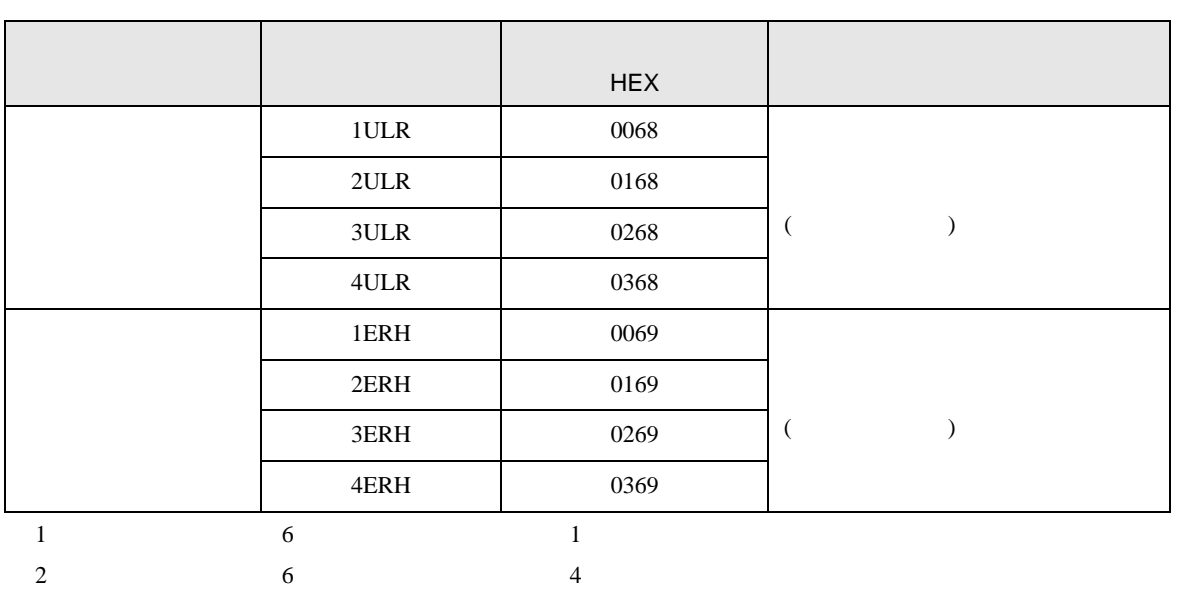

#### 7.2 FCN/FCJ

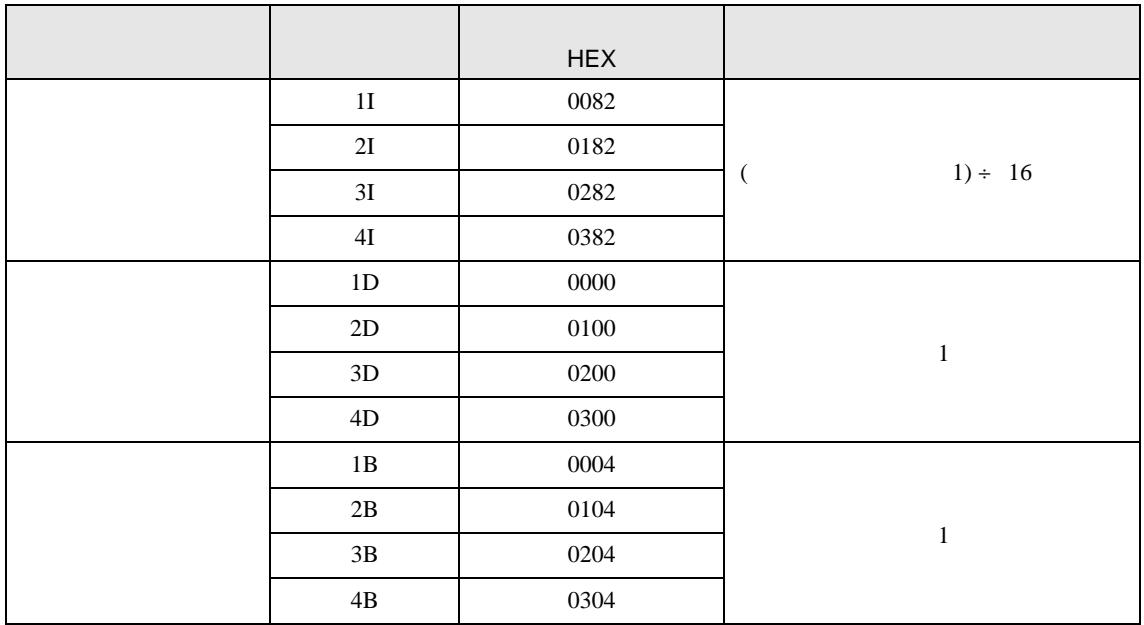

# 7.3 (UT100 )

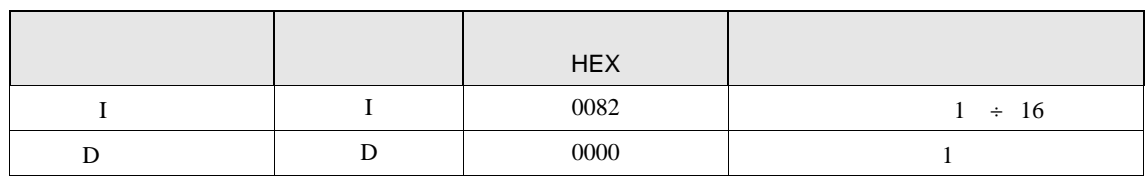

7.4 ディジタル指示調節計

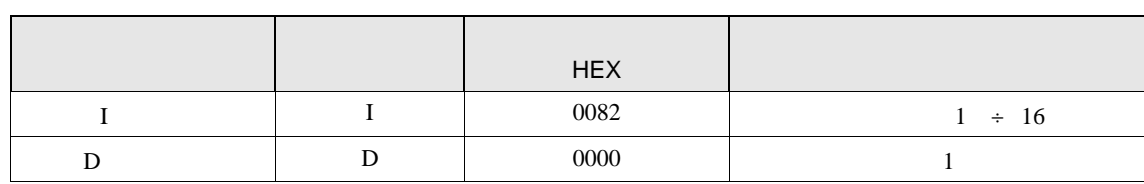

### 7.5 UT2000

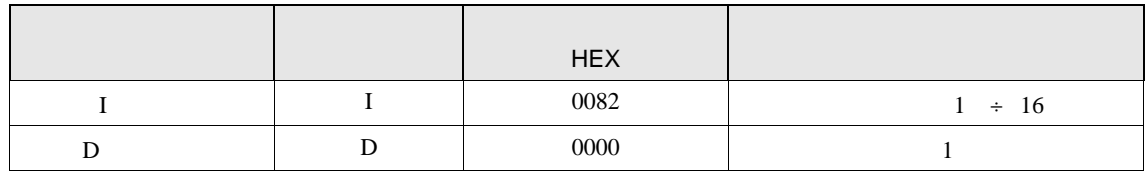

SIO

8 エラー

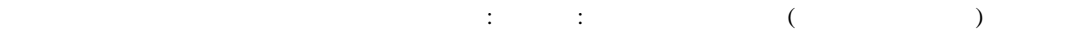

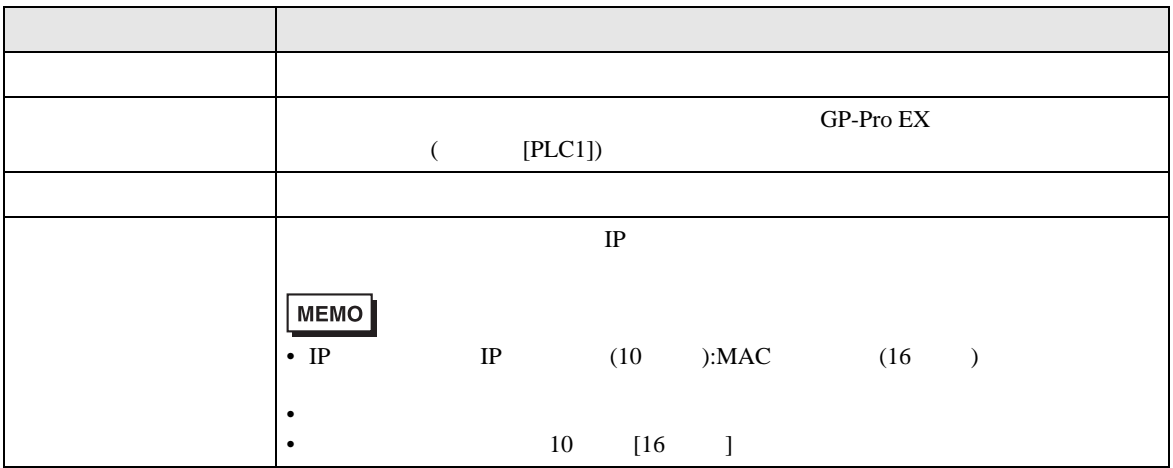

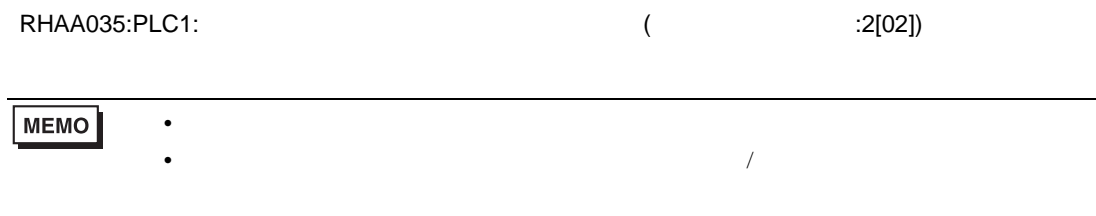